# $\bm{b}$  $\boldsymbol{u}$

 $\mathbf{h}$ **UNIVERSITÄT BERN** 

Faculty of Business, Economics and Social Sciences

**Department of Social Sciences**

University of Bern Social Sciences Working Paper No. 43

# **Color palettes for Stata graphics: an update**

Ben Jann

April 20, 2022

http://ideas.repec.org/p/bss/wpaper/43.html http://econpapers.repec.org/paper/bsswpaper/43.htm

> University of Bern Department of Social Sciences Fabrikstrasse 8 CH-3012 Bern

Tel. +41 (0)31 684 48 11 Fax +41 (0)31 684 48 17 info@sowi.unibe.ch www.sowi.unibe.ch

# <span id="page-1-0"></span>Color palettes for Stata graphics: an update

Ben Jann Institute of Sociology University of Bern <ben.jann@unibe.ch>

Abstract. This paper is an update to [Jann](#page-45-0) [\(2018b\)](#page-45-0). It contains a comprehensive discussion of the [colorpalette](#page-5-0) command, including various changes and additions that have been made to the software since its first publication. Command [colorpalette](#page-5-0) provides colors for use in Stata graphics. In addition to Stata's default colors, [colorpalette](#page-5-0) supports a variety of named colors, a selection of palettes that have been proposed by users, numerous collections of palettes and colormaps from sources such as ColorBrewer, Carto, D3.js, or Matplotlib, as well as color generators in different color spaces. The command also provides features such as color interpolation or color vision deficiency simulation.

Keywords: Stata, [palettes](https://ideas.repec.org/c/boc/bocode/s458444.html), [colorpalette](#page-5-0), [colorcheck](#page-16-0), [graph](https://www.stata.com/help.cgi?graph), graphics, color, color spaces, color interpolation, color vision deficiency, grayscale conversion, perceptually uniform

Revision notes: Substantial changes and additions compared to the first release of the software are marked with tags such as (new) or (revised) in the margin.

# Contents

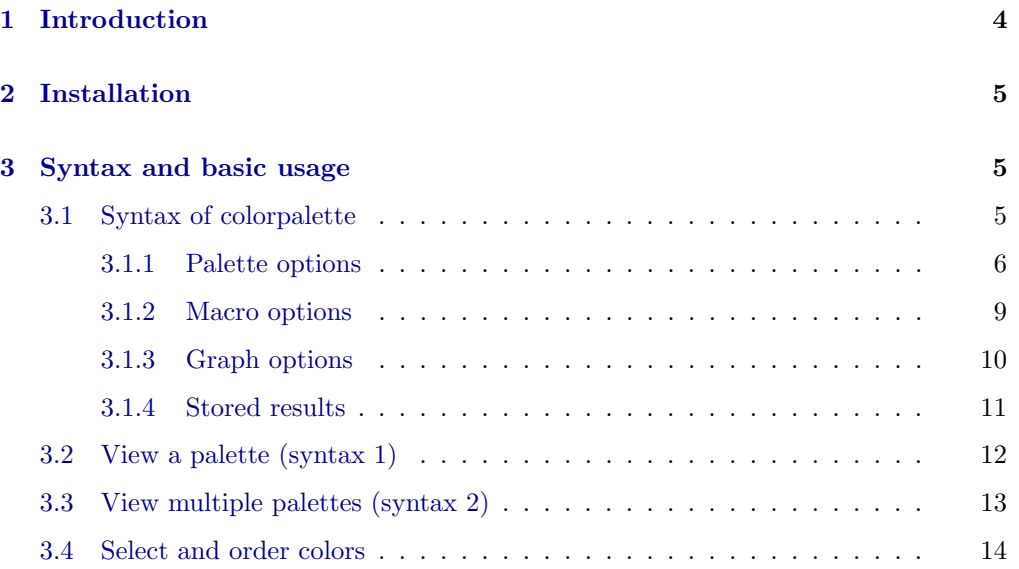

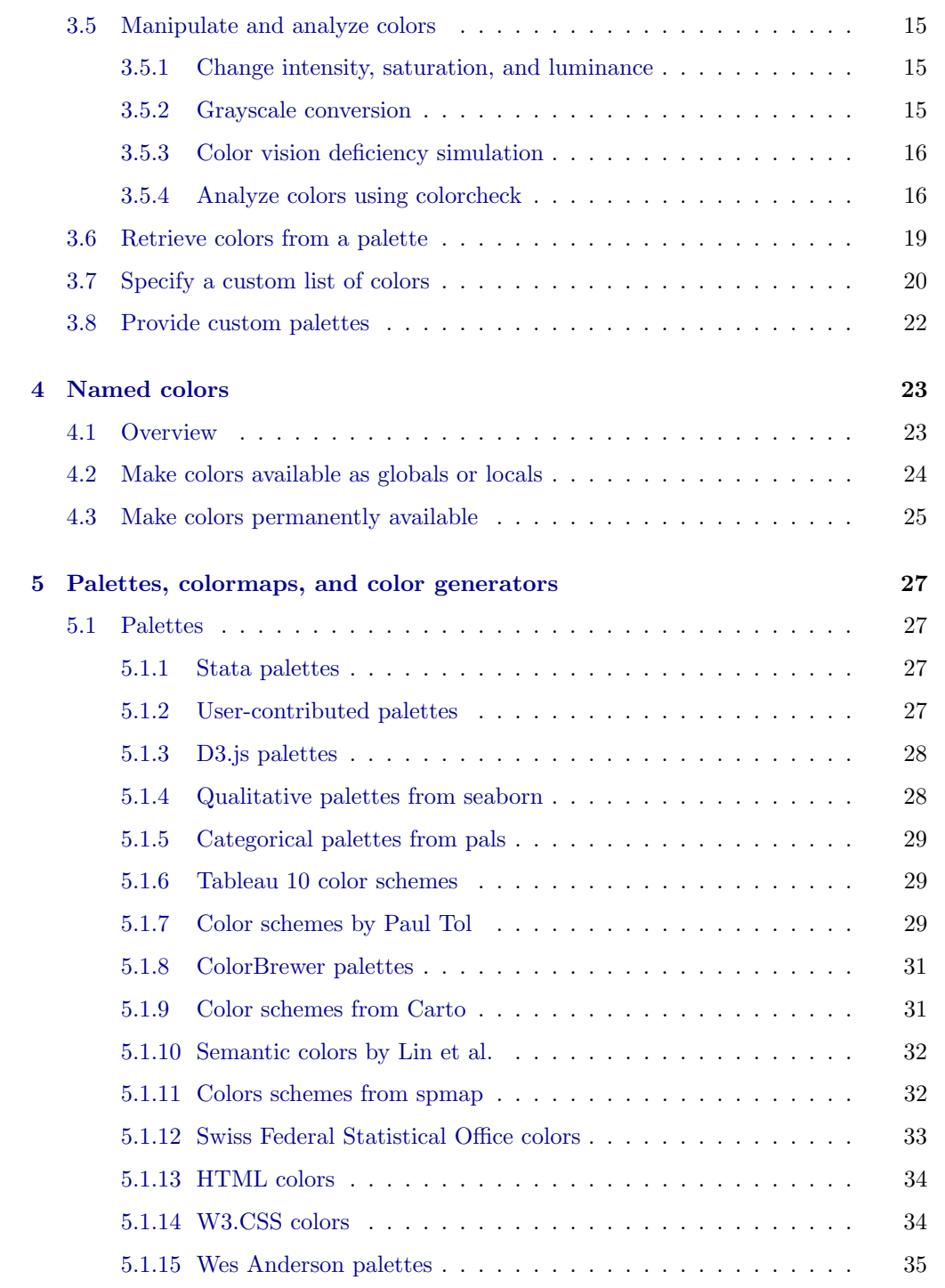

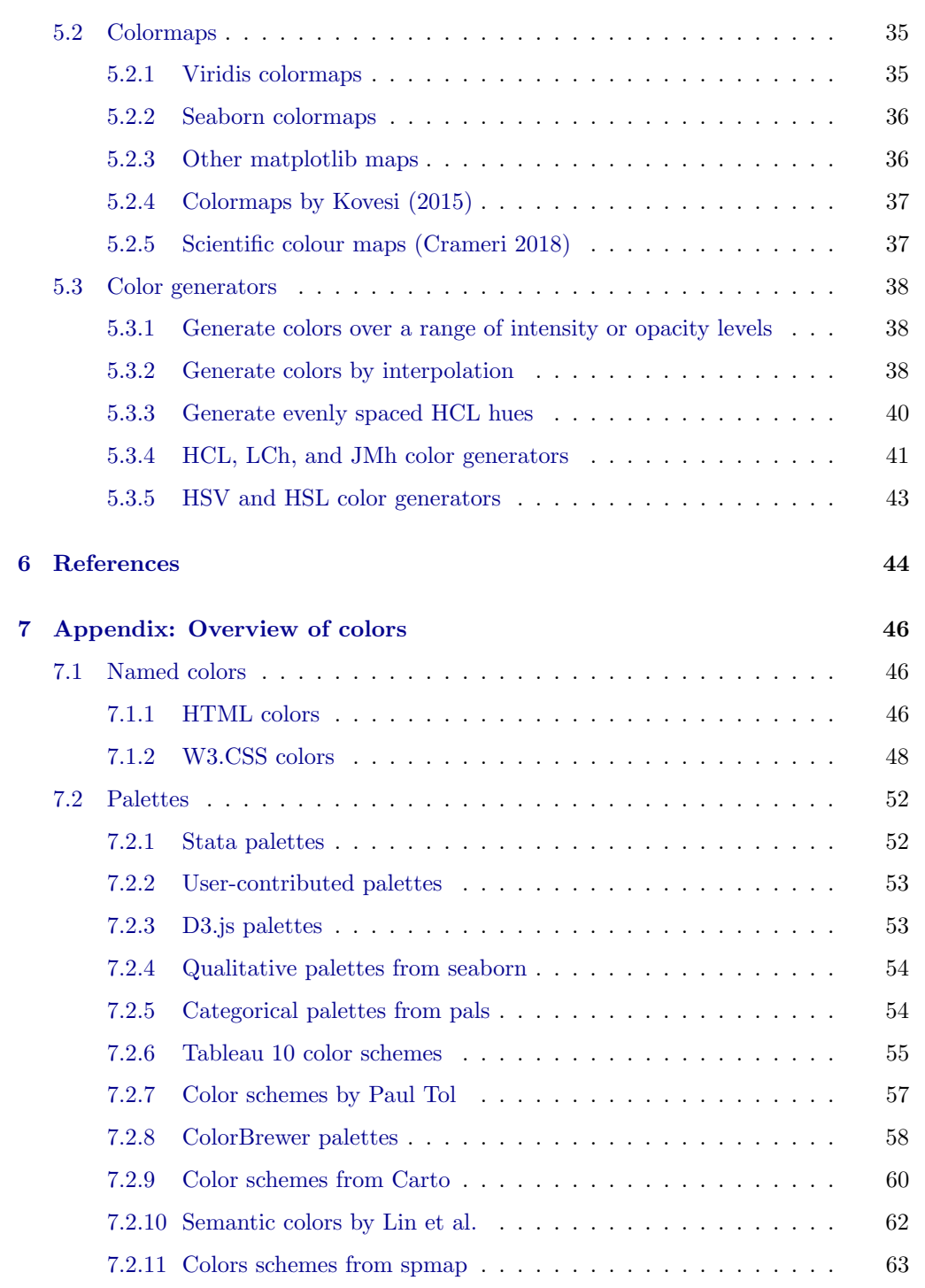

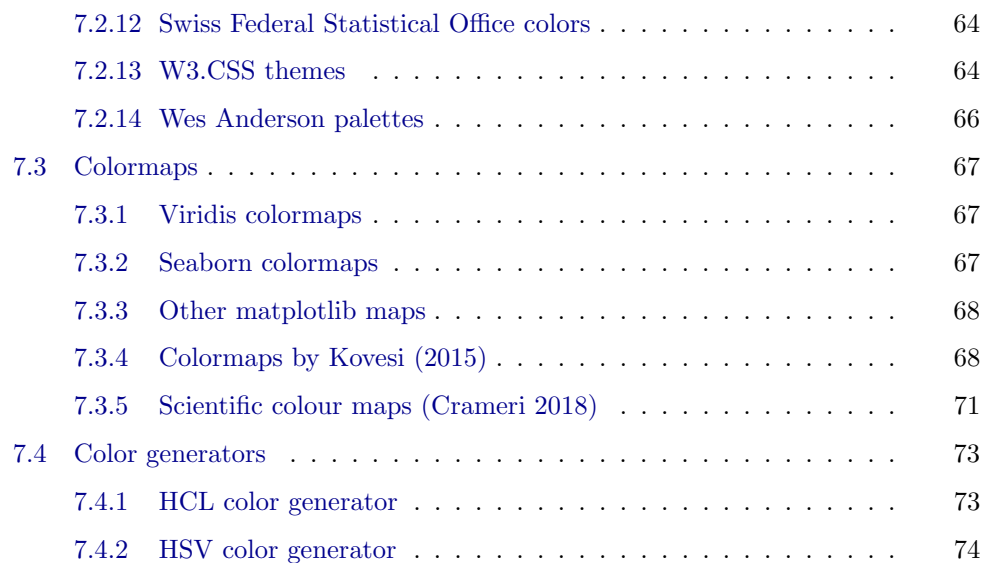

# <span id="page-4-0"></span>1 Introduction

Stata features a set of about 50 named colors that can be used in graphs (see [G] [col](https://www.stata.com/help.cgi?colorstyle)[orstyle](https://www.stata.com/help.cgi?colorstyle)). Given the diverse needs of users, a set of 50 predefined colors is rather limited. Alternative colors are supported, but have to be specified by their RGB, CMYK, or HSV values. To increase the number of easily accessible colors, the [colorpalette](#page-5-0) command provides a variety of named colors and predefined palettes and also features color generators in different color spaces such as HSV (Hue-Saturation-Value) or HCL (Hue-Chroma-Luminance). Furthermore, it supports additional input formats for custom colors, such as hex triplets, and allows color interpolation or generating colors over a range if intensity or opacity levels.

The primary purpose of [colorpalette](#page-5-0) is to provide named colors, color palettes, color generators, and additional color input formats for use with [grstyle set](http://repec.sowi.unibe.ch/stata/grstyle/grstyle-set.html), a command that customizes the look of Stata graphics [\(Jann](#page-45-1) [2018c\)](#page-45-1). [grstyle set](http://repec.sowi.unibe.ch/stata/grstyle/grstyle-set.html) runs [colorpalette](#page-5-0) in the background so that users typically do not have to call [colorpalette](#page-5-0) directly. However, manually calling [colorpalette](#page-5-0) can be useful to display a quick overview of one or several palettes (see [subsection 3.2](#page-12-0) and [subsection 3.3\)](#page-13-0). Furthermore, [colorpalette](#page-5-0) can also be used independently of [grstyle set](http://repec.sowi.unibe.ch/stata/grstyle/grstyle-set.html) to retrieve colors and then pass them through to a subsequent graph command (see [subsection 3.6\)](#page-19-0) [or to make additional named colors available as macros or system colors \(see](#page-24-0) [subsec-](#page-24-0) (new) [tion 4.2](#page-24-0) and [subsection 4.3\)](#page-25-0).

Command [colorpalette](#page-5-0) is provided as part of the [palettes](https://ideas.repec.org/c/boc/bocode/s458444.html) package [\(Jann](#page-45-2) [2017\)](#page-45-2). The package also contains an older version of the command called [colorpalette9](http://repec.sowi.unibe.ch/stata/palettes/help-colorpalette9.html) as well as utilities for the management of marker symbols and line patterns. Furthermore, the package contains command [colorcheck](#page-16-0) that can be used to evaluate whether the (new) colors are distinguishable in (non-color) print or by people who suffer from color vision deficiency (see [subsubsection 3.5.4\)](#page-16-0).

The engine behind [colorpalette](#page-5-0) and [colorcheck](#page-16-0) is the [ColrSpace](http://repec.sowi.unibe.ch/stata/palettes/help-colrspace.html) class, a color (new) management system written in Mata [\(Jann](#page-45-3) [2018a\)](#page-45-3). [ColrSpace](http://repec.sowi.unibe.ch/stata/palettes/help-colrspace.html) is documented in [Jann](#page-45-4) [\(2022\)](#page-45-4).

# <span id="page-5-1"></span>2 Installation

To install [palettes](https://ideas.repec.org/c/boc/bocode/s458444.html) and [ColrSpace](http://repec.sowi.unibe.ch/stata/palettes/help-colrspace.html), type

- . ssc install palettes, replace
- . ssc install colrspace, replace

Alternatively, the packages are also available from GitHub (see [github.com/benjann/](https://github.com/benjann/palettes) [palettes](https://github.com/benjann/palettes) and [github.com/benjann/colrspace\)](https://github.com/benjann/colrspace). To install from GitHub, type

- . net from https://raw.githubusercontent.com/benjann/palettes/master/
- . net install palettes, replace
- . net from https://raw.githubusercontent.com/benjann/colrspace/master/
- . net install colrspace, replace

[colorpalette](#page-5-0), [colorcheck](#page-16-0), and [ColrSpace](http://repec.sowi.unibe.ch/stata/palettes/help-colrspace.html) require version 14.2 of Stata or newer. (new) Users of older Stata versions can use command [colorpalette9](http://repec.sowi.unibe.ch/stata/palettes/help-colorpalette9.html), which runs under Stata 9.2 or newer, but has limited functionality and somewhat different syntax.

# <span id="page-5-2"></span>3 Syntax and basic usage

#### <span id="page-5-0"></span>3.1 Syntax of colorpalette

The [colorpalette](#page-5-0) command has two syntax variants. Syntax 1 is used to retrieve colors from one or multiple palettes. The colors are returned in  $r()$  and, by default, displayed in a graph. The syntax is

```
colorpalette [argument] [options macro options graph options ]
```
where argument is

```
palette \lceil \cdot \rceiloptions \rceil / \lceil \cdot \rceil palette \lceil \cdot \rceil, palette_options \rceil / \ldots \rceil
```
and *palette* is a space-separated list of individual colors (see [subsection 3.7](#page-20-0) and [section 4\)](#page-23-0), a named palette (see [subsection 3.8](#page-22-0) and [section 5\)](#page-27-0), or  $\texttt{meta}(name)$ , where name is the (new) name of a [ColrSpace](http://repec.sowi.unibe.ch/stata/palettes/help-colrspace.html#init) object.

 $Syn tax 2$  is used to display an overview of multiple palettes in a single graph, without returning the colors in  $r()$ . The syntax is

colorpalette  $\lceil$ , palette\_[options](#page-10-0) graph\_options  $\rceil$ : pspec  $\lceil$  / pspec / ...  $\rceil$ 

where pspec is

 $palette$   $\lceil$ , palette<sub>-[options](#page-6-0)</sub>  $\rceil$ 

or . to insert a gap.

#### <span id="page-6-0"></span>3.1.1 Palette options

Options [n\(](#page-6-1)) through [cblind\(](#page-8-0)) are applied in the order as listed below. For example, if you apply options [ipolate\(](#page-7-0)) and [cblind\(\)](#page-1-0), the colors will first be interpolated. Color vision deficiency simulation will then be applied to the the interpolated colors.

<span id="page-6-1"></span> $n(\#)$  specifies the size of the palette (number of colors). Many palettes such as the color generators or the sequential and diverging [ColorBrewer](#page-31-0) palettes are adaptive to n() in the sense that they return different colors depending on  $n()$ . Other palettes such as [s2](#page-27-2) contain a fixed set of colors.

If  $n()$  is different from the (maximum or minimum) number of colors defined by (new) a palette, the colors are either recycled or interpolated, depending on the class of the palette; see option [class\(](#page-9-1)). To prevent automatic recycling or interpolation, specify option [noexpand](#page-9-2).

- <span id="page-6-4"></span>select([numlist](https://www.stata.com/help.cgi?numlist)) selects (and reorders) the colors retrieved from the palette. Positive (revised) numbers refer to positions from the start; negative numbers refer to positions from the end. select() cannot be combined with [order\(](#page-6-2)) or [drop\(](#page-6-3)).
- <span id="page-6-3"></span> $\text{drop}(numlist)$  $\text{drop}(numlist)$  $\text{drop}(numlist)$  drops individual colors retrieved from the palette. Positive numbers (new) refer to positions from the start; negative numbers refer to positions from the end. Only one of drop() and [select\(](#page-6-4)) is allowed.
- <span id="page-6-2"></span> $\alpha$  order(*[numlist](https://www.stata.com/help.cgi?numlist)*) reorders the colors. Positive numbers refer to positions from the start; (new) negative numbers refer to positions from the end. Colors not covered in [numlist](https://www.stata.com/help.cgi?numlist) will be placed last, in their original order. Only one of order() and [select\(](#page-6-4)) is allowed.
- <span id="page-6-5"></span>reverse returns the colors in reverse order.
- <span id="page-6-6"></span>shift( $\#$ ) shifts the positions of the colors up (if  $\# > 0$ ) or down (if  $\# < 0$ ), wrapping (new) positions around at the end. If  $\#$  is in  $(-1, 1)$ , the colors are shifted by  $\text{trunc}(\#\times n)$ positions, where *n* is the size of the palette (proportional shift); if  $|\#| \geq 1$ , the colors are shifted by  $\text{trunc}(\#)$  positions.
- opacity ( $numlist$ ) sets the opacity level(s) (this requires Stata 15 or newer). The values in [numlist](https://www.stata.com/help.cgi?numlist) must be between 0 (fully transparent) and 100 (fully opaque). Specify multiple values to use different opacity levels across the selected colors. If the number of specified opacity levels is smaller than the number of colors, the levels will be recycled; if the number of opacity levels is larger than the number of colors, the colors will be recycled. To skip assigning opacity to a particular color, you may set

the corresponding element in [numlist](https://www.stata.com/help.cgi?numlist) to . (missing).

- <span id="page-7-1"></span>intensity ( $numlist$ ) sets the color intensity adjustment multipliers. The values in  $num$ [list](https://www.stata.com/help.cgi?numlist) must be between 0 and 255. Values below 1 make the colors lighter; values larger than 1 make the colors darker (although the allowed scale goes up to 255, values as low as 5 or 10 may already make a color black). General behavior of *[numlist](https://www.stata.com/help.cgi?numlist)* is as in [opacity\(\)](#page-1-0).
- <span id="page-7-0"></span> $ipolate(n[, \; suboptions])$  interpolates the colors to a total of n colors (intensity mul- (new) tipliers and opacity levels, if defined, will also be interpolated). Suboptions are as follows.
	- cspace selects the color space in which the colors are interpolated. The default space is Jab (perceptually uniform CIECAM02-based  $J'a'b'$ ). Other possibilities are, for example, RGB, lRGB, Lab, LCh, Luv, HCL, JMh, or HSV; see the documentation of [ColrSpace](http://repec.sowi.unibe.ch/stata/palettes/help-colrspace.html#ipolate) for details [\(Jann](#page-45-4) [2022\)](#page-45-4).
	- range( $lb [ub]$ ) sets the interpolation range, where  $lb$  and  $ub$  are the lower and upper bounds. The default is range(0 1). If lb is larger than ub, the colors are returned in reverse order. Extrapolation will be applied if the specified range exceeds [0, 1].
	- power( $\#$ ), with  $\# > 0$ , determines how the destination colors are distributed across the interpolation range. The default is to distribute them evenly; this is equivalent to  $power(1)$ . A power value larger than 1 squishes the positions towards the lower bound. If interpolating between two colors, this means that the first color will dominate most of the interpolation range (slow to fast transition). A value between 0 and 1 squishes the positions towards the upper bound, thus making the second color more dominant (fast to slow transition). Another way to think of the effect of power() is that it moves the center of the color gradient up (if  $# > 1$  or down (if  $0 < # < 1$ ).
	- positions([numlist](https://www.stata.com/help.cgi?numlist)) specifies the positions of the origin colors. The default is to arrange them on a regular grid from 0 and 1. If the number of specified positions is smaller than the number of origin colors, default positions are used for the remaining colors. If the same position is specified for multiple colors, these colors will be averaged before applying interpolation.
	- padded requests padded interpolation. By default, the first color and the last color are taken as the end points of the interpolation range; these colors thus remain unchanged. Specify padded to interpret the first and last colors as interval midpoints on an equally-spaced grid. This increases the interpolation range by half an interval on each side and causes the first color and the last color to be affected by the interpolation.

Circular interpolation will be used for palettes declared as "cyclic" or "circular"; see option [class\(](#page-9-1)). For such palettes, suboptions range(), power(), positions(), and padded have no effect.

<span id="page-7-2"></span>intensify( $numlist$ ) modifies the intensity of the colors. Syntax is as for [intensity\(](#page-7-1)). (new)

 $intensity()$  applies the same kind of adjustment as implemented by the intensity adjustment multipliers set by [intensity\(](#page-7-1)). The difference between intensify() and [intensity\(](#page-7-1)) is that [intensity\(](#page-7-1)) only records the intensity multipliers (which are then returned as part of the color definitions), whereas  $intensity()$  directly applies the adjustment by transforming the RGB values. A second difference is that [intensity\(](#page-7-1)) is applied before interpolation, whereas intensify() is applied after interpolation.

- <span id="page-8-1"></span>saturate([numlist](https://www.stata.com/help.cgi?numlist)  $\left[$ , cspace level) modifies the saturation (colorfulness) of the col- (new) ors. Positive numbers will increase the chroma channel of the colors by the specified amount, negative numbers will reduce chroma. General behavior of *[numlist](https://www.stata.com/help.cgi?numlist)* is as in [opacity\(\)](#page-1-0). Suboptions are as follows.
	- cspace specifies the color space in which the colors are manipulated. Possible spaces are LCh (cylindrical representation of CIE  $L^*a^*b^*$ ), HCL (cylindrical representation of CIE  $L^*u^*v^*$ ), JCh (CIECAM02 JCh), and JMh (CIECAM02-based  $J'M'h$ ). The default is LCh.
	- level specifies that the provided numbers are levels, not differences. The default is to adjust the chroma values of the colors by adding or subtracting the specified amounts. Alternatively, if levels is specified, the chroma values of the colors will be set to the specified levels. Chroma values of typical colors lie between 0 and 100 or maybe 150.
- <span id="page-8-2"></span>luminate( $numlist$ , cspace level) modifies the luminance (brightness) of the col- (new) ors. Positive numbers will increase the luminance of the colors by the specified amount, negative numbers will reduce luminance. General behavior of *[numlist](https://www.stata.com/help.cgi?numlist)* is as in [opacity\(\)](#page-1-0). Suboptions are as follows.
	- cspace specifies the color space in which the colors are manipulated. Possible spaces are Lab (CIE  $L^*a^*b^*$ ), Luv (CIE  $L^*u^*v^*$ ), JCh (CIECAM02 JCh), and JMh (CIECAM02-based  $J'M'h$ ) (LCh, HCL, and Jab are also allowed, but result in the same colors as Lab, Luv, and JMh, respectively). The default is JMh.
	- level specifies that the provided numbers are levels, not differences. The default is to adjust the luminance values of the colors by adding or subtracting the specified amounts. Alternatively, if levels is specified, the luminance values of the colors will be set to the specified levels. Luminance values of typical colors lie between 0 and 100.
- <span id="page-8-3"></span>gscale  $\left[\frac{(\text{[number]}\right)}{\text{[b]}}, \text{cspace}\right]$  converts the colors to gray, where [numlist](https://www.stata.com/help.cgi?numlist) in  $[0, 1]$  spec- (new) ifies the proportion of gray. The default proportion is 1 (full conversion). General behavior of *[numlist](https://www.stata.com/help.cgi?numlist)* is as in [opacity\(\)](#page-1-0). Suboption *cspace* specifies the color space in which the conversion is performed; it may be LCh (cylindrical representation of CIE  $L^*a^*b^*$ ), HCL (cylindrical representation of CIE  $L^*u^*v^*$ ), JCh (CIECAM02 JCh), and JMh (CIECAM02-based  $J'M'h$ ). The default is LCh.
- <span id="page-8-0"></span>cblind  $\left[ \left( \lceil \textit{numlist} \rceil \right]$  $\left[ \left( \lceil \textit{numlist} \rceil \right]$  $\left[ \left( \lceil \textit{numlist} \rceil \right]$ ,  $\textit{type} \rceil$ ) simulates color vision deficiency (based on [Machado et al.](#page-45-5) (new) [2009\)](#page-45-5), where *[numlist](https://www.stata.com/help.cgi?numlist)* in  $[0, 1]$  specifies the severity of the deficiency. The default

severity is 1 (maximum severity, i.e. deuteranopia, protanopia, or tritanopia, respectively). General behavior of *[numlist](https://www.stata.com/help.cgi?numlist)* is as in [opacity\(\)](#page-1-0). Suboption *type* specifies the type of color vision deficiency, which may be deuteranomaly (the default), protanomaly, or tritanomaly. See [en.wikipedia.org/wiki/Color](https://en.wikipedia.org/wiki/Color_blindness) blindness for basic information on color blindness.

- forcergb enforces translation of all colors to RGB. By default, [colorpalette](#page-5-0) does not (new) translate colors specified as Stata color names. Specify forcergb to return these colors as RGB values.
- <span id="page-9-2"></span>noexpand omits recycling or interpolating colors if the number of requested colors is (new) larger than the maximum (or smaller than the minimum) number of colors defined in a palette.
- <span id="page-9-1"></span>class (class) declares the class of the the palette, where class may be qualitative  $(new)$ (or categorical), sequential, diverging, cyclic (or circular), or any other string. Palettes declared as qualitative or categoprical will be recycled, all other palettes will be interpolated (if recycling or interpolation is necessary). Specifying class() only affects palettes that do not set the class as part of their definition.

 $name(str)$  assigns a custom name to the palette. (new)

other options are additional palette-specific options. See the descriptions of the palettes below [\(section 5\)](#page-27-0). When collecting results from multiple palettes, palette options can be specified at the global level to define default settings for all palettes, or at the local level of an individual palette. For general palette options, defaults set at the global level can be overridden by repeating an option at the local level. Such repetitions are not allowed for palette-specific options.

#### <span id="page-9-0"></span>3.1.2 Macro options

The following options are only available in syntax 1.

<span id="page-9-3"></span>globals  $\lceil (spec) \rceil$  stores the color codes as global [macro](https://www.stata.com/help.cgi?macro)s (see  $\lceil P \rceil$  macro). Use this option (new) as an alternative to obtaining the color codes from  $r()$ ; see the [subsection 4.2](#page-24-0) for an example. globals() disables graph display unless option [graph](#page-11-1) is specified. The syntax of spec is

 $\begin{bmatrix} \textit{namelist} \end{bmatrix}$   $\begin{bmatrix} \textit{stub*} \end{bmatrix}$   $\begin{bmatrix} \textit{}, \textit{prefix}(\textit{prefix}) \textit{suffix}(\textit{suffix}) \end{bmatrix}$  nonames

where *namelist* provides custom names for the colors and  $stub*$  provides a stub for automatic names. If no name is found for a color in the palette definition and no custom name is provided, an automatic name defined as  $stab \# suffix$  will be used, where  $\#$  is the number of the color in the palette. The default stub is p or as set by prefix(). Suboptions are as follows:

prefix() specifies a common prefix to be added to the names.

suffix() specifies a common suffix to be added to the names.

nonames prevents [colorpalette](#page-5-0) from using the names found in the palette definition.

- <span id="page-10-2"></span> $\texttt{locals}$  (spec) stores the color codes as local [macro](https://www.stata.com/help.cgi?macro)s (see [P] **macro**). Syntax and (new) functionality is as described for option [globals\(](#page-9-3)), with the exception that  $stab$ defaults to empty string. locals() disables graph display unless option [graph](#page-11-1) is specified.
- <span id="page-10-3"></span> $\texttt{style}$  (spec)] stores the color codes in style files on disk. This makes the col- (new) ors permanently available by their name, just like official Stata's color names; see [subsection 4.3](#page-25-0) for an example. Style files will only be created for colors that are represented by a simple RGB code; codes that include an intensity-adjustment or opacity operator and colors that are referred to by their Stata name will be skipped. stylefiles() disables graph display unless option [graph](#page-11-1) is specified. The syntax of spec is

```
\begin{bmatrix} \textit{namelist} \end{bmatrix} \begin{bmatrix} \textit{stub*} \end{bmatrix} \begin{bmatrix} \textit{, prefix}(\textit{prefix}) \end{bmatrix} suffix(\textit{suffix}(\textit{suffix}) nonames personal
      path(path) replace
```
where namelist provides custom names for the colors and  $stub*$  provides a stub for automatic names. If no name is found for a color in the palette definition and no custom name is provided, an automatic name defined as  $stub \# suffix$  will be used, where  $\#$  is the number of the color in the palette. The default stub is empty string or as set by prefix(). Suboptions are as follows:

prefix() specifies a common prefix to be added to the names.

suffix() specifies a common suffix to be added to the names.

- nonames prevents [colorpalette](#page-5-0) from using the names found in the palette definition.
- personal causes the style files to be stored in folder "style" within the PERSONAL ado-file directory; see [P] [sysdir](https://www.stata.com/help.cgi?sysdir). The default is to store the style files in folder "style" within the current working directory; see [D] [pwd](https://www.stata.com/help.cgi?pwd).
- $path(path)$  provides a custom path for the style files. The default is to store the style files in folder "style" within the current working directory. path() and personal are not both allowed.

replace permits [colorpalette](#page-5-0) to overwrite existing files.

#### <span id="page-10-0"></span>3.1.3 Graph options

#### Common graph options

title(string) specifies a custom title for the graph.

<span id="page-10-1"></span>nonumbers suppresses the numbers identifying the colors in the graph. (new)

gropts(twoway options) provides options to be passed through to the graph command; see  $[G]$  [twoway](https://www.stata.com/help.cgi?twoway_options) options.

#### Additional graph options for syntax 1

rows  $(\#)$  specifies the minimum number of rows in the graph. The default is 5.

- names replaces the RGB values in the graph by the information found in  $r(p \neq)$  (new) (the color names), if such information is available.
- noninfo suppresses the additional color information that is sometimes printed below (new) the RGB values or the color names.

<span id="page-11-5"></span>nograph suppresses the graph.

<span id="page-11-1"></span>graph enforces drawing a graph even though macro [options](#page-9-0) have been specified.

#### Additional graph options for syntax 2

horizontal displays the palettes horizontally. This is the default.

<span id="page-11-3"></span>vertical displays the palettes vertically.

- span adjusts the size of the color fields such that each palette spans the full plot region (new) even if the palettes contain different numbers of colors.
- <span id="page-11-4"></span>barwidth( $\#$ ) sets the width of the color bars. The default is barwidth(0.7). The (new) available space per bar is 1 unit; specifying barwidth(1) will remove the gap between bars.
- labels(strlist) provides custom labels for the palettes. Enclose labels with spaces in double quotes.
- <span id="page-11-2"></span>lcolor([colorstyle](https://www.stata.com/help.cgi?colorstyle#colorstyle)) specifies a custom outline color. The default is to use the same color as for the fill.
- lwidth([linewidthstyle](https://www.stata.com/help.cgi?linewidthstyle)) specifies a custom outline thickness. The default is lwidth(vthin).

#### <span id="page-11-0"></span>3.1.4 Stored results

Under syntax 1, [colorpalette](#page-5-0) stores the following in  $r()$  (see [R] [Stored results](https://www.stata.com/help.cgi?stored_results)):

Scalars:

 $\mathbf{M}$ 

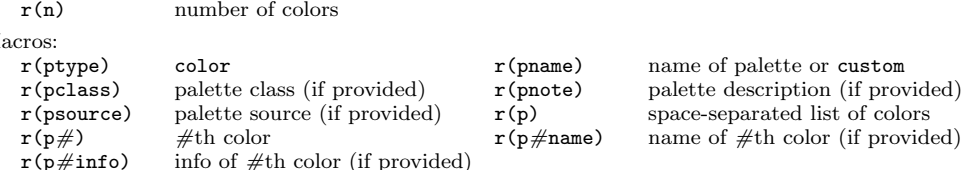

Under syntax 2, [colorpalette](#page-5-0) does not store any results.

### <span id="page-12-0"></span>3.2 View a palette (syntax 1)

To display a single palette, type [colorpalette](#page-5-0) followed by the name of the palette. For example, to view the [economist](#page-27-2) palette, type:

. colorpalette economist

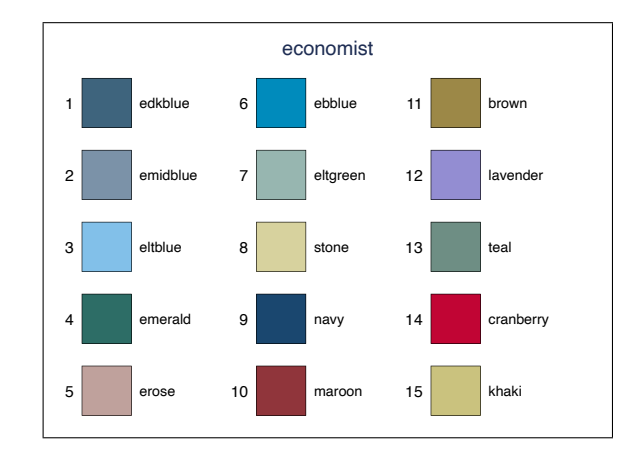

The graph produced by [colorpalette](#page-5-0) displays the colors as well as their names or color codes and, possibly, some additional information. Here is an example of a semantic palette by [Lin et al.](#page-45-6) [\(2013\)](#page-45-6) with RGB codes and labels:

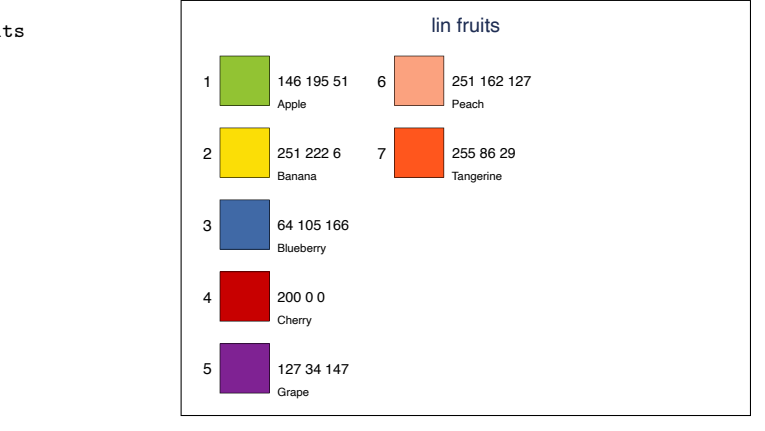

It is also possible to combine colors from multiple palettes by delimiting individual palette specifications using a forward slash. Specify "global" options, that is, options affecting the rendering of the graph as well as palette options to be applied to each palette, after the last forward slash. In addition, each palette can have "local" options. Options specified at the local level will take precedence over palette option specified at the global level. Here is an example that combines the [fruits](#page-32-0) palette, the [vegetable](#page-32-0) palette, and a selection of colors from the [food](#page-32-0) palette by [Lin et al.](#page-45-6) [\(2013\)](#page-45-6):

. colorpalette lin fruits

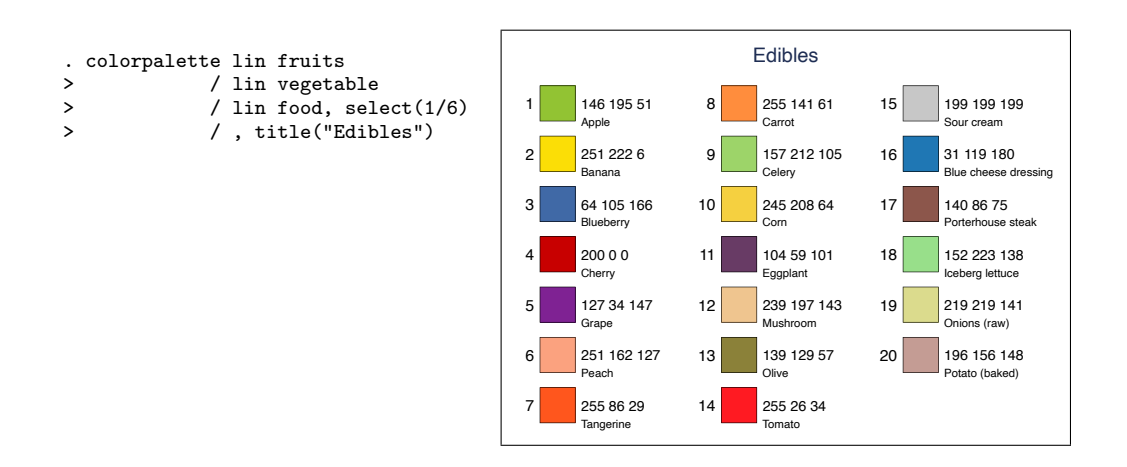

#### <span id="page-13-0"></span>3.3 View multiple palettes (syntax 2)

To display an overview of multiple palettes in a single graph, first type [colorpalette](#page-5-0) and possibly add some global options, then type a colon followed by a list of palettes separated by forward slashes. Here is a simple example that displays some categorical palettes from [ColorBrewer,](#page-31-0) where global option [lcolor\(](#page-11-2)black) has been specified to draw black lines around the color fields.

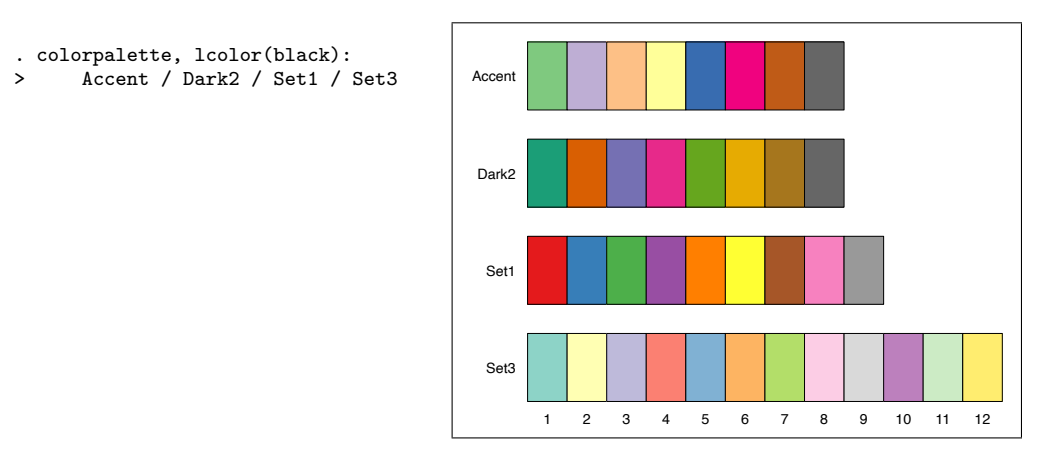

Again, each palette can have local options that take precedence over options specified at the global level. Furthermore, several options are available to change the rendering of the graph. The following example illustrates the effects options [vertical](#page-11-3) (flip orientation), [barwidth\(](#page-11-4)) (set the with of the color bars), and [nonumbers](#page-10-1) (suppress the color index), and also shows how empty slots can be introduced typing a dot (missing); in addition, the example uses option [n\(](#page-6-1)) to determine the number of colors to be generated per palette:

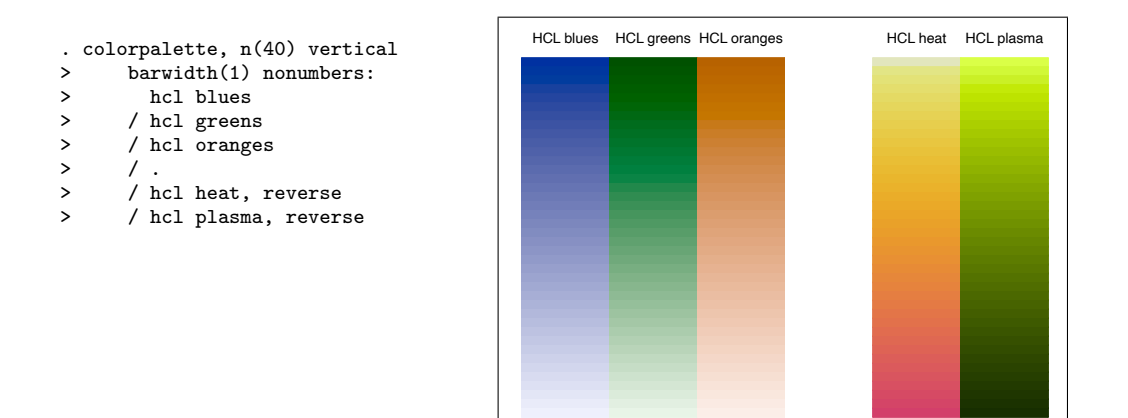

# <span id="page-14-0"></span>**3.4 Select and order colors (ignoring the set of the set of the set of the set of the set of the set of the set of the set of the set of the set of the set of the set of the set of the set of the set of the set of the set**

Some of the above examples already made use of options for selecting and ordering the colors in a palette. Five such options are available: [select\(](#page-6-4)) to select and order colors, [drop\(](#page-6-3)) to drop individual colors, [order\(](#page-6-2)) to order colors without selecting, [reverse](#page-6-5) to reverse the order of the colors, and [shift\(](#page-6-6)) to shift the positions of the colors up or down. Positive numbers in [select\(](#page-6-4)), [drop\(](#page-6-3)), and [order\(](#page-6-2)) refer to positions from the start, negative numbers refer to positions from the end. A positive number in [shift\(](#page-6-6)) shifts positions up, a negative number shifts positions down; furthermore, an absolute value smaller than one can be used to specify the shift in terms of a proportion of the number of the colors in the palette. The following example illustrates the effects of these options:

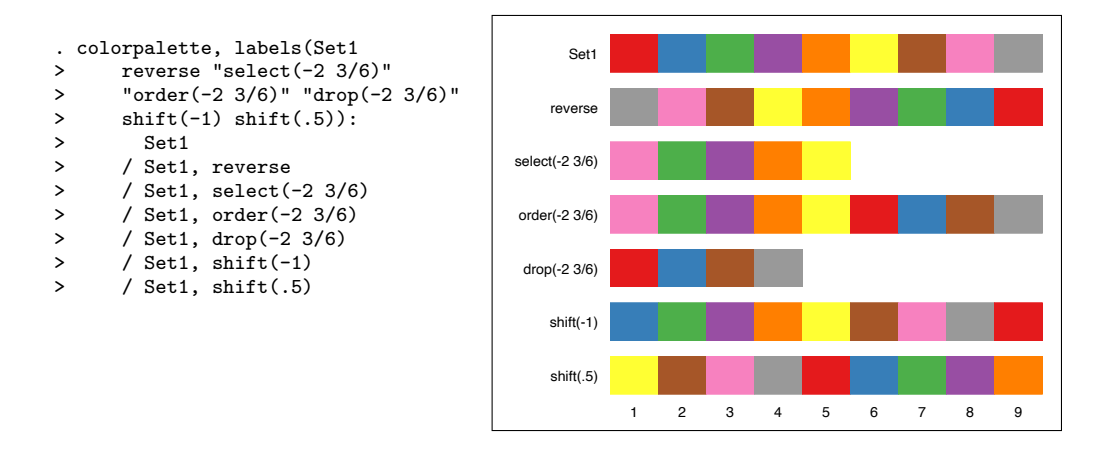

14

#### <span id="page-15-0"></span>3.5 Manipulate and analyze colors

# <span id="page-15-1"></span>3.5.1 Change intensity, saturation, and luminance (new) (new)

Options [intensify\(](#page-7-2)), [saturate\(](#page-8-1)), and [luminate\(](#page-8-2)) can be used to change the intensity (using same formulas as Stata's intensity operator), the saturation (colorfulness), and the luminance (brightness) of colors, respectively. The following example illustrates the effects of these options:

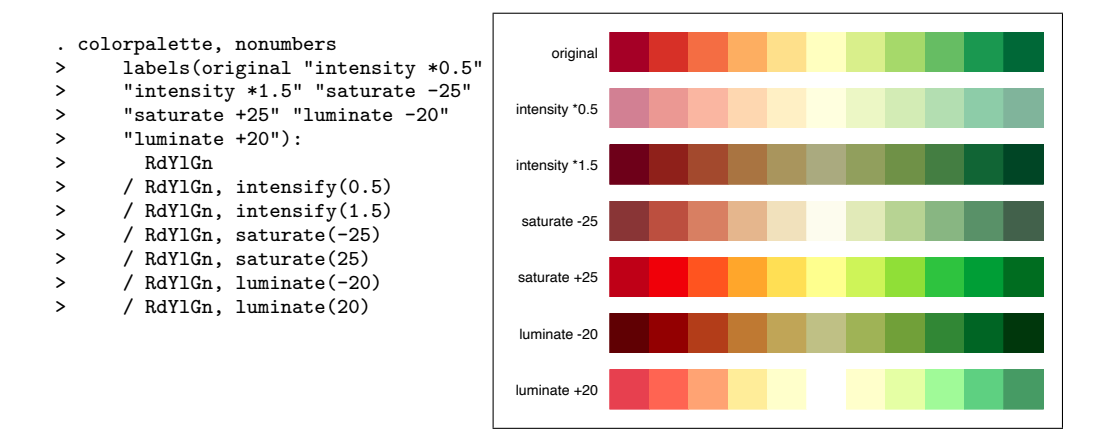

The values specified in [saturate\(](#page-8-1)) and [luminate\(](#page-8-2)) are addends to the chroma and luminance channels, respectively. Reasonable values are in a range of about  $\pm 50$ . The values specified in [intensify\(](#page-7-2)) are intensity factors; typical values are between 0 (white) and about 10 (black).

# <span id="page-15-2"></span>3.5.2 Grayscale conversion (new)

Option [gscale\(](#page-8-3)) converts colors to shades of gray. Grayscale transformation works by reducing the chroma channel (colorfulness) towards zero. Here is an example, illustrating that colors from the [hue](#page-40-0) generator will not be distinguishable in black and white print:

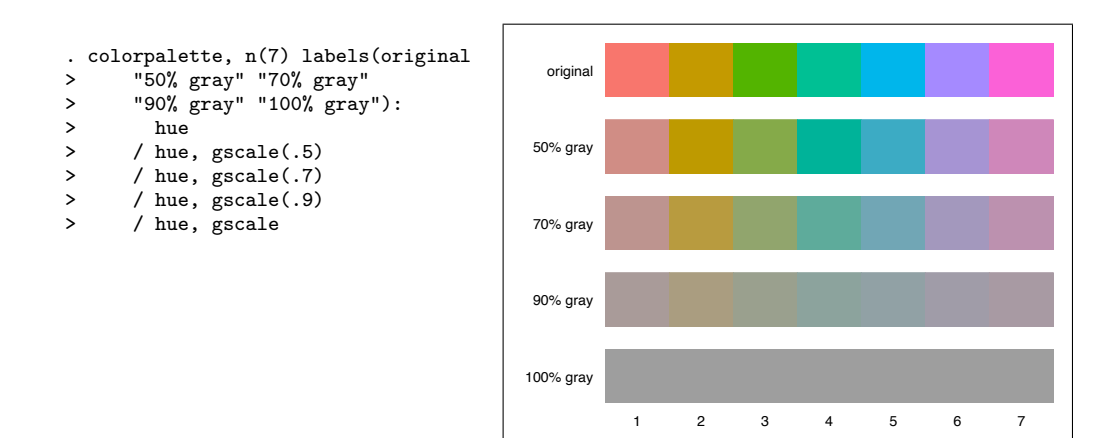

# <span id="page-16-1"></span>3.5.3 Color vision deficiency simulation  $(new)$

A substantial fraction of people suffer from color vision deficiency (CVD). Option [cblind\(](#page-8-0)) can be used to simulate the three common types of CVD (deuteranomaly, protanomaly, and tritanomaly). Example:

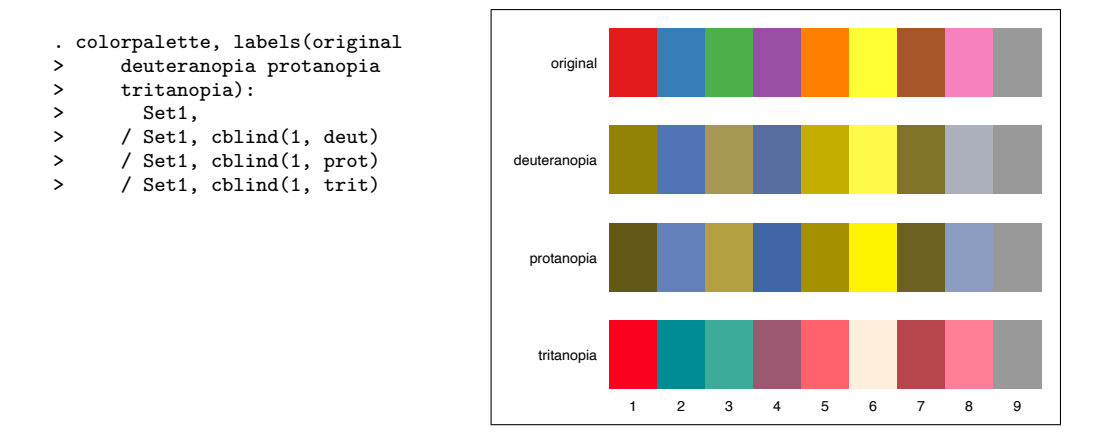

[cblind\(](#page-8-0)1) requests simulation of full CVD severity; to simulate 50% CVD severity you could specify [cblind\(](#page-8-0)0.5).

# <span id="page-16-0"></span>3.5.4 Analyze colors using colorcheck (new)

The [colorcheck](#page-16-0) command analyzes the colors returned by [colorpalette](#page-5-0) by applying grayscale conversion and color vision deficiency transformation, and by computing minimum color differences among the converted colors. The purpose of the command is to evaluate whether the colors will be distinguishable by people who suffer from color

vision deficiency and also whether the colors will be distinguishable in (non-color) print. The smallest noticeable difference between two colors has a color difference value (Delta E) of 1.0. A value of, say, 10 seems a reasonable minimum difference for colors used to illustrate different features of data.

The syntax of [colorcheck](#page-16-0) is

colorcheck  $[$ , options  $]$ 

where options are as follows.

- metric(metric) selects the color difference metric to be used. metric can be E76, E94, E2000, or Jab; see the documentation of [ColrSpace](http://repec.sowi.unibe.ch/stata/palettes/help-colrspace.html#delta) for details [\(Jann](#page-45-4) [2022\)](#page-45-4). Default is metric(Jab).
- mono( $[\#]$ , method) determines the settings for grayscale conversion, where  $\#$  in [0, 1] specifies the proportion of gray (default is  $\text{mono}(1)$ , i.e. full conversion) and method selects the conversion method. Default is LCh; see the documentation of [ColrSpace](http://repec.sowi.unibe.ch/stata/palettes/help-colrspace.html#gray) for available methods [\(Jann](#page-45-4) [2022\)](#page-45-4).
- $\text{cvd}(\#)$ , with  $\#$  in [0, 1], sets the severity of color vision deficiency. Default is  $\text{cvd}(1)$ (maximum severity).

nograph suppresses the graph.

 $sort[(spec)]$  sorts the colors in the graph, where spec may be normal (sort by hue of normal vision), mono (sort by shading of monochromacy vision), deuter (sort by hue of deuteranomaly vision), prot (sort by hue of protanomaly vision), or trit (sort by hue of tritanomaly vision). sort without argument is equivalent to sort (normal). Sort only has an effect on how the colors are ordered in the graph, not on how they are stored in  $r()$ .

graph [options](#page-10-0) are graph options as for [colorpalette](#page-5-0) in Syntax 2.

[colorcheck](#page-16-0) requires results from [colorpalette](#page-5-0) to be in memory and it adds (or updates) the following returns:

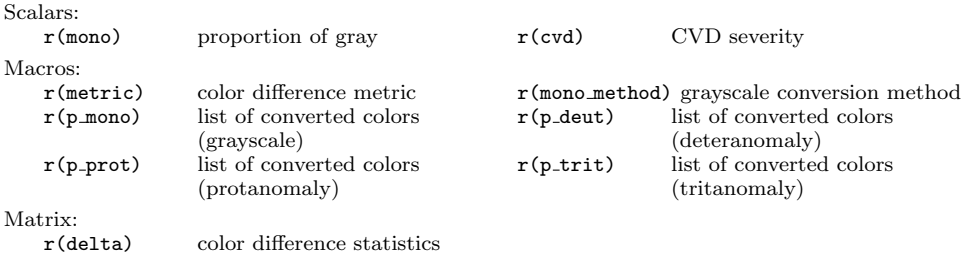

The general procedure is to obtain colors by running [colorpalette](#page-5-0) and then apply [colorcheck](#page-16-0) one or several times to analyze the colors. Example:

. colorpalette Set1, nograph

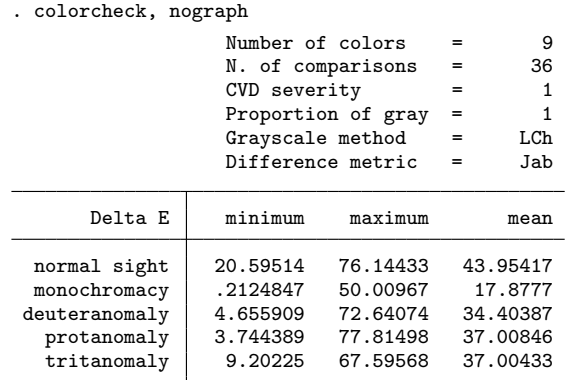

The minimum color difference under normal sight is about 20; all colors in the palette are sufficiently distinguishable. However, at least some of them cannot be distinguished after the colors have been transformed to gray. Also in the CVD scenarios the colors are substantially less distinct than under normal sight. To identify the problematic colors, the sort() option can be helpful. For example, specify sort(mono) to sort the colors by gray scale:

. colorcheck, sort(mono)

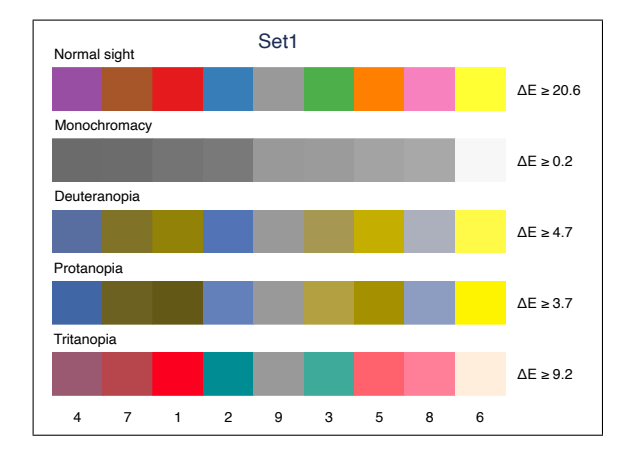

Likewise, specify sort(deuter) to sort the colors by hue under deuteranomaly vision:

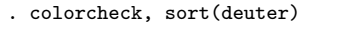

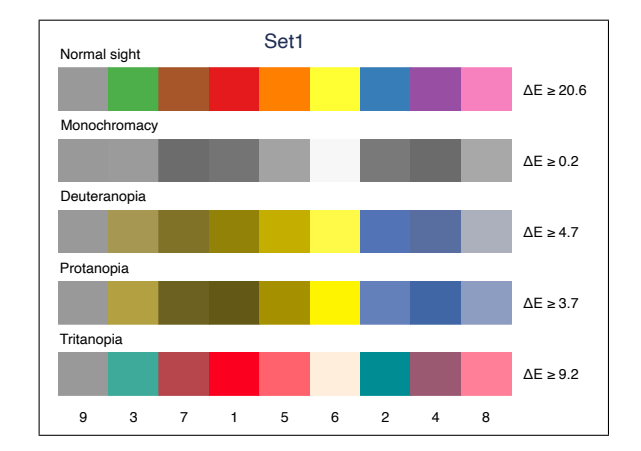

See [en.wikipedia.org/wiki/Color](https://en.wikipedia.org/wiki/Color_blindness) blindness for background information on color vision deficiency. See [en.wikipedia.org/wiki/Color](https://en.wikipedia.org/wiki/Color_difference) difference for information on color differences.

#### <span id="page-19-0"></span>3.6 Retrieve colors from a palette

Under syntax 1, [colorpalette](#page-5-0) returns the values of the colors in  $r()$  so that they can be used in a subsequent graph command.  $r(p)$  will contain a space separated list of all colors,  $r(p1)$ ,  $r(p2)$ , etc. will contain the single colors one by one. Here is an example of the returns stored by [colorpalette](#page-5-0) (option [nograph](#page-11-5) is specified to prevent [colorpalette](#page-5-0) from displaying the palette):

```
. colorpalette Set1, nograph
. return list
scalars:
                  r(n) = 9macros:
              r(ptype) : "color"
              r(pname) : "Set1"
              r(pnote) : "categorical colors from colorbrewer2.org (Brewer e.."
            r(psource) : "http://www.personal.psu.edu/cab38/ColorBrewer/Colo.."
            r(pclass) : "qualitative"
                 r(p) : ""228 26 28" "55 126 184" "77 175 74" "152 78 163" .."
                 r(p9) : "153 153 153"
                 r(p8) : "247 129 191"
                 r(p7) : "166 86 40"
                 r(p6) : "255 255 51"
                 r(p5) : "255 127 0"
                 r(p4) : "152 78 163"
                 r(p3): "77 175 74"
                 r(p2) : "55 126 184"
                 r(p1) : "228 26 28"
```
Options such as  $\text{select}()$  will affect the information stored in  $r()$ . That is, the stored

information reflects the configuration of the palette after applying all palette options. Here is an example that selects four colors from ColorBrewer's [Set1](#page-31-0) palette and uses them in a line plot:

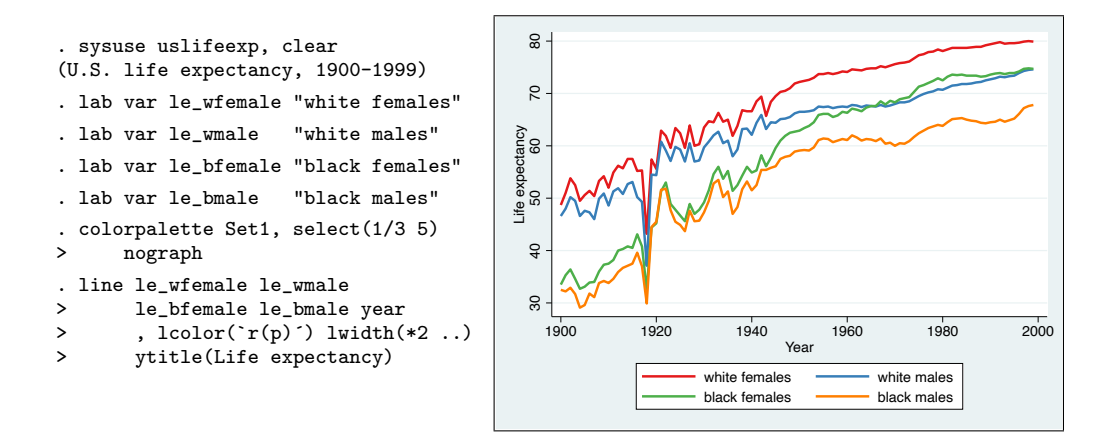

Macro expansion notation  $\mathbf{r}(p)$  instructs Stata to paste the contents of  $\mathbf{r}(p)$  at the specified position within the command. Note that many commands, including most graph commands, clear  $r()$ . That is, if you want to use the same colors in multiple graphs without having to call [colorpalette](#page-5-0) repeatedly, copy the colors to a local or global macro ([P] [macro](https://www.stata.com/help.cgi?macro)). For example, typing

. local mycolors `"`r(p)'"'

would copy the list of colors to local macro mycolors. You could then use the colors in subsequent graph commands by typing `mycolors'.

An alternative is to make colors available as local macros, global macros, or system colors by calling [colorpalette](#page-5-0) with option [locals\(](#page-10-2)), [globals\(](#page-9-3)), or [stylefiles\(](#page-10-3)), respectively. See [subsection 4.2](#page-24-0) and [subsection 4.3](#page-25-0) for details. Yet another alternative is to use the [grstyle set](http://repec.sowi.unibe.ch/stata/grstyle/grstyle-set.html) command to change the default colors used in Stata graphs; [grstyle set](http://repec.sowi.unibe.ch/stata/grstyle/grstyle-set.html) calls [colorpalette](#page-5-0) internally (see [Jann](#page-45-1) [2018c\)](#page-45-1).

# <span id="page-20-0"></span>**3.7** Specify a custom list of colors (revised)

Instead of selecting a named color palette you can also specify a custom list of colors using syntax

 $\lceil \cdot ( \rceil \text{colorspec} \rceil \text{colorspec} \dots \rceil \rceil ) \rceil$ 

where colorspec is

 $\lceil \cdot \rceil$  color  $\lceil \cdot \frac{2\#}{\#} \rceil \cdot \frac{2\#}{\#} \rceil \rceil$ 

Parentheses around the list may be used, if needed, to prevent name conflict with palette specifications. Color specifications containing spaces must be included in double quotes. Argument  $\mathcal{H}$  in *colorspec* sets the opacity (in percent; 0 = fully transparent, 100 = fully opaque; this requires Stata 15 or newer),  $*\#$  adjusts the intensity (values between 0 and 1 make the color lighter; values larger than one make the color darker), and color is one of the following:

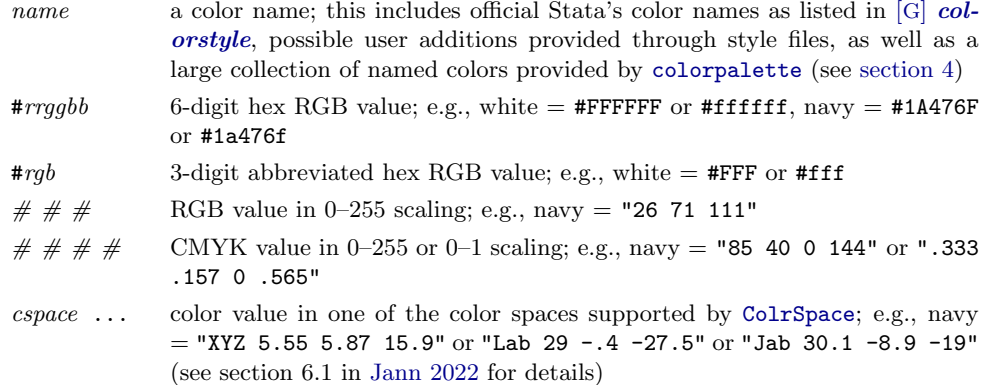

Here is an example displaying some of Stata's named colors (see [G] [colorstyle](https://www.stata.com/help.cgi?colorstyle)):

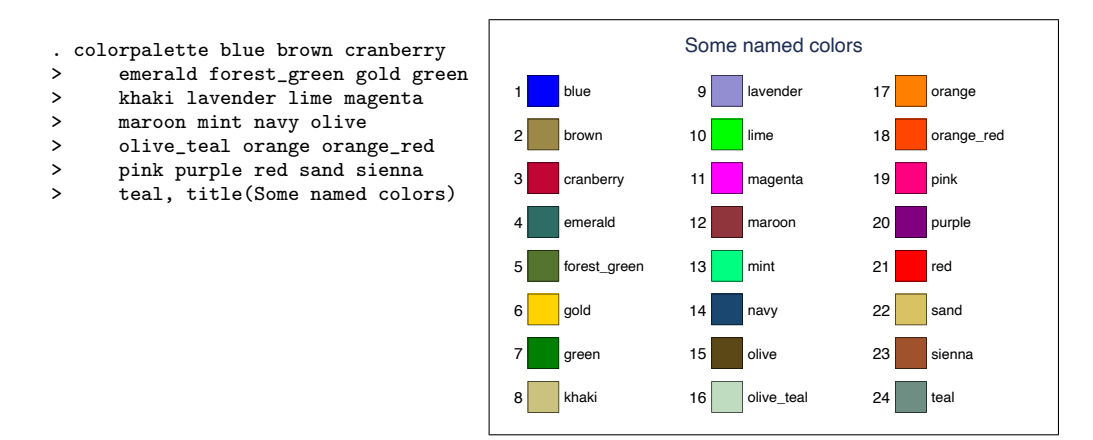

For additional named colors provided by [colorpalette](#page-5-0) see [section 4.](#page-23-0) Colors can also be specified as color codes in a variety of formats (see section 6.1 in [Jann](#page-45-4) [2022\)](#page-45-4). [colorpalette](#page-5-0) translates these colors to RGB. The following example illustrates some variants; the example also illustrates how to specify opacity and intensity operators:

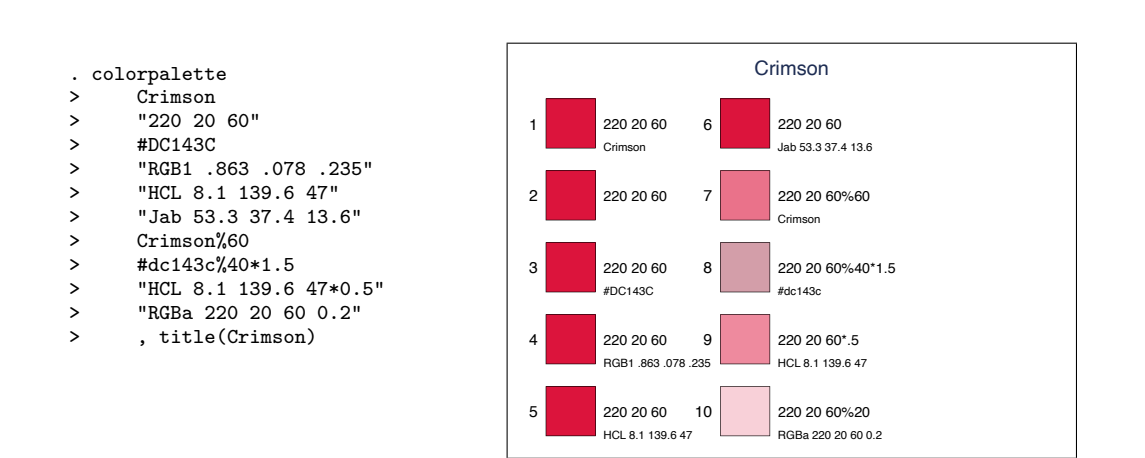

# <span id="page-22-0"></span>**3.8 Provide custom palettes** (revised)

If you want to create a personal named color palette, you can define a program called colorpalette *myname*, where myname is the name of your palette. Palette myname will then be available to [colorpalette](#page-5-0) like any other palette. Your program should behave as follows.

- 1. It must return the color definitions as a comma-separated list in local macro P. All types of color specifications supported by [colorpalette](#page-5-0), including opacity and intensity operators, are allowed for the individual colors in the list (see [subsec](#page-20-0)[tion 3.7\)](#page-20-0).
- 2. If input is parsed using [P] [syntax](https://www.stata.com/help.cgi?syntax), option n() must be allowed. In addition to n(), all options not consumed by [colorpalette](#page-5-0) will be passed through to  $color{\text{blue}patter_myname.}$  This makes it possible to support custom options in your program.
- 3. Color names can be returned as a comma-separated list in local macro N.
- 4. Color descriptions can be returned as a comma-separated list in local macro I.
- 5. The palette name can be returned in local macro name (myname is used as the palette name if no name is returned).
- 6. The palette class can be returned in local macro class.
- 7. A palette description can be returned in local macro note.
- 8. Information on the source of the palette can be returned in local macro source.

Here is an example providing a palette called bootstrap3 containing semantic colors used for buttons in [Bootstrap 3.3:](https://getbootstrap.com/docs/3.3/)

```
program colorpalette_bootstrap3
    syntax \begin{bmatrix} \cdot & n(\text{str}) \end{bmatrix} // n() not used<br>c_local P #ffffff,#337ab7.#5cl
                     #ffffff,#337ab7,#5cb85c,#5bc0de,#f0ad4e,#d9534f, /*
                  */ #e6e6e6,#286090,#449d44,#31b0d5,#ec971f,#c9302c
    c_local N default,primary,success, info,warning, danger, /*
                  */ default.focus,primary.focus,success.focus,info.focus, /*
                  */ warning.focus,danger.focus
    c_local class qualitative
    c_local note Button colors from Bootstrap 3.3
    c_local source https://getbootstrap.com/docs/3.3/
end
```
1

7

230 230 230

40 96 144

nary.focu

lefault.focus

bootstrap3

68 157 68

success.focus

49 176 213

nfo.focus

236 151 31

warning.focus

201 48 44

danger.focus

255 255 255

default

primary

success

info

51 122 183

92 184 92

91 192 222

240 173 78

217 83 79

dange

ming

8

9

10

11

12

2

3

4

5

6

After defining the program, you can, for example, type:

. colorpalette bootstrap3, rows(6)

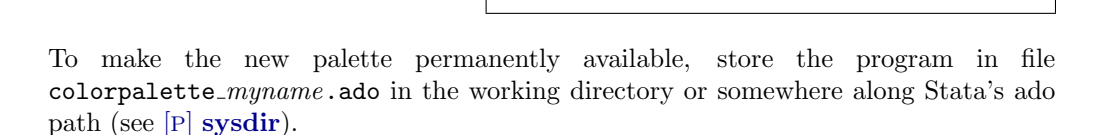

# <span id="page-23-0"></span>4 Named colors (new)

#### <span id="page-23-1"></span>4.1 Overview

[colorpalette](#page-5-0) supports a variety of named colors in addition to Stata's default colors documented in  $[G]$  [colorstyle](https://www.stata.com/help.cgi?colorstyle). These additional colors are:

[140 HTML colors](https://www.w3schools.com/colors/colors_names.asp)

[30 W3.CSS default colors](https://www.w3schools.com/w3css/w3css_color_material.asp)

Further color collections from [W3.CSS](https://www.w3schools.com/w3css/) (using names as provided by [W3.CSS\)](https://www.w3schools.com/w3css/): [Flat UI Colors,](https://www.w3schools.com/w3css/w3css_color_flat.asp) [Metro](https://www.w3schools.com/w3css/w3css_color_metro.asp) [UI Colors,](https://www.w3schools.com/w3css/w3css_color_metro.asp) [Windows 8 Colors,](https://www.w3schools.com/w3css/w3css_color_win8.asp) [iOS Colors,](https://www.w3schools.com/w3css/w3css_color_ios.asp) [US Highway Colors,](https://www.w3schools.com/w3css/w3css_color_libraries.asp) [US Safety Colors,](https://www.w3schools.com/w3css/w3css_color_libraries.asp) [European](https://www.w3schools.com/w3css/w3css_color_libraries.asp) [Signal Colors,](https://www.w3schools.com/w3css/w3css_color_libraries.asp) [Fashion Colors 2019,](https://www.w3schools.com/w3css/w3css_color_libraries.asp) [Fashion Colors 2018,](https://www.w3schools.com/w3css/w3css_color_libraries.asp) [Fashion Colors 2017,](https://www.w3schools.com/w3css/w3css_color_libraries.asp) [Vivid Colors,](https://www.w3schools.com/w3css/w3css_color_libraries.asp) [Food Colors,](https://www.w3schools.com/w3css/w3css_color_libraries.asp) [Camouflage Colors,](https://www.w3schools.com/w3css/w3css_color_libraries.asp) [ANA \(Army Navy Aero\) Colors,](https://www.w3schools.com/colors/colors_fs595.asp) [Traffic Colors](https://www.w3schools.com/colors/colors_ral.asp)

See [Appendix 7.1.1](#page-46-2) and [Appendix 7.1.2](#page-48-0) for an overview of the colors and their names. The names can be abbreviated and typed in lowercase letters. If abbreviation is am-

biguous, the first matching name in the alphabetically ordered list will be used. In case of name conflict with a Stata color, the color from [colorpalette](#page-5-0) will take precedence only if the specified name is an exact match including case. For example, pink will refer to official Stata's pink, whereas Pink will refer to HTML color pink.

To use the named colors in [colorpalette](#page-5-0) simply type their names as you would for Stata's default colors. [colorpalette](#page-5-0) will return the RGB codes of these colors that can then be used, for example, in a graph command (see [subsection 3.6\)](#page-19-0). Example:

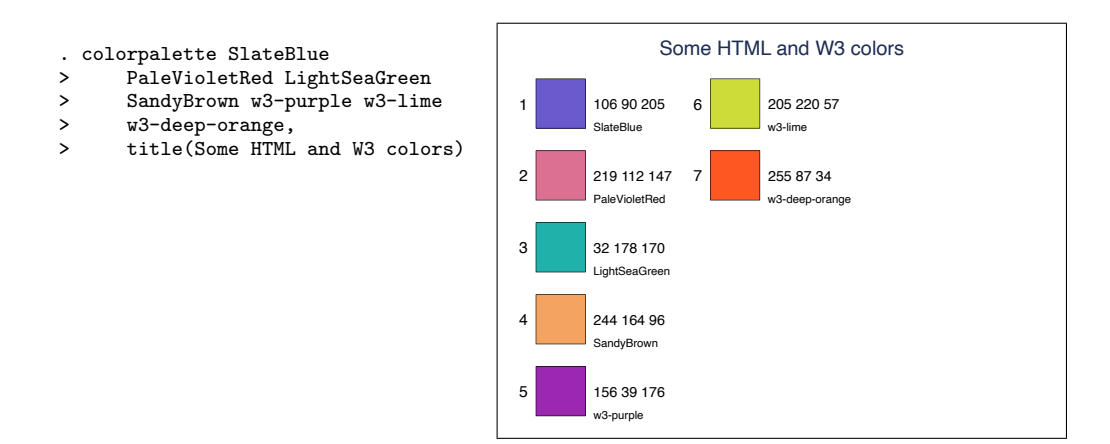

# <span id="page-24-0"></span>4.2 Make colors available as globals or locals  $_{\rm (new)}$

Instead of retrieving color codes from  $r()$  as described in [subsection 3.6,](#page-19-0) you can also directly store the colors returned by [colorpalette](#page-5-0) as local or global macros by applying option [locals\(](#page-10-2)) or [globals\(](#page-9-3)), respectively. These local or global macros can then be used in subsequent graph commands to address the colors. Here is an example that makes some HTML colors available as global macros (you could make all 140 HTML colors available by typing colorpalette HTML, globals):

```
. colorpalette Fuchsia Tomato SteelBlue SeaShell, globals
globals:
               Fuchsia : "255 0 255"
                Tomato : "255 99 71"
             SteelBlue : "70 130 180"
              SeaShell : "255 245 238"
```
After that, type  $\text{\$name}$  to select a color, where *name* is the name of the global:

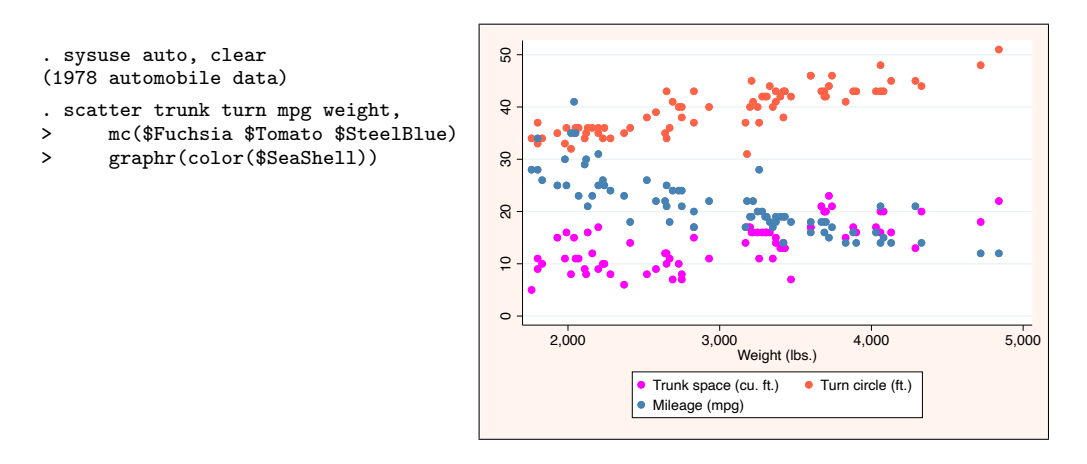

The defined globals will remain in memory until you restart Stata or until you drop them using command [macro drop](https://www.stata.com/help.cgi?macro).

Note that storing colors as macros will also work with colors that have no names; [colorpalette](#page-5-0) will then make up names using the color index  $(e.g., \$p1, \$p2, etc.; see$ [subsubsection 3.1.2](#page-9-0) for details on naming conventions). Furthermore, depending on context (e.g., within a do-file or program), it may be more convenient to make colors available as local macros instead of global macros. An example is as follows:

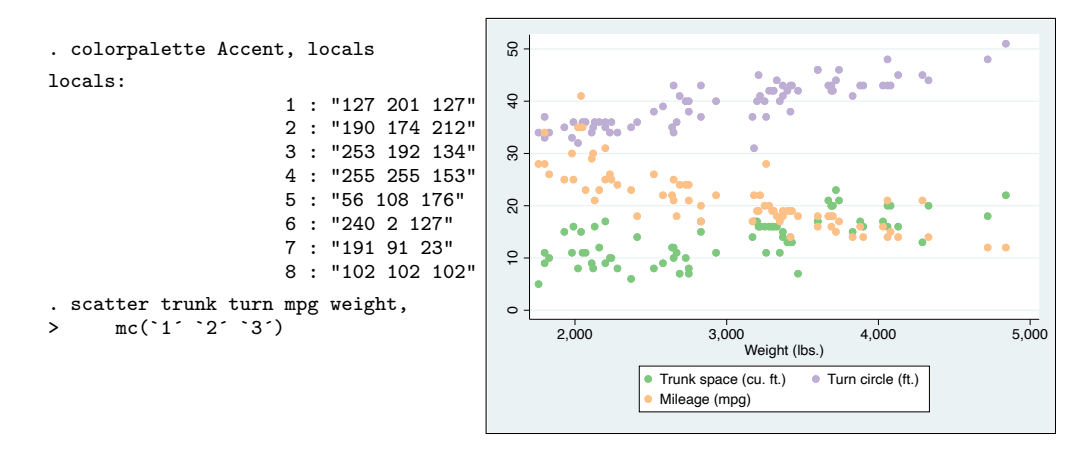

The defined locals will remain in memory until the do-file or program concludes.

# <span id="page-25-0"></span>**4.3** Make colors permanently available  $_{\text{(new)}}$

Colors can also be made available permanently by applying the [stylefiles\(](#page-10-3)) option. Option [stylefiles\(](#page-10-3)) will cause RGB color definitions to be stored in style files on disk (one file for each color), from where Stata will read the color definitions:<sup>[1](#page-26-0)</sup>

```
. colorpalette Fuchsia Tomato SteelBlue SeaShell, stylefiles
directory style does not exist
press any key to create the directory, or Break to abort
color styles:
               Fuchsia : "255 0 255"
                Tomato : "255 99 71"
             SteelBlue : "70 130 180"
              SeaShell : "255 245 238"
(style files written to directory style)
. discard // flush working memory to make the new colors available
```
The color names can then be used just like official Stata's color names.

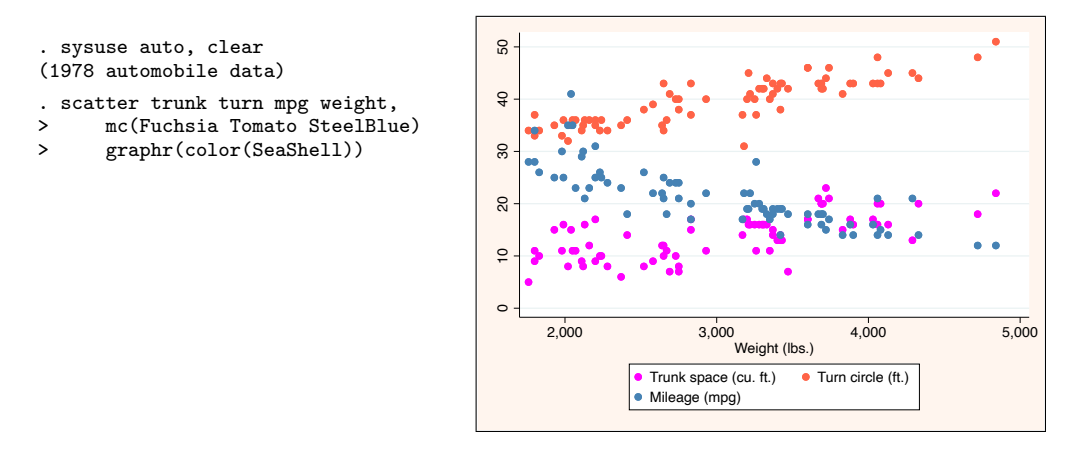

By default, [colorpalette](#page-5-0) will store the style files in folder "style" in the current working directory:

```
. dir style
total 32
-rw-r--r-- 1 jann staff 19 Apr 14 17:09 color-Fuchsia.style
-rw-r--r-- 1 jann staff 21 Apr 14 17:09 color-SeaShell.style
-rw-r--r-- 1 jann staff 20 Apr 14 17:09 color-SteelBlue.style
-rw-r--r-- 1 jann staff 19 Apr 14 17:09 color-Tomato.style
```
This means that the color definitions will be found by Stata as long as you do not change the working directory. To make the colors permanently available irrespective of the working directory, type [stylefiles\(](#page-10-3), personal). In this case the style files will be stored in folder "style" within the PERSONAL ado-file directory; see help [P] [sysdir](https://www.stata.com/help.cgi?sysdir).

<span id="page-26-0"></span><sup>1</sup> If the graph system has already been loaded, that is, if you already produced a graph in the current session, you will need to clear the graph memory before the stored colors become available; use [P] [discard](https://www.stata.com/help.cgi?discard) or [D] [clear all](https://www.stata.com/help.cgi?clear) to flush the working memory.

## <span id="page-27-0"></span>5 Palettes, colormaps, and color generators

This section provides an overview of the named palettes implemented in [colorpalette](#page-5-0). There are three types of palettes: (1) standard palettes defined as a fixed set of colors (or several fixed sets of varying size);<sup>[2](#page-27-4)</sup> (2) colormaps that obtain color gradients by linear interpolation from a dense grid of RGB values or by linear segmentation between given RGB anchor points; (3) color generators that construct colors based on specific equations and parameter settings.

Full palette names are given below, some of them including uppercase letters. Note that the names can be abbreviated and typed in lowercase letters when calling the palettes in [colorpalette](#page-5-0) (for example, "BuGn" could be typed as "bugn", "lin carcolor algorithm" could be typed as "lin car a"). If abbreviation is ambiguous, the first matching name in the sorted list of all predefined palettes, colormaps, and color generators is used.

#### <span id="page-27-1"></span>5.1 Palettes

#### <span id="page-27-2"></span>5.1.1 Stata palettes

The Stata palettes are named after the graphics scheme (see [G] [Schemes intro](https://www.stata.com/help.cgi?schemes)) in which the colors are used. The palettes are:

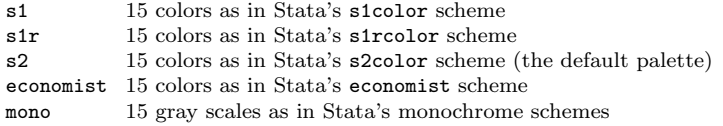

Palette s2 is the default used by [colorpalette](#page-5-0) if no palette is specified. See [Ap](#page-52-1)[pendix 7.2.1](#page-52-1) for an overview of the palettes.

#### <span id="page-27-3"></span>5.1.2 User-contributed palettes

Stata users have contributed various scheme files in which alternative sets of colors are used, typically available from the Stata Journal site or from the SSC Archive. The following palettes have been constructed after some of these contributions.

| okabe   | 8 colorbind-friendly colors suggested by Okabe and Ito (2002); these colors are used<br>in schemes by Bischof (2017b).                                                                                                    |
|---------|----------------------------------------------------------------------------------------------------|
| cblind  | Like okabe, but including an additional gray as suggested at www.cookbook-r.com.<br>The same colors are also used (in different order and using <b>gs10</b> for gray) in the<br>plotplainblind and plottigblind schemes by Bischof (2017b). |
| plottig | 15 colors used for plots 1 to 15 in the plottig scheme by Bischof (2017b). Most of<br>these colors are the same as the colors produced by the hue color generator with default<br>options (see below), although in different order.         |

<span id="page-27-4"></span><sup>2</sup>However, be aware that [colorpalette](#page-5-0) automatically applies interpolation or recycling if the number of requested colors is larger than the (maximum) number of colors provided by the palette. Specify option [noexpand](#page-9-2) to prevent this behavior.

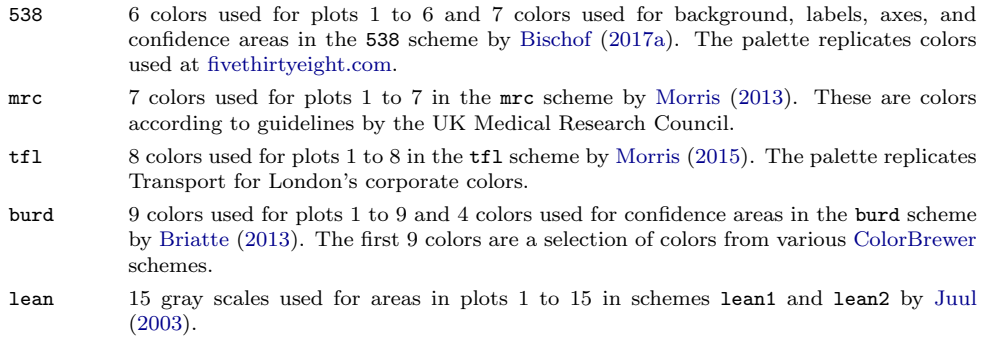

See [Appendix 7.2.2](#page-53-0) for an overview of the palettes.

#### <span id="page-28-0"></span>5.1.3 D3.js palettes

The d3 collection provides color schemes from [d3js.org,](http://d3js.org/) using the color values found at [GitHub.](http://github.com/d3/d3-scale/blob/master/README.md#category-scales) The syntax is

```
d3 [scheme] \lceiloptions \rceil
```
where *scheme* is one of the following:

- 10 10 categorical colors; the default<br>20 20 categorical colors in pairs
- 20 20 categorical colors in pairs<br>20 20 categorical colors in group
- 20 categorical colors in groups of four
- 20c 20 categorical colors in groups of four

These colors appear to be colors that have been used in earlier versions of [Tableau.](https://www.tableau.com) The (new) four palettes are thus also available as tab10, tab20, tab20b, and tab20c. A further variant on d3 20 is palette tableau (same colors but in different order), which has been obtained from [Lin et al.](#page-45-6) [\(2013\)](#page-45-6). See [Appendix 7.2.3](#page-53-1) for an overview of the palettes.

# <span id="page-28-1"></span>5.1.4 Qualitative palettes from seaborn (new)

The sb collection provides categorical color schemes from [seaborn.pydata.org](https://seaborn.pydata.org/) (same basic colors as [tab10](#page-28-0), but in different tones). The syntax is

 $\mathsf{s}$ b  $[scheme]$   $[$ , palette\_[options](#page-6-0)  $]$ 

where *scheme* is one of the following:

10 colors: muted (the default), pastel, bright, dark, colorblind 6 colors: muted6, pastel6, bright6, dark6, colorblind6

Palette sb muted6 is also available as sb6. See [Appendix 7.2.4](#page-54-0) for an overview of the palettes.

# <span id="page-29-0"></span>5.1.5 Categorical palettes from pals (new)

The pals collection provides categorical color schemes that have been obtained from the pals package in R; see [github.com/kwstat/pals.](http://github.com/kwstat/pals) The syntax is

```
options}\ \ ]
```
where scheme is one of alphabet (26 colors), alphabet2 (26 colors), cols25 (25 colors), glasbey (32 colors), kelly (22 colors; the default), polychrome (36 colors), and watlington (16 colors). See [Appendix 7.2.5](#page-54-1) for an overview of the palettes.

#### <span id="page-29-1"></span>5.1.6 Tableau 10 color schemes  $(new)$

The tab collection provides various color schemes from [Tableau 10](https://www.tableau.com/about/blog/2016/7/colors-upgrade-tableau-10-56782) (the color values have been obtained from the [ggthemes](https://github.com/jrnold/ggthemes/) package in R). The syntax is

 $\texttt{tab} \ \textcolor{red}{[scheme]} \ \ \textcolor{red}{[}, \ \ \textcolor{red}{palette\_options} \ \ \textcolor{red}{]}$  $\texttt{tab} \ \textcolor{red}{[scheme]} \ \ \textcolor{red}{[}, \ \ \textcolor{red}{palette\_options} \ \ \textcolor{red}{]}$  $\texttt{tab} \ \textcolor{red}{[scheme]} \ \ \textcolor{red}{[}, \ \ \textcolor{red}{palette\_options} \ \ \textcolor{red}{]}$ 

where *scheme* is one of the following:

```
Qualitative
    10 (default), 20, Color Blind (10 colors), Seattle Grays (5 colors), Traffic (9 colors), Miller
    Stone (11 colors), Superfishel Stone (10 colors), Nuriel Stone (9 colors), Jewel Bright (9
    colors), Summer (8 colors), Winter (10 colors), Green-Orange-Teal (12 colors), Red-Blue-Brown
    (12 colors), Purple-Pink-Gray (12 colors), Hue Circle (19 colors)
Sequential (7 colors)
    Blue-Green, Blue Light, Orange Light
Sequential (20 colors)
    Blue, Orange, Green, Red, Purple, Brown, Gray, Gray Warm, Blue-Teal, Orange-Gold,
    Green-Gold, Red-Gold (21 colors)
Diverging (7 colors)
    Orange-Blue, Red-Green, Green-Blue, Red-Blue, Red-Black, Gold-Purple, Red-Green-Gold,
    Sunset-Sunrise, Orange-Blue-White, Red-Green-White, Green-Blue-White, Red-Blue-White,
    Red-Black-White, Orange-Blue Light, Temperature
```
See [Appendix 7.2.6](#page-55-0) for an overview of the palettes.

#### <span id="page-29-2"></span>5.1.7 Color schemes by Paul Tol

# New palettes (new)

The tol collection provides various color schemes presented by Paul Tol at [personal.](https://personal.sron.nl/~pault/) [sron.nl/](https://personal.sron.nl/~pault/) ˜ pault. The syntax is

tol  $[scheme]$   $[$ , palette<sub>-[options](#page-6-0)</sub>  $]$ 

where *scheme* is one of the following:

Qualitative: bright (8 colors), high-contrast (4 colors), vibrant (8 colors), muted (11 colors; the

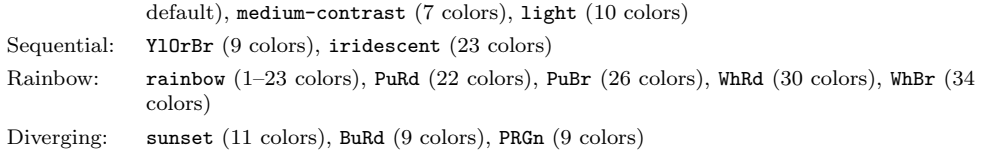

See [Appendix 7.2.7](#page-57-0) for an overview of the palettes. The definitions of the schemes have been obtained from source file tol [colors.py.](https://personal.sron.nl/~pault/data/tol_colors.py) These definitions may deviate from how the palettes are presented at [personal.sron.nl/](https://personal.sron.nl/~pault/)~pault (e.g., with respect to the order of colors in the qualitative schemes).

For tol rainbow, the selection of colors depends on the size of the palette (1 to 23 colors), as illustrated in the following example:

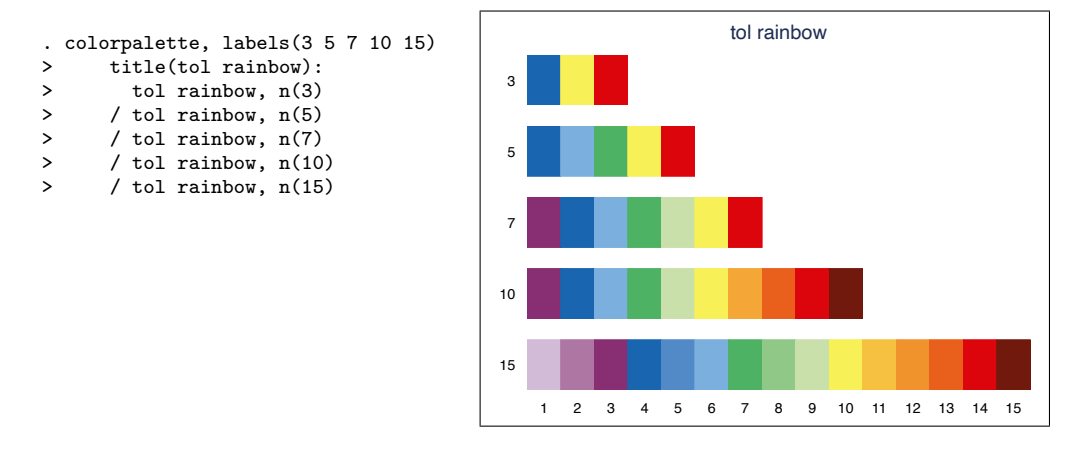

#### Palettes from Tol (2012)

The ptol collection provides color schemes as suggested by [Tol](#page-45-11) [\(2012\)](#page-45-11). The syntax is

ptol  $[scheme]$   $[$ ,  $palette\_options$  $palette\_options$   $]$ 

where *scheme* is one of the following:

qualitative  $1-12$  qualitative colors; the default<br>diverging  $3-11$  diverging colors; very similar diverging 3–11 diverging colors; very similar to reverse RdYlBu from [ColorBrewer](#page-31-0) rainbow 4–12 rainbow colors

See [Appendix 7.2.7](#page-58-1) for an overview of the palettes (using the maximum number of colors).

#### <span id="page-31-0"></span>5.1.8 ColorBrewer palettes

ColorBrewer is a set of color schemes developed by [Brewer et al.](#page-44-4) [\(2003;](#page-44-4) also see [Brewer](#page-44-5) [2016\)](#page-44-5). For more information on ColorBrewer also see [colorbrewer2.org.](http://colorbrewer2.org/) [3](#page-31-2) The syntax for the ColorBrewer palettes is

 $scheme$   $[\text{cm}yk]$   $[$ ,  $palette\_options$  $palette\_options$   $]$ 

where *scheme* is one of the following:

Qualitative schemes

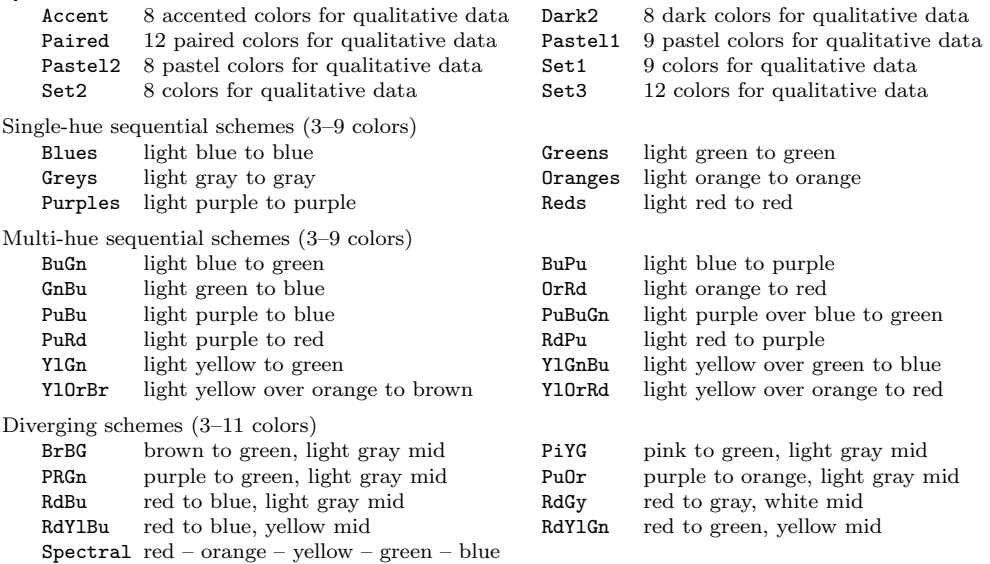

Argument cmyk selects the CMYK variant; the default is to use the RGB variant. See [Appendix 7.2.8](#page-58-0) for an overview of the palettes (using the maximum number of colors for those schemes that come in different sizes).

#### <span id="page-31-1"></span>5.1.9 Color schemes from Carto (new)

The carto collection provides various color schemes from [Carto](https://carto.com/carto-colors/) (using colors codes from [cartocolor.js](https://github.com/CartoDB/CartoColor/blob/master/cartocolor.js) at [github.com/CartoDB\)](https://github.com/CartoDB/). The syntax is

carto scheme  $\left[ , \text{ }\text{ }\text{ }\text{ }pathes\text{ }\right]$ 

<span id="page-31-2"></span><sup>3</sup>The colors are licensed under Apache License Version 2.0; see the copyright notes at [www.personal.psu.edu/cab38/ColorBrewer/ColorBrewer](http://www.personal.psu.edu/cab38/ColorBrewer/ColorBrewer_updates.html) updates.html. The RGB values for the implementation of the colors in [colorpalette](#page-5-0) have been taken from the Excel spreadsheet provided at [www.personal.psu.edu/cab38/ColorBrewer/ColorBrewer](http://www.personal.psu.edu/cab38/ColorBrewer/ColorBrewer_RGB.html) RGB.html. The CMYK values have been taken from file cb.csv provided at [github.com/axismaps/colorbrewer.](https://github.com/axismaps/colorbrewer/) ColorBrewer palettes for Stata have also been provided by [Gomez](#page-44-6) [\(2015\)](#page-44-6) and by [Buchanan](#page-44-7) [\(2015\)](#page-44-7).

where *scheme* is one of the following:

```
Qualitative (2–11 colors)
    Antique, Bold (the default), Pastel, Prism, Safe (colorblind-friendly), Vivid
Sequential (2–7 colors)
    Burg, BurgYl, RedOr, OrYel, Peach, PinkYl, Mint, BluGrn, DarkMint, Emrld, ag GrnYl, BluYl,
    Teal, TealGrn, Purp, PurpOr, Sunset, Magenta, SunsetDark, ag Sunset, BrwnYl
Diverging (2–7 colors)
    ArmyRose, Fall, Geyser, Temps, TealRose, Tropic, Earth
```
See [Appendix 7.2.9](#page-60-0) for an overview of the palettes (using the maximum number of colors for those schemes that come in different sizes).

#### <span id="page-32-0"></span>5.1.10 Semantic colors by Lin et al.

The  $lin$  collection provides semantic color schemes suggested by [Lin et al.](#page-45-6)  $(2013).<sup>4</sup>$  $(2013).<sup>4</sup>$  $(2013).<sup>4</sup>$  $(2013).<sup>4</sup>$  The syntax is

 $\text{lin}$  [scheme [algorithm]] [, palette\_[options](#page-6-0) ]

where *scheme* is one of the following:

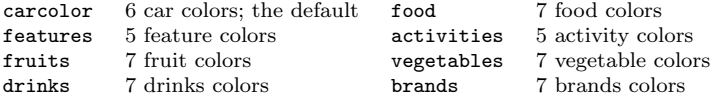

Argument algorithm requests algorithm selected colors. The default is to return the colors selected by Turkers (in case of carcolor, food, features, activities) or by the expert (in case of fruits, vegetables, drinks, brands). [Figure 1](#page-33-1) display the schemes including labels ("T" stands for "Turkers", "E" for "Expert", "A" for "Algorithm"); also see [Appendix 7.2.10](#page-62-0) for an overview of the palettes.

#### <span id="page-32-1"></span>5.1.11 Colors schemes from spmap

The spmap collection provides color schemes from the spmap package by [Pisati](#page-45-12) [\(2007\)](#page-45-12). The implementation is based on code from spmap color.ado (version 1.3.0, 13 March 2017). The syntax is:

```
{\tt spanap} [scheme] [, options} ]
```
where *scheme* is one of the following (see [Appendix 7.2.11\)](#page-63-0):

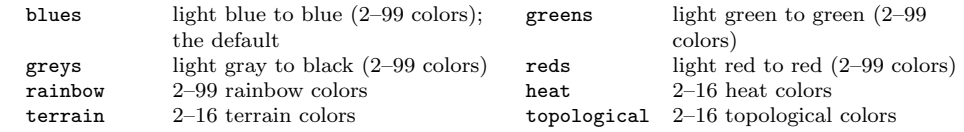

<span id="page-32-2"></span><sup>4</sup>The values of the semantic colors have been taken from the source code of the brewscheme package by [Buchanan](#page-44-7) [\(2015\)](#page-44-7) (brewextra.ado, version 1.0.0, 21 March 2016).

<span id="page-33-1"></span>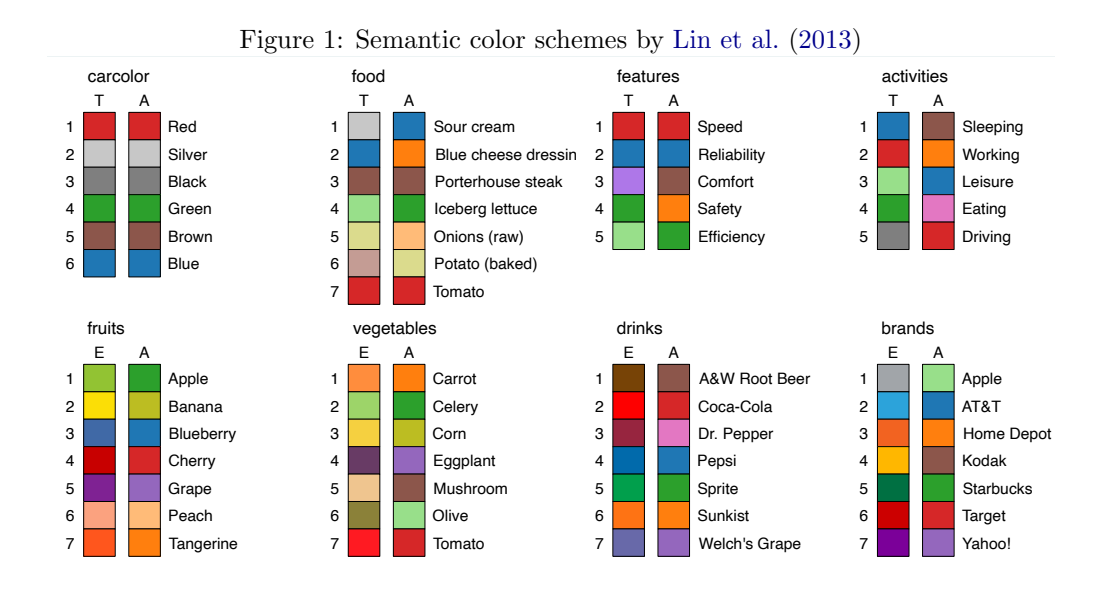

#### <span id="page-33-0"></span>5.1.12 Swiss Federal Statistical Office colors

The sfso collection provides color schemes by the Swiss Federal Statistical Office (using hex and CMYK codes found in Bundesamt für Statistik [2017\)](#page-44-8). The syntax is

 $\texttt{sfso}$   $\texttt{[scheme}$   $\texttt{[cmyk]}$   $\texttt{[, palette-options]}$  $\texttt{[, palette-options]}$  $\texttt{[, palette-options]}$ 

where *scheme* is one of the following:

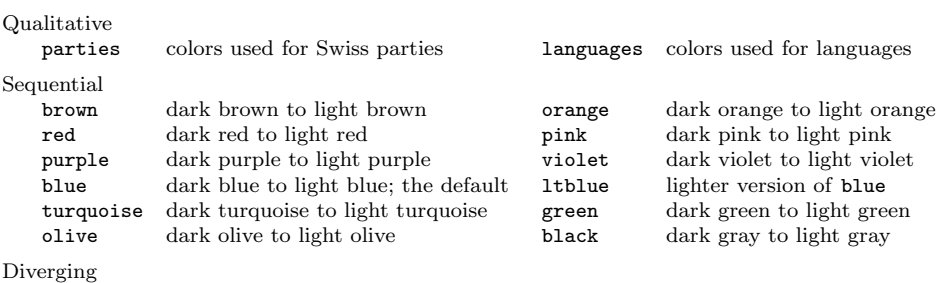

votes colors used for results from votes

Argument cmyk requests the CMYK variant; the default is to use the RGB variant. See [Appendix 7.2.12](#page-64-0) for an overview of the palettes. In the votes scheme, purple colors mean rejection and green colors mean for approval. The meanings of the colors in languages and parties are as follows:

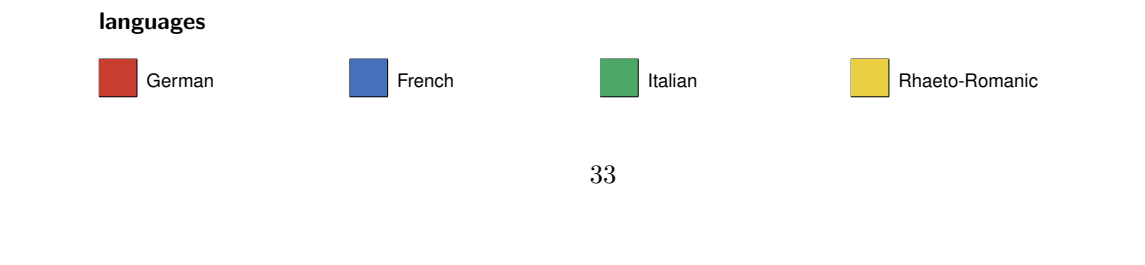

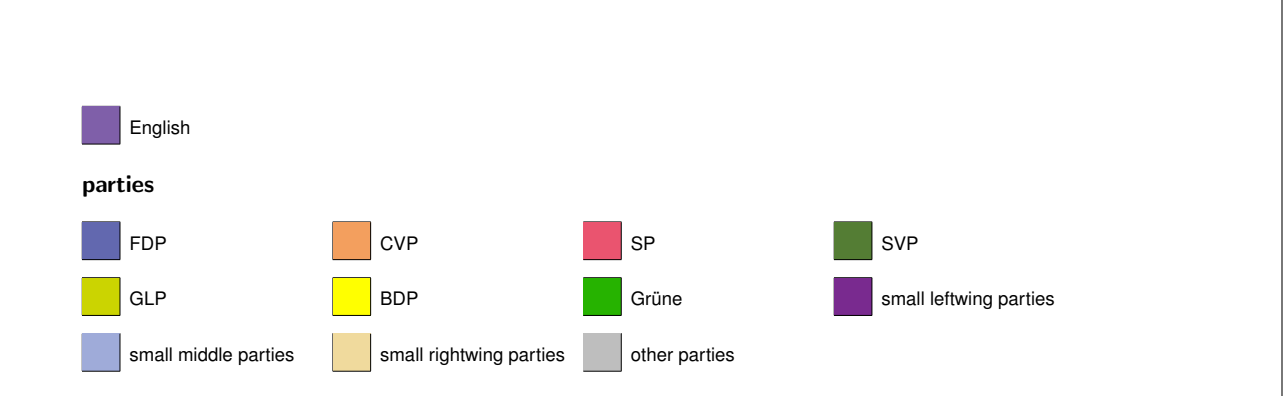

# <span id="page-34-0"></span>5.1.13 HTML colors (new)

The HTML collection provides named HTML colors from [www.w3schools.com.](https://www.w3schools.com/) The syntax is

HTML  $[scheme]$   $[,$  palette\_[options](#page-6-0)  $]$ 

where *scheme* is one of the following:

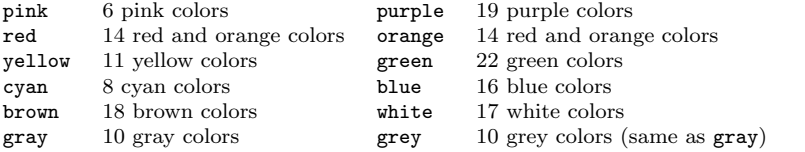

See [Appendix 7.1.1](#page-46-2) for an overview of the colors in these schemes. All 148 HTML colors (alphabetically sorted) will be returned if scheme is omitted. Also see [www.w3schools.](https://www.w3schools.com/colors/colors_names.asp) [com/colors/colors](https://www.w3schools.com/colors/colors_names.asp) names.asp or [www.w3schools.com/colors/colors](https://www.w3schools.com/colors/colors_groups.asp) groups.asp.

# <span id="page-34-1"></span> $5.1.14$  W3.CSS colors (new)

The w3 collection provides colors from [W3.CSS.](http://www.w3schools.com/w3css/w3css_colors.asp) The syntax is

 $w3$  [scheme] [, palette\_[options](#page-6-0) ]

where *scheme* is one of the following:

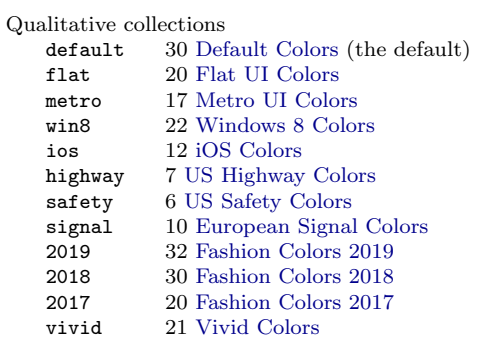

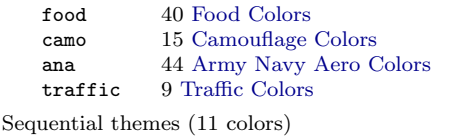

black, blue, blue-grey, brown, cyan, dark-grey, deep-orange, deep-purple, green, grey, indigo, khaki, light-blue, light-green, lime, orange, pink, purple, red, teal, yellow

See [Appendix 7.1.2](#page-48-0) for an overview of the colors in the qualitative collections. See [Appendix 7.2.13](#page-64-1) for an overview of the sequential themes.

# <span id="page-35-0"></span>5.1.15 Wes Anderson palettes (new)

The wesanderson collection provides Wes Anderson palettes from [wesanderson](http://wesandersonpalettes.tumblr.com)[palettes.tumblr.com](http://wesandersonpalettes.tumblr.com) (the color codes have been obtained from [github.com/karthik/](http://github.com/karthik/wesanderson) [wesanderson\)](http://github.com/karthik/wesanderson). The syntax is

 $scheme \, \left[ , \, \, palette\_options \, \, \right]$  $scheme \, \left[ , \, \, palette\_options \, \, \right]$  $scheme \, \left[ , \, \, palette\_options \, \, \right]$ 

where *scheme* is one of the following:

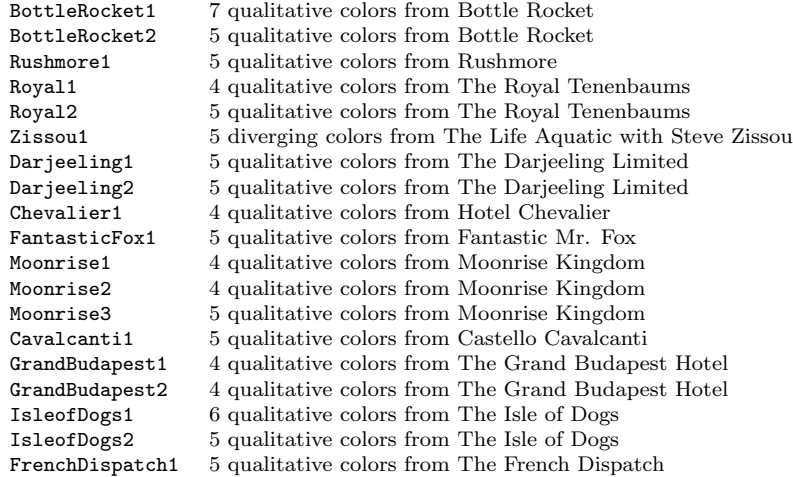

See [Appendix 7.2.14](#page-66-0) for an overview of the palettes.

#### <span id="page-35-1"></span>5.2 Colormaps

# <span id="page-35-2"></span>5.2.1 Viridis colormaps (new)

The *viridis* collection provides perceptually uniform colormaps from [matplotlib](https://matplotlib.org/) (also see [bids.github.io/colormap\)](http://bids.github.io/colormap/). The color values have been taken from file \_cm\_[listed.py](https://github.com/matplotlib/matplotlib/blob/main/lib/matplotlib/_cm_listed.py) at [github.com/matplotlib.](https://github.com/matplotlib/) The syntax for the viridis palettes is
scheme  $\lceil$ , range(lb  $\lceil ub \rceil$ ) palette\_[options](#page-6-0)  $\rceil$ 

where *scheme* is one of the following

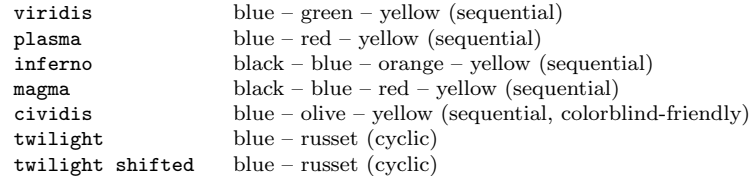

and option range  $(lb \t lub)$  selects the range of the colormap to be used, where lb and ub must be in  $[0, 1]$ . The default is range(0 1). If lb is larger than ub, the colors are returned in reverse order. range() has not effect for cyclic colormaps. See [Appendix 7.3.1](#page-67-0) for an overview of the colormaps.

## 5.2.2 Seaborn colormaps (new)

The seaborn collection provides perceptually uniform colormaps from [seaborn.pydata.](http://seaborn.pydata.org/) [org.](http://seaborn.pydata.org/) The syntax is

 $scheme \, \int, \, range(lb \, \lceil ub \rceil) \, \, platete\_options \, \, \rceil$  $scheme \, \int, \, range(lb \, \lceil ub \rceil) \, \, platete\_options \, \, \rceil$  $scheme \, \int, \, range(lb \, \lceil ub \rceil) \, \, platete\_options \, \, \rceil$ 

where *scheme* is one of the following

Sequential: rocket, mako, flare, crest Diverging: vlag, icefire

and range( $lb [ub]$ ) is as described for *[viridis](#page-35-0)*. See [Appendix 7.3.2](#page-67-1) for an overview.

## 5.2.3 Other matplotlib maps  $_{\text{(new)}}$

The matplotlib collection provides several colormaps from [matplotlib](https://matplotlib.org/) [\(Hunter](#page-44-0) [2007\)](#page-44-0). The definitions of the colormaps have been taken from file  $\lfloor$  [cm.py](https://github.com/matplotlib/matplotlib/blob/master/lib/matplotlib/_cm.py) at [github.com/](https://github.com/matplotlib/) [matplotlib.](https://github.com/matplotlib/) The syntax for the matplotlib collection is

 $\texttt{match}$   $[scheme]$   $[,$   $\texttt{range}$  $(lb$   $[ub])$   $\textit{packet}$   $\textit{options}$  $\textit{options}$  $\textit{options}$   $]$ 

where *scheme* is one of the following

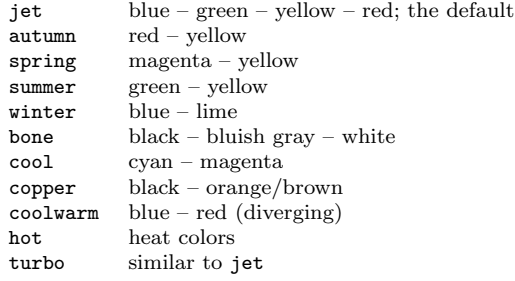

and range( $lb [ub]$ ) is as described for *[viridis](#page-35-0)*. See [Appendix 7.3.3](#page-68-0) for an overview.

## 5.2.4 Colormaps by Kovesi (2015) (new)

The CET collection provides perceptually uniform colormaps by [Kovesi](#page-45-0) [\(2015\)](#page-45-0); see [col](https://colorcet.com/)[orcet.com.](https://colorcet.com/) The syntax is

CET  $[scheme]$   $\lceil$ , range(lb  $\lceil ub \rceil$ ) palette\_[options](#page-6-0)  $\rceil$ 

where *scheme* is one of the following

```
Linear
    L01, L02, L03, L04, L05, L06, L07, L08, L09, L10, L11, L12, L13, L14, L15, L16, L17, L18, L19, L20
    (default)
Rainbow
    R1, R2, R3, R4
Isoluminant
    I1, I2, I3
Diverging
    D01, D01A, D02, D03, D04, D06, D07, D08, D09, D10, D11, D12, D13
Circular
    C1, C2, C3, C4, C5, C6, C7
Colorblind-friendly
    CBD1, CBL1, CBL2, CBC1, CBC2
```
and range( $lb [ub]$ ) is as described for *[viridis](#page-35-0)*. See [Appendix 7.3.4](#page-68-1) for an overview.

# 5.2.5 Scientific colour maps (Crameri 2018) (new)

The scico collection provides perceptually uniform colorblind-friendly colormaps by [Crameri](#page-44-1) [\(2018\)](#page-44-1); see [www.fabiocrameri.ch/colourmaps.](https://www.fabiocrameri.ch/colourmaps/) The syntax is

 $\texttt{scico} \ \ [scheme] \ \ [ \ \texttt{, range(lb} \ \ [ub] \ \texttt{) \ \ } platette\_options \ \ ]$  $\texttt{scico} \ \ [scheme] \ \ [ \ \texttt{, range(lb} \ \ [ub] \ \texttt{) \ \ } platette\_options \ \ ]$  $\texttt{scico} \ \ [scheme] \ \ [ \ \texttt{, range(lb} \ \ [ub] \ \texttt{) \ \ } platette\_options \ \ ]$ 

where scheme is one of the following

```
Sequential
    batlow (default), batlowW, batlowK, devon, lajolla, bamako, davos, bilbao, nuuk, oslo, grayC,
    hawaii, lapaz, tokyo, buda, acton, turku, imola
Diverging
    broc, cork, vik, lisbon, tofino, berlin, roma, bam, vanimo
Cyclic
    romaO, bamO, brocO, corkO, vikO
```
and range( $lb [ub]$ ) is as described for *[viridis](#page-35-0)*. See [Appendix 7.3.5](#page-71-0) for an overview.

## 5.3 Color generators

## 5.3.1 Generate colors over a range of intensity or opacity levels

The [intensity\(](#page-7-0)) and [opacity\(](#page-6-1)) options can be used to apply intensity adjustment or assign opacity levels to the selected colors. Both options support number lists as argument (see [U] [11.1.8 numlist](https://www.stata.com/help.cgi?numlist)). If the list of specified numbers is longer than the number of colors in the palette, the list of colors will be recycled. This allows creating colors over a range of intensities or opacity levels, as in the following example:

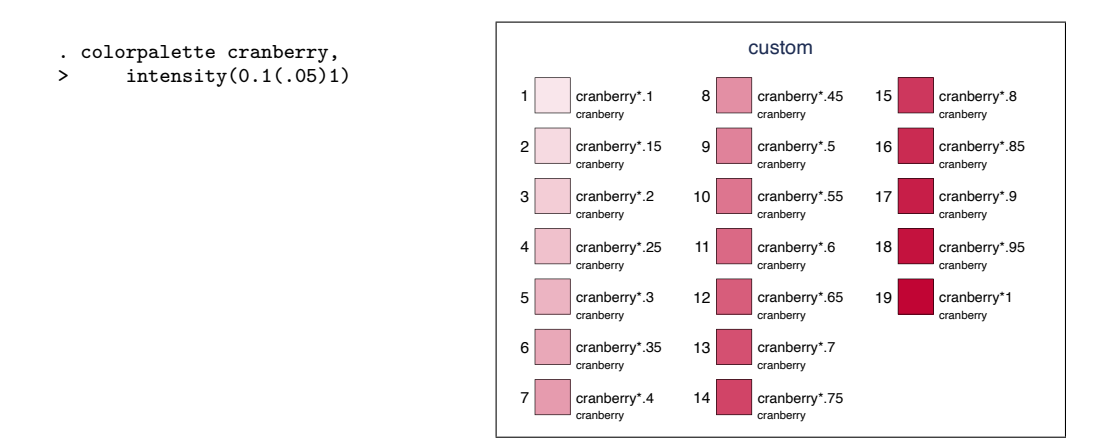

## 5.3.2 Generate colors by interpolation (new)

A powerful color generator is provided via the [ipolate\(](#page-7-1)) option. The procedure is to select a start color and an end color, and perhaps some intermediate colors, and then apply interpolation to generate a color scale. Several suboptions to select the interpolation space, set the positions of the origin colors, or affect the shape of the transition between the colors are available (dee the description of the [ipolate\(](#page-7-1)) option further details)

The default is to interpolate in the CIECAM02-based  $J'a'b'$  space, which is supposed to be perceptually uniform and does not travel around the color wheel. If you want to interpolate around the color wheel, you could, for example, use the CIECAM02-based  $J'M'h$  space:

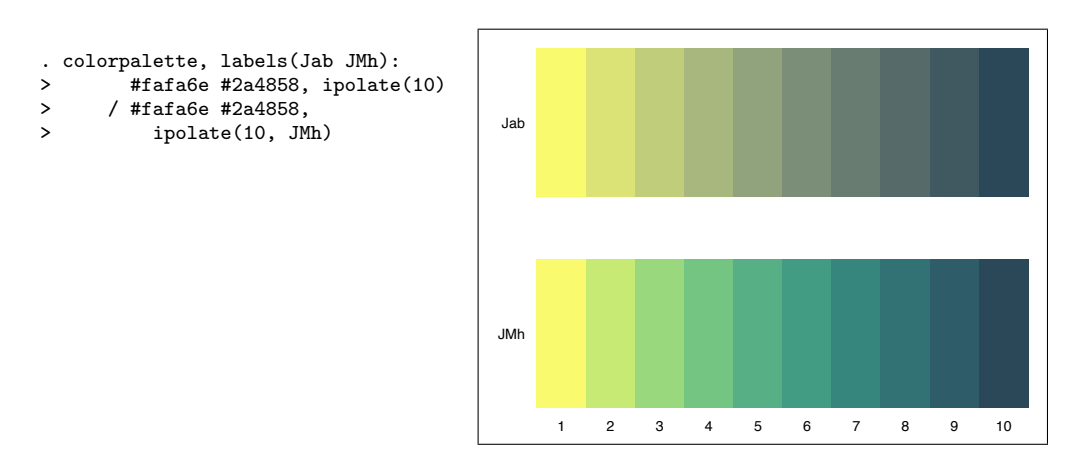

The power() suboption determines the speed of the transition between the colors. A value larger than one makes the first color more dominant (slow to fast transition); a value smaller than one makes the second color more dominant (fast to slow transition). Example:

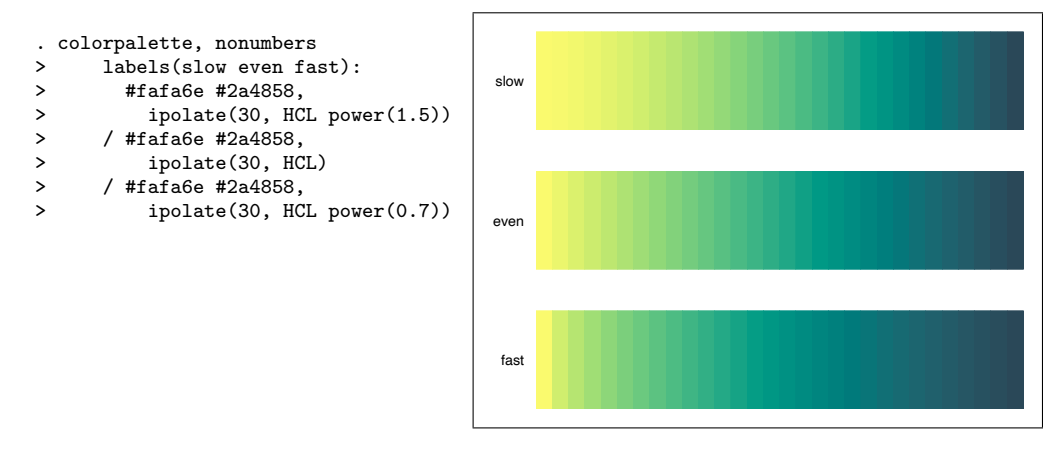

When interpolating between more than two colors, the default is to arrange the origin colors on a regular grid. This can be changed by the positions() suboption. In the following example, the positions() suboption is used to shift the middle color to the left or to the right, respectively:

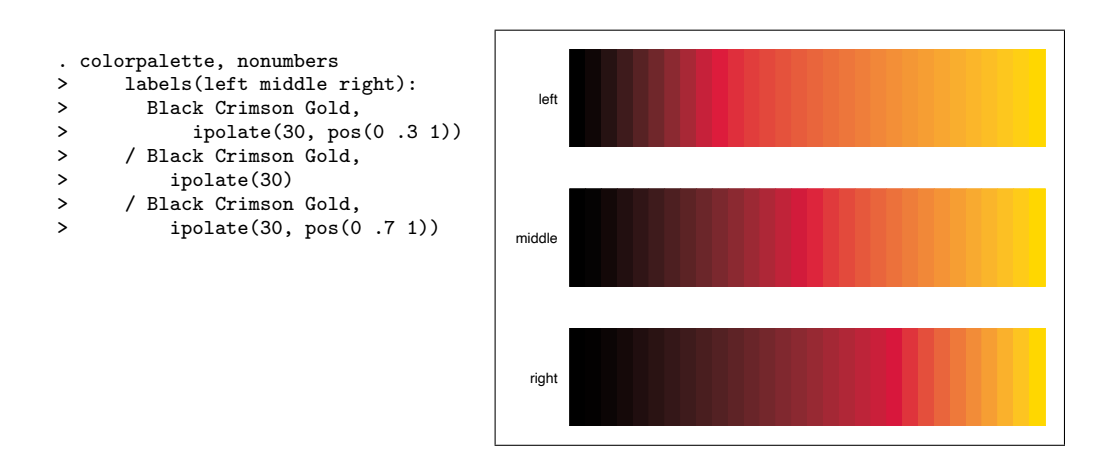

### 5.3.3 Generate evenly spaced HCL hues

The hue generator implements an algorithm that generates HCL colors with evenly spaced hues. The palette has been modeled after function hue  $pal()$  from R's scales package by Hadley Wickham (see [github.com/hadley/scales\)](https://github.com/hadley/scales). The hue palette with default options produces the same colors as the intense scheme of the hcl color generator (see below). The syntax is

hue  $\lceil$ , settings palette\_[options](#page-6-0)  $\rceil$ 

where *settings* are:

- hue( $h_1$  h<sub>2</sub>) sets the range of hues on the 360 degree color wheel. The default is hue(15) 375). If the difference between start and end is a multiple of 360, end will be reduced by  $360/n$ , where *n* is the number of requested colors (so that the space between the last and the first color is the same as between the other colors).
- chroma(c) sets the colorfulness (color intensity), with  $c \geq 0$ . The default is chroma(100).
- **luminance**(l) sets the brightness (amount of gray), with  $l \in [0, 100]$ . The default is luminance(65).
- $\text{direction}(\#)$  determines the direction to travel around the color wheel. direction(1), the default, travels clockwise; direction(-1) travels counterclockwise.

The following graph illustrates how the colors change depending on option  $n()$ :

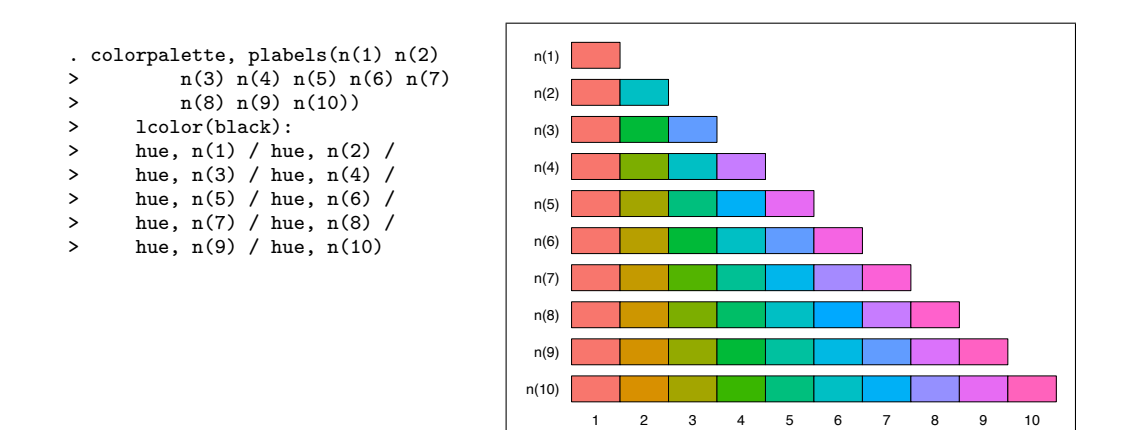

## <span id="page-41-1"></span>5.3.4 HCL, LCh, and JMh color generators (revised)

The HCL, LCh, and JMh palette are color generators in the HCL (Hue-Chroma-Luminance) space (cylindrical representation of CIE  $L^*u^*v^*$ ), the LCh space (cylindrical representation of CIE  $L^*a^*b^*$ , and the CIECAM02-based  $J'M'h$  space, respectively. The implementation is based on R's colorspace package by [Ihaka et al.](#page-44-2) [\(2016\)](#page-44-2); also see [Zeileis et al.](#page-45-1) [\(2009\)](#page-45-1) and [hclwizard.org.](https://hclwizard.org/) The LCh and JMh generators are implemented analogously. The syntax is

 $\{ HCL \mid LCh \mid JMh \}$   $[scheme]$   $[,$  settings palette\_[options](#page-6-0)  $]$ 

where *scheme* selects the type of scheme and the default parameters<sup>[5](#page-41-0)</sup> according to the following overview (the default is qualitative)

<span id="page-41-0"></span><sup>5</sup>The shown parameter values are for HCL; LCh and JMh use adjusted values such that the end points of the generated colors are similar to the ones generated by HCL (see source file [colrspace](https://github.com/benjann/colrspace/blob/master/colrspace_library_generators.sthlp) library [generators.sthlp](https://github.com/benjann/colrspace/blob/master/colrspace_library_generators.sthlp)).

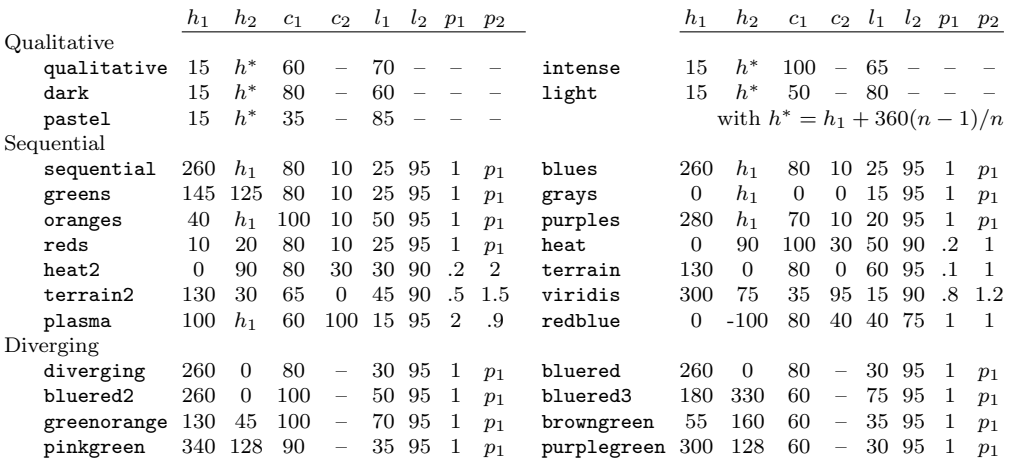

and settings are:

- hue  $(h_1 \nvert h_2)$  overrides the default values for  $h_1$  and  $h_2$  that determine the range of hues on the 360 degree color wheel.
- chroma $(c_1 \begin{bmatrix} c_2 \end{bmatrix})$  overrides the default values for  $c_1$  and  $c_2, c_i \geq 0$ , that determine the colorfulness (color intensity).
- **luminance**  $(l_1 \begin{bmatrix} l_2 \end{bmatrix})$  overrides the default values for  $l_1$  and  $l_2$ ,  $l_i \in [0, 100]$ , that determine the brightness (amount of gray).
- power( $p_1$  [ $p_2$ ]) overrides the default values for  $p_1$  and  $p_2$ ,  $p_i > 0$ , that determine the shape of the transition between chroma and luminance levels. For linear transitions, set  $p_i = 1$ ;  $p_i > 1$  makes the transition faster,  $p_i < 1$  makes the transition slower.

See [Appendix 7.4.1](#page-73-0) for an overview of the predefined HCL schemes with default parameters for  $n = 9$ .

Equations: Let  $h_1$  and  $h_2$  be two hues on the 360 degree color wheel,  $c_1$  and  $c_2$  two chroma levels  $(M'$  in case of JMh),  $l_1$  and  $l_2$  two luminance levels  $(J'$  in case of JMh),  $p_1$  and  $p_2$  two power parameters, and i an index from 1 to n, where n is the number of requested colors. The colors are then generated according to the following formulas.

Qualitative schemes:

$$
H = h_1 + j(h_2 - h_1), \quad C = c_1, \quad L = l_1, \quad j = \frac{i - 1}{n - 1}
$$

Sequential schemes:

$$
H = h_2 - j(h_2 - h_1), \quad C = c_2 - j^{p_1}(c_2 - c_1), \quad L = l_2 - j^{p_2}(l_2 - l_1), \quad j = \frac{n - i}{n - 1}
$$

Diverging schemes:

$$
H = \begin{cases} h_1 & \text{if } j > 0 \\ h_2 & \text{else} \end{cases}, \quad C = |j|^{p_1}c_1, \quad L = l_2 - |j|^{p_2}(l_2 - l_1), \quad j = \frac{n - 2j + 1}{n - 1}
$$

## 5.3.5 HSV and HSL color generators (revised)

The HSV and HSL palettes are color generators in the HSV (Hue-Saturation-Value) and the HSL (Hue-Saturation-Lightness) spaces, respectively. The implementation is partially based on R's grDevices package (which is part of the R core) and partially on colorspace by [Ihaka et al.](#page-44-2) [\(2016\)](#page-44-2). The used formulas are analogous to the formulas of the [HCL generator](#page-41-1) (replacing chroma by saturation and replacing luminance by value or lightness).<sup>[6](#page-43-0)</sup> The syntax is

 $\{ HSV \mid HSL \}$  [scheme] [, settings palette\_[options](#page-6-0) ]

where *scheme* selects the type of scheme and the default parameters<sup>[7](#page-43-1)</sup> according to the following overview (the default is qualitative)

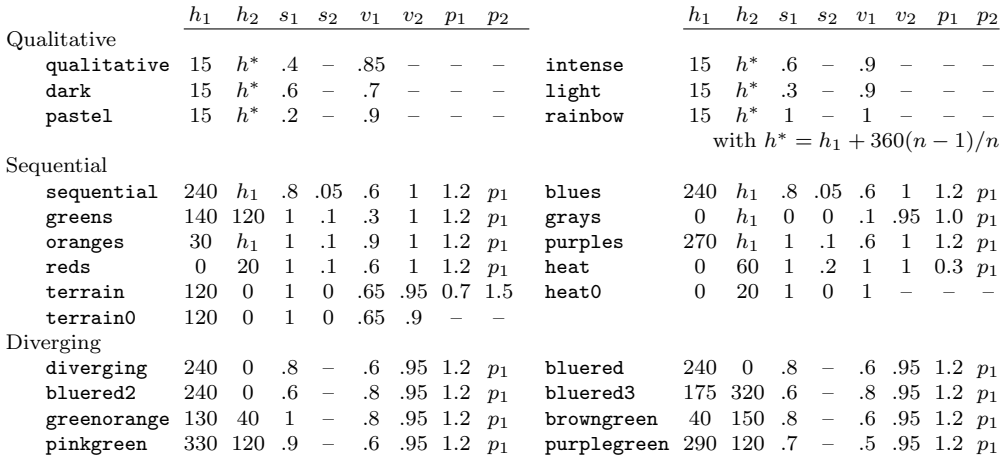

and settings are:

hue  $(h_1 \nightharpoonup h_2)$  overrides the default values for  $h_1$  and  $h_2$  that determine the range of hues on the 360 degree color wheel.

saturation( $s_1$  [ $s_2$ ]) overrides the default values for  $s_1$  and  $s_2, s_i \in [0,1]$ , that determine the colorfulness (color intensity).

value( $v_1$  [ $v_2$ ]) overrides the default values for  $v_1$  and  $v_2, v_i \in [0,1]$ , that determine

<span id="page-43-0"></span> $6$ Although HSV heat0 and HSV terrain0 use somewhat different formulas; see the source code of [ColrSpace](http://repec.sowi.unibe.ch/stata/palettes/help-colrspace.html#src) for details.

<span id="page-43-1"></span><sup>&</sup>lt;sup>7</sup>The shown parameter values are for HSV; HSL only supports qualitative, sequential, and diverging, and uses adjusted values such that the end points of the generated colors are similar to the ones generated by HSL for these schemes (see source file colrspace library [generators.sthlp](https://github.com/benjann/colrspace/blob/master/colrspace_library_generators.sthlp)).

the brightness (amount of gray).

power( $p_1$  [ $p_2$ ]) overrides the default values for  $p_1$  and  $p_2, p_i > 0$ , that determine the shape of the transition between chroma and luminance levels. For linear transitions, set  $p_i = 1$ ;  $p_i > 1$  makes the transition faster,  $p_i < 1$  makes the transition slower.

See [Appendix 7.4.2](#page-74-0) for an overview of the predefined HSV schemes with default parameters for  $n = 9$ .

## 6 References

- Bischof, D. 2017a. G538SCHEMES: module to provide graphics schemes for [http:](http://fivethirtyeight.com) [//fivethirtyeight.com.](http://fivethirtyeight.com) Statistical Software Components S458404, Boston College Department of Economics. [https://ideas.repec.org/c/boc/bocode/s458404.html.](https://ideas.repec.org/c/boc/bocode/s458404.html)
- -. 2017b. New graphic schemes for Stata: plotplain and plottig. The Stata Journal 17(3): 748–759.
- Brewer, C. A. 2016. Designing Better Maps. A Guide for GIS Users. 2nd ed. Redlands, CA: Esri Press.
- Brewer, C. A., G. W. Hatchard, and M. A. Harrower. 2003. ColorBrewer in Print: A Catalog of Color Schemes for Maps. Cartography and Geographic Information Science 30(1): 5–32.
- Briatte, F. 2013. SCHEME-BURD: Stata module to provide a ColorBrewer-inspired graphics scheme with qualitative and blue-to-red diverging colors. Statistical Software Components S457623, Boston College Department of Economics. [https://ideas.repec.](https://ideas.repec.org/c/boc/bocode/s457623.html) [org/c/boc/bocode/s457623.html.](https://ideas.repec.org/c/boc/bocode/s457623.html)
- Buchanan, B. 2015. BREWSCHEME: Stata module for generating customized graph scheme files. Statistical Software Components S458050, Boston College Department of Economics. [https://ideas.repec.org/c/boc/bocode/s458050.html.](https://ideas.repec.org/c/boc/bocode/s458050.html)
- Bundesamt für Statistik. 2017. Layoutrichtlinien. Gestaltungs und Redaktionsrichtlinien für Publikationen, Tabellen und grafische Assets. Technical Report Version 1.1.1, Bundesamt für Statistik, Neuchâtel.
- <span id="page-44-1"></span>Crameri, F. 2018. Scientific colour maps. Zenodo. [DOI: 10.5281/zenodo.1243862.](https://doi.org/10.5281/zenodo.1243862)
- Gomez, M. 2015. Stata command to generate color schemes. [http://github.com/](http://github.com/matthieugomez/stata-colorscheme) [matthieugomez/stata-colorscheme.](http://github.com/matthieugomez/stata-colorscheme)
- <span id="page-44-0"></span>Hunter, J. D. 2007. Matplotlib: A 2D graphics environment. Computing in Science  $\mathcal{B}$ Engineering 9(3): 90–95.
- <span id="page-44-2"></span>Ihaka, R., P. Murrell, K. Hornik, J. C. Fisher, R. Stauffer, and A. Zeileis. 2016. colorspace: Color Space Manipulation. R package version 1.3-2. [http://CRAN.](http://CRAN.R-project.org/package=colorspace) [R-project.org/package=colorspace.](http://CRAN.R-project.org/package=colorspace)

Jann, B. 2017. PALETTES: Stata module to provide color palettes, symbol palettes, and line pattern palettes. Statistical Software Components S458444, Boston College Department of Economics. [https://ideas.repec.org/c/boc/bocode/s458444.html.](https://ideas.repec.org/c/boc/bocode/s458444.html)

. 2018a. COLRSPACE: Stata module providing a class-based color management system in Mata. Statistical Software Components S458597, Boston College Department of Economics. [https://ideas.repec.org/c/boc/bocode/s458597.html.](https://ideas.repec.org/c/boc/bocode/s458597.html)

 $\rightarrow$  2018b. Color palettes for Stata graphics. The Stata Journal 18(4): 765–785.

 $-$ . 2018c. Customizing Stata graphs made easy (part 2). The Stata Journal 18(4): 786–802.

. 2022. ColrSpace: A Mata class for color management. University of Bern Social Sciences Working Papers 42. [https://ideas.repec.org/p/bss/wpaper/42.html.](https://ideas.repec.org/p/bss/wpaper/42.html)

Juul, S. 2003. Lean mainstream schemes for Stata 8 graphics. The Stata Journal 3(3): 295–301.

<span id="page-45-0"></span>Kovesi, P. 2015. Good Colour Maps: How to Design Them. [arXiv:1509.03700](https://arxiv.org/abs/1509.03700) [cs.GR].

- Lin, S., J. Fortuna, C. Kulkarni, M. Stone, and J. Heer. 2013. Selecting Semantically-Resonant Colors for Data Visualization. Computer Graphics Forum 32(3pt4): 401– 410.
- Machado, G. M., M. M. Oliveira, and L. A. F. Fernandes. 2009. A Physiologically-based Model for Simulation of Color Vision Deficiency. IEEE Transactions on Visualization and Computer Graphics 15(6): 1291–1298.
- Morris, T. 2013. SCHEME-MRC: Stata module to provide graphics scheme for UK Medical Research Council. Statistical Software Components S457703, Boston College Department of Economics. [https://ideas.repec.org/c/boc/bocode/s457703.html.](https://ideas.repec.org/c/boc/bocode/s457703.html)

. 2015. SCHEME-TFL: Stata module to provide graph scheme, based on Transport for London's corporate colour pallette. Statistical Software Components S458103, Boston College Department of Economics. [https://ideas.repec.org/c/boc/bocode/](https://ideas.repec.org/c/boc/bocode/s458103.html) [s458103.html.](https://ideas.repec.org/c/boc/bocode/s458103.html)

Okabe, M., and K. Ito. 2002. Color Universal Design (CUD). How to make figures and presentations that are friendly to Colorblind people. [http://jfly.iam.u-tokyo.ac.jp/](http://jfly.iam.u-tokyo.ac.jp/color/) [color/.](http://jfly.iam.u-tokyo.ac.jp/color/)

Pisati, M. 2007. SPMAP: Stata module to visualize spatial data. Statistical Software Components S456812, Boston College Department of Economics. [http://ideas.repec.](http://ideas.repec.org/c/boc/bocode/s456812.html) [org/c/boc/bocode/s456812.html.](http://ideas.repec.org/c/boc/bocode/s456812.html)

- Tol, P. 2012. Colour Schemes. SRON Technical Note, Doc. no. SRON/EPS/TN/09-002. [https://personal.sron.nl/](https://personal.sron.nl/~pault/colourschemes.pdf)∼pault/colourschemes.pdf.
- <span id="page-45-1"></span>Zeileis, A., K. Hornik, and P. Murrell. 2009. Escaping RGBland: Selecting Colors for Statistical Graphics. Computational Statistics & Data Analysis 53: 3259-3270.

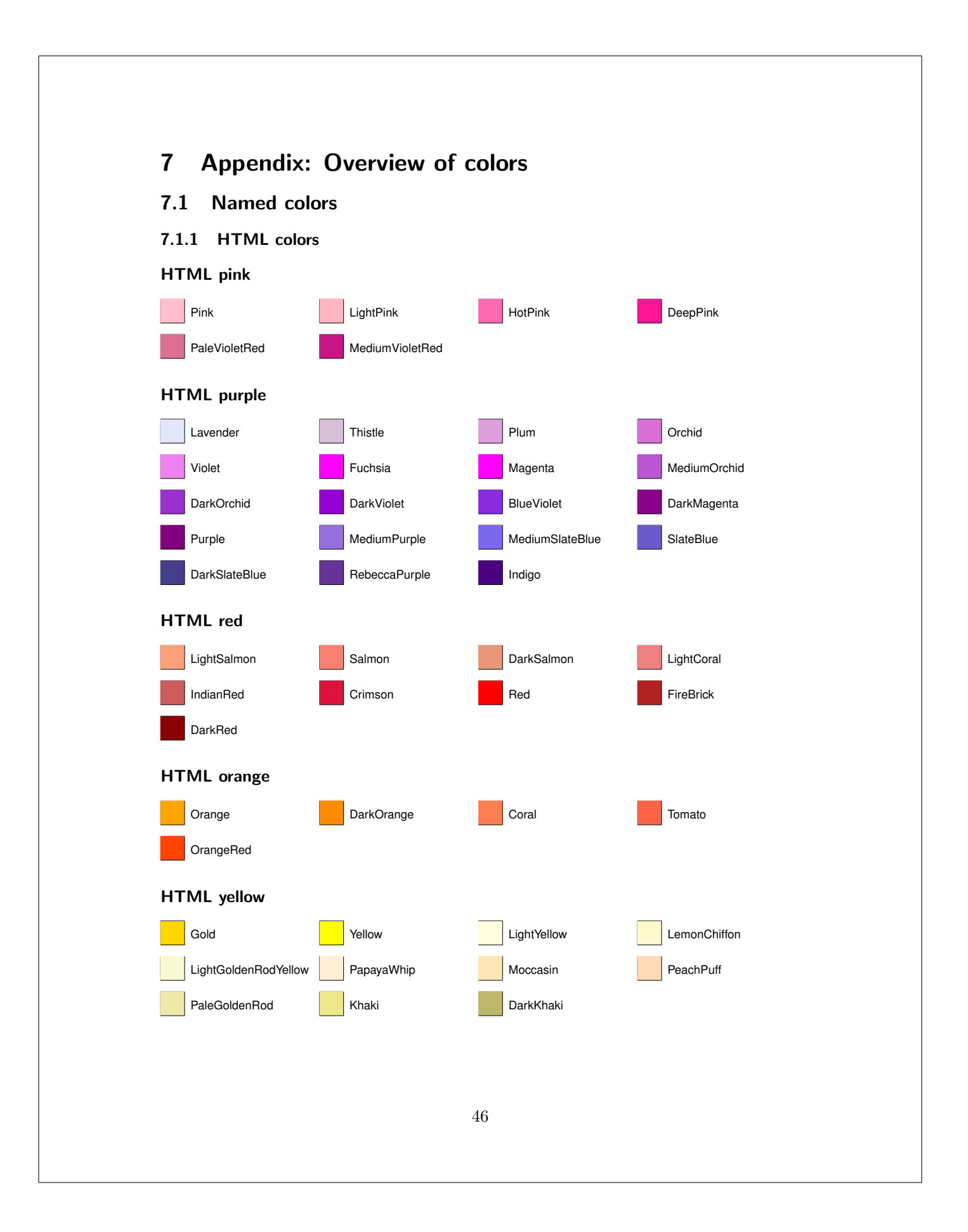

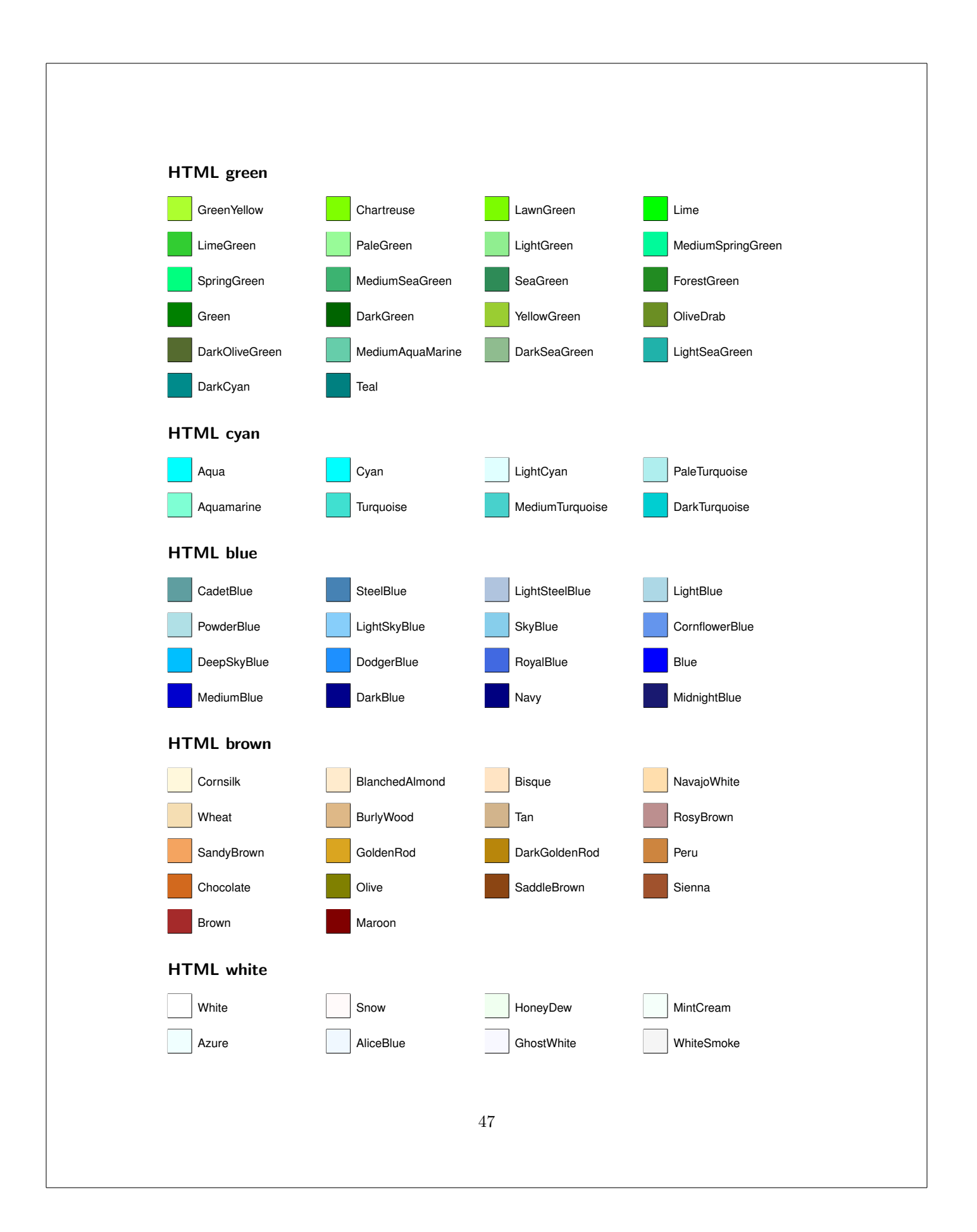

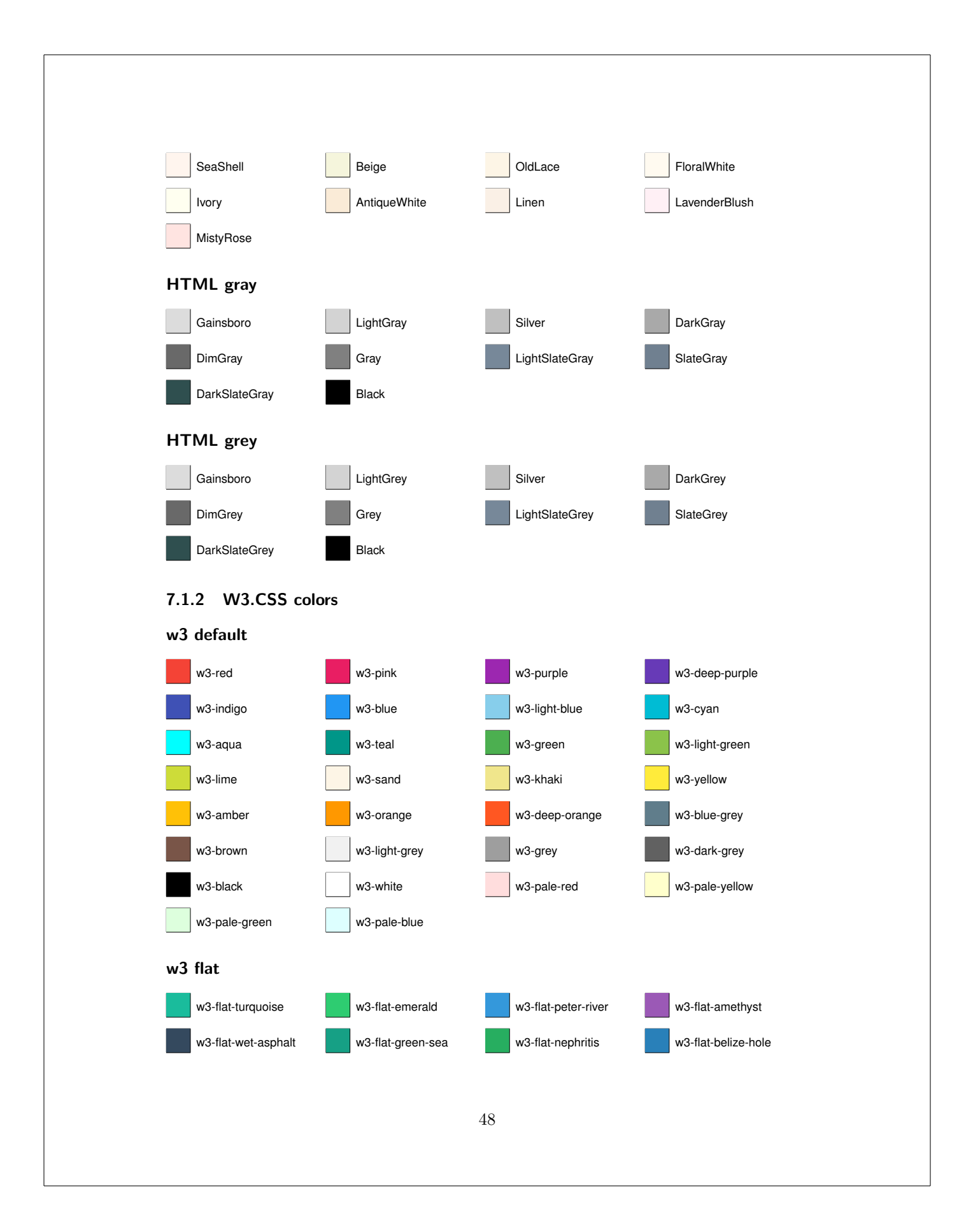

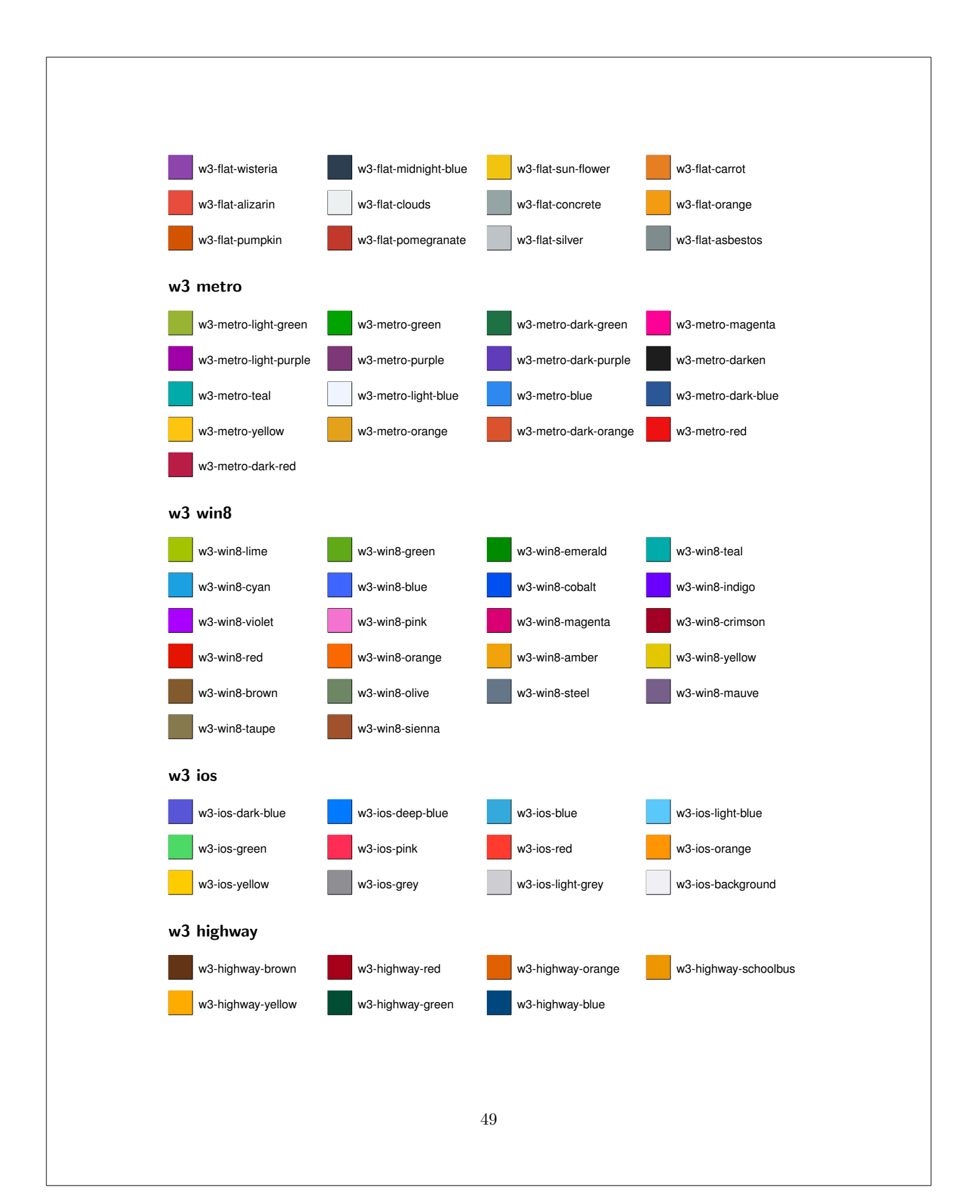

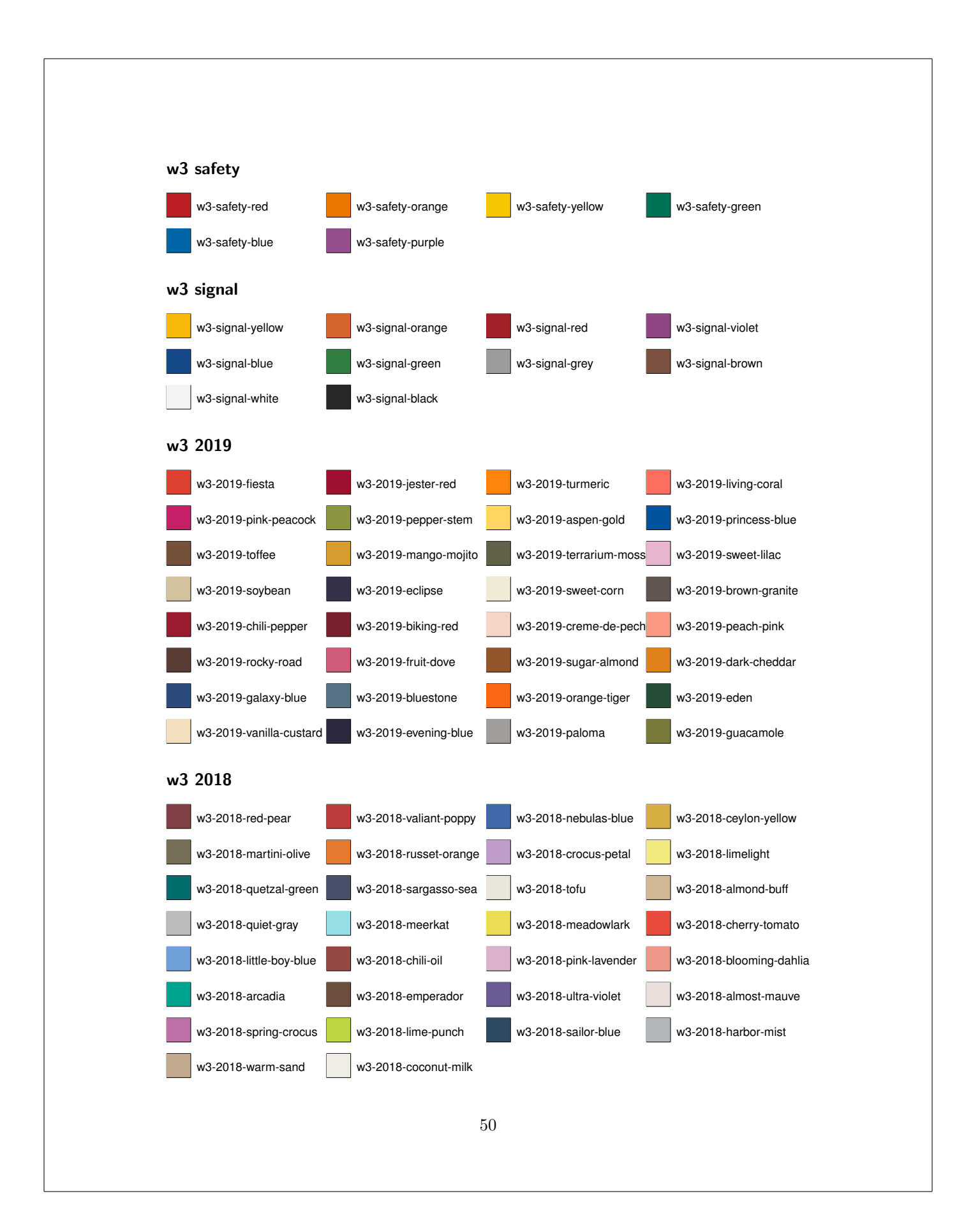

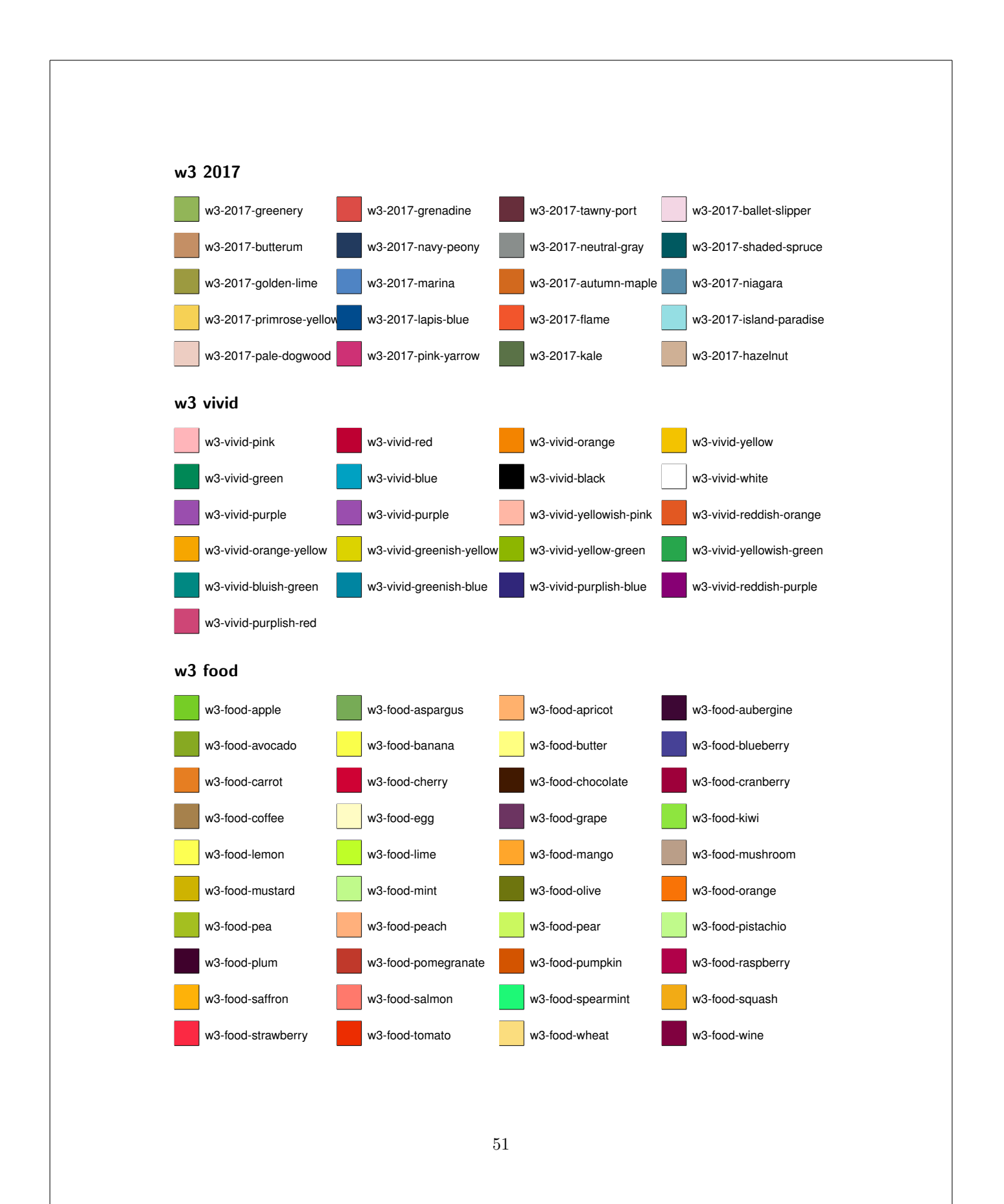

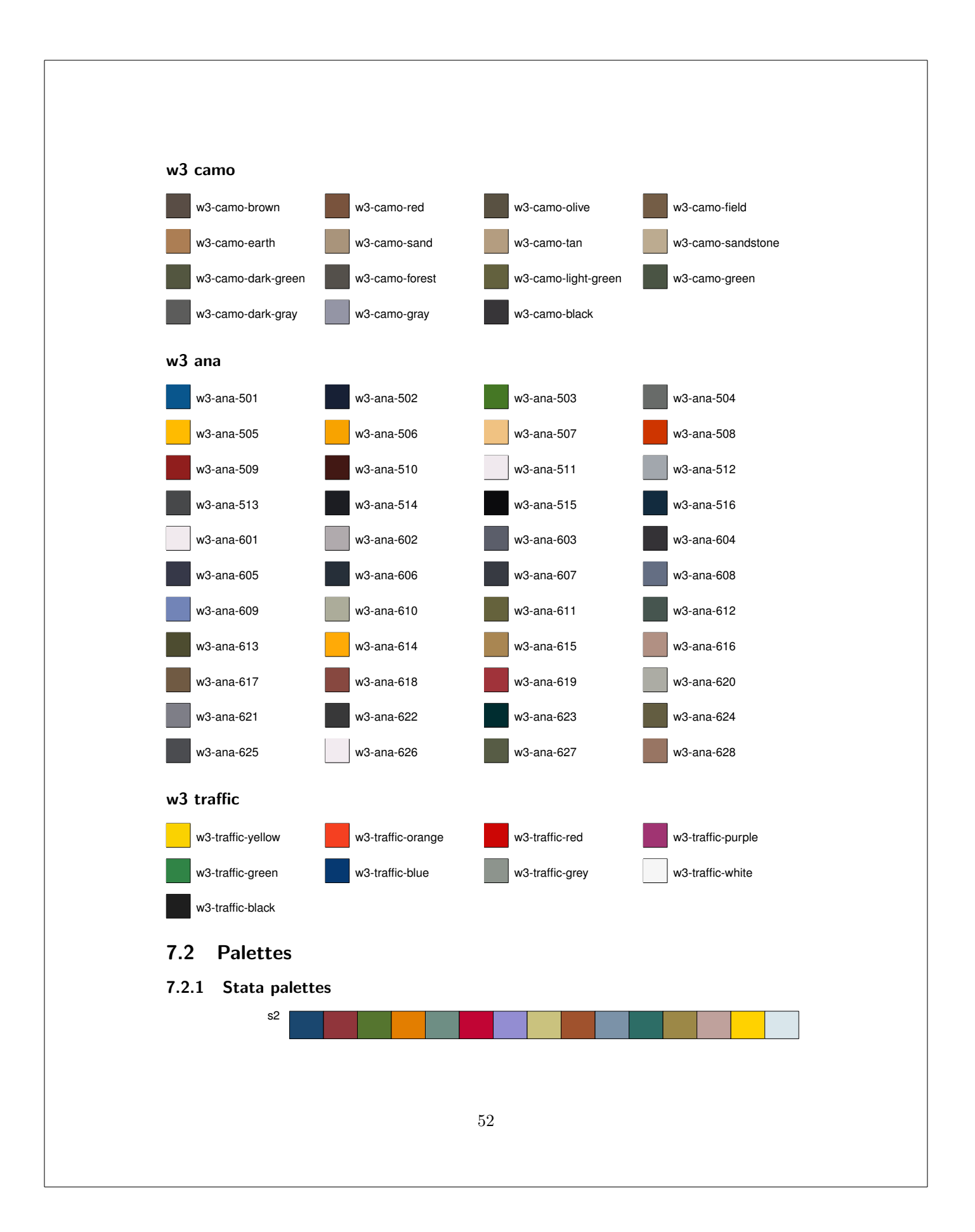

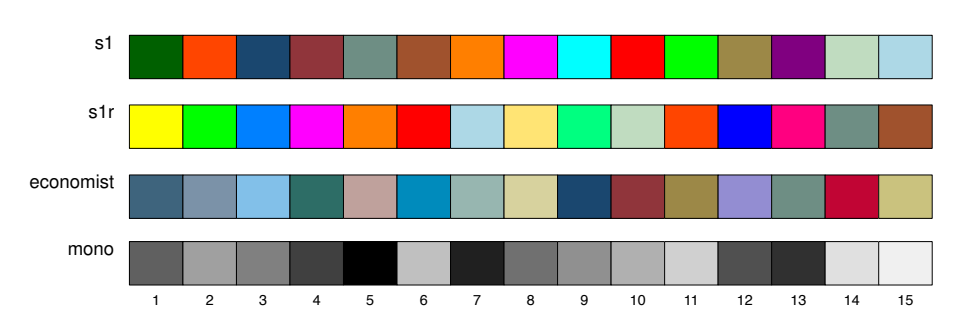

## 7.2.2 User-contributed palettes

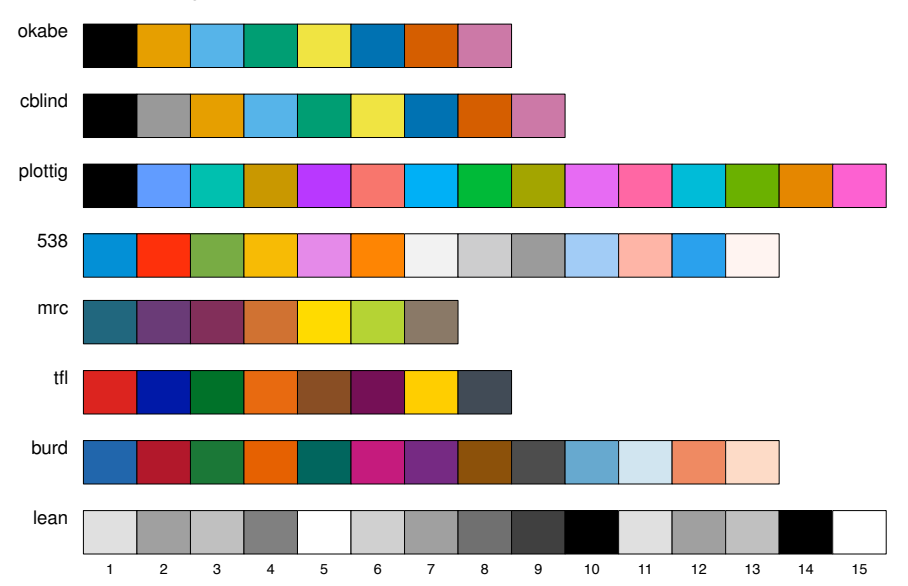

# 7.2.3 D3.js palettes

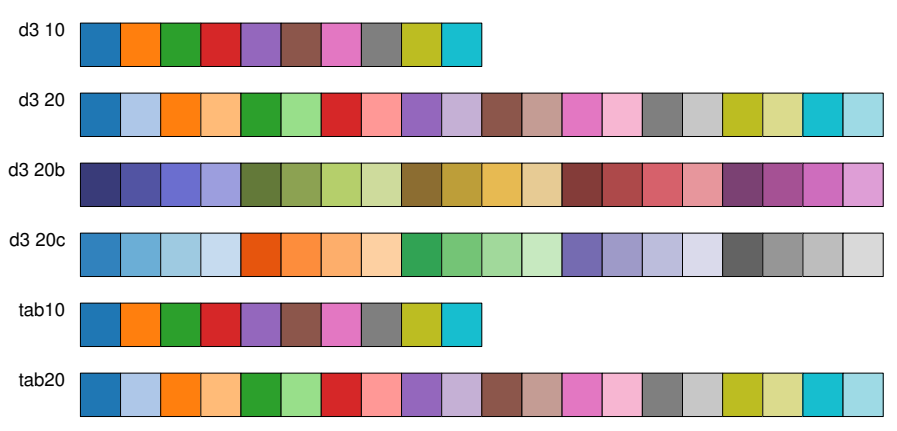

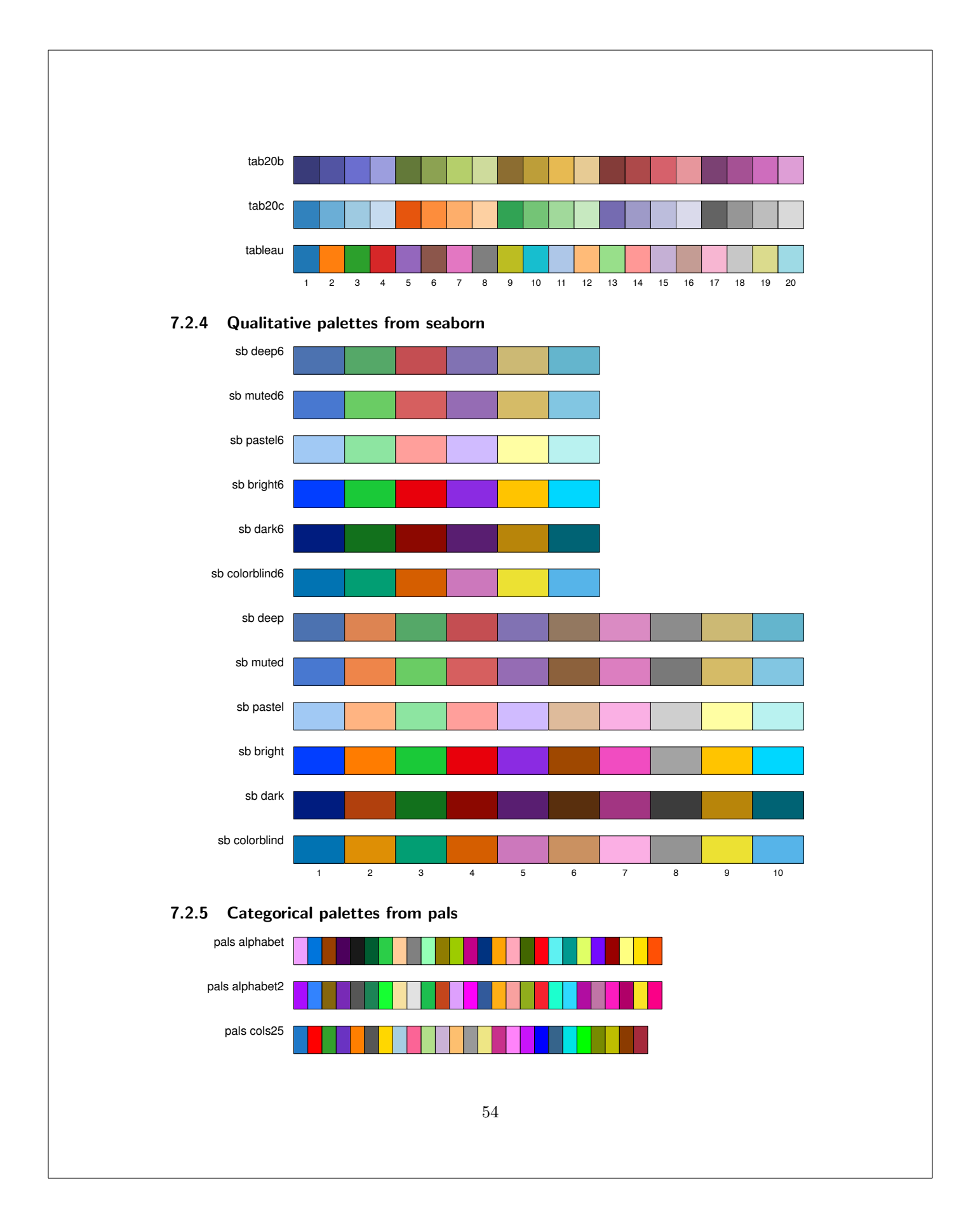

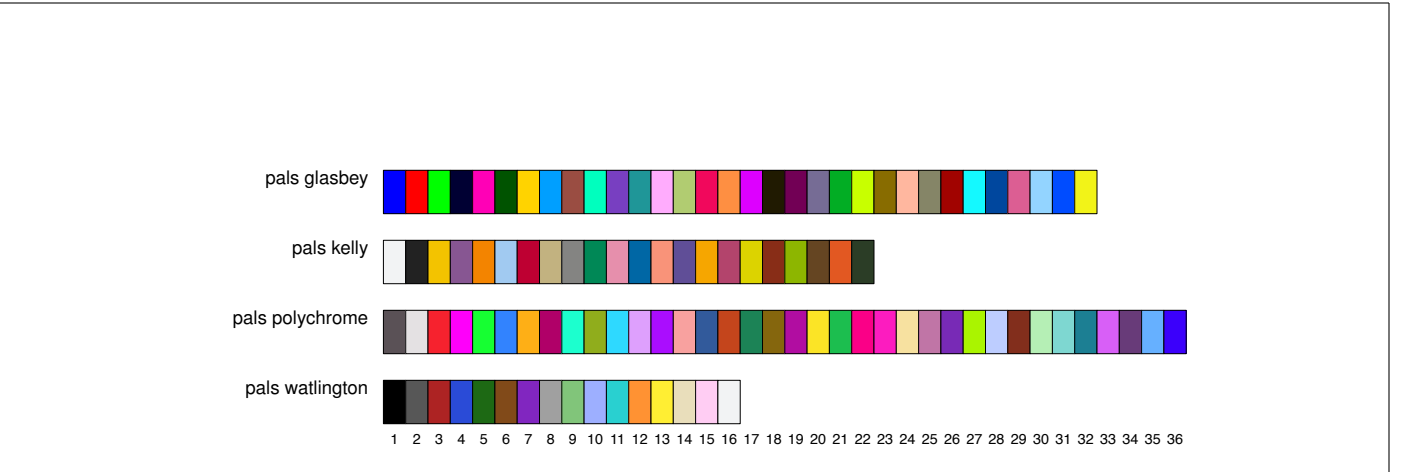

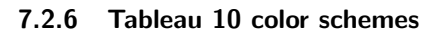

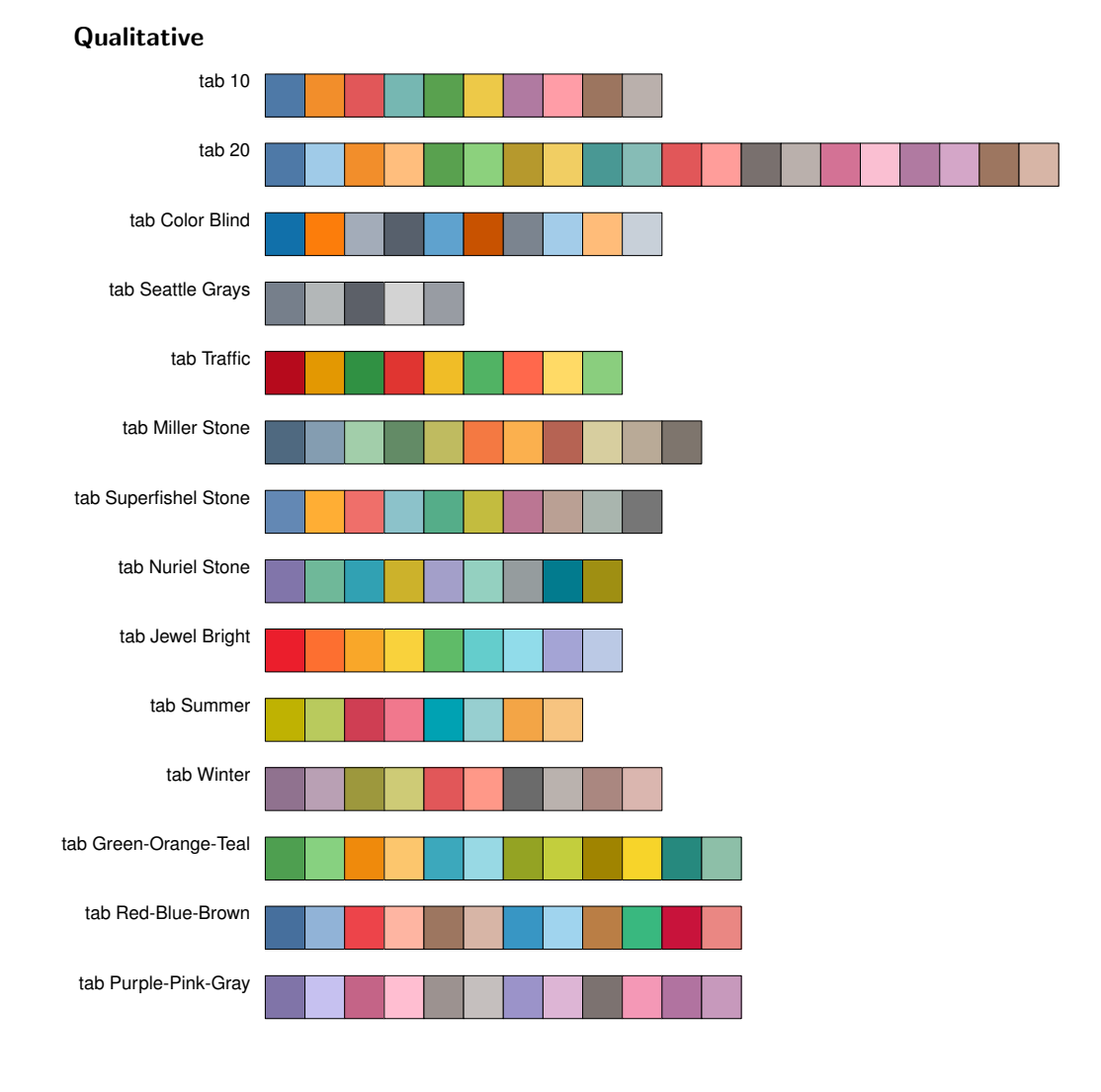

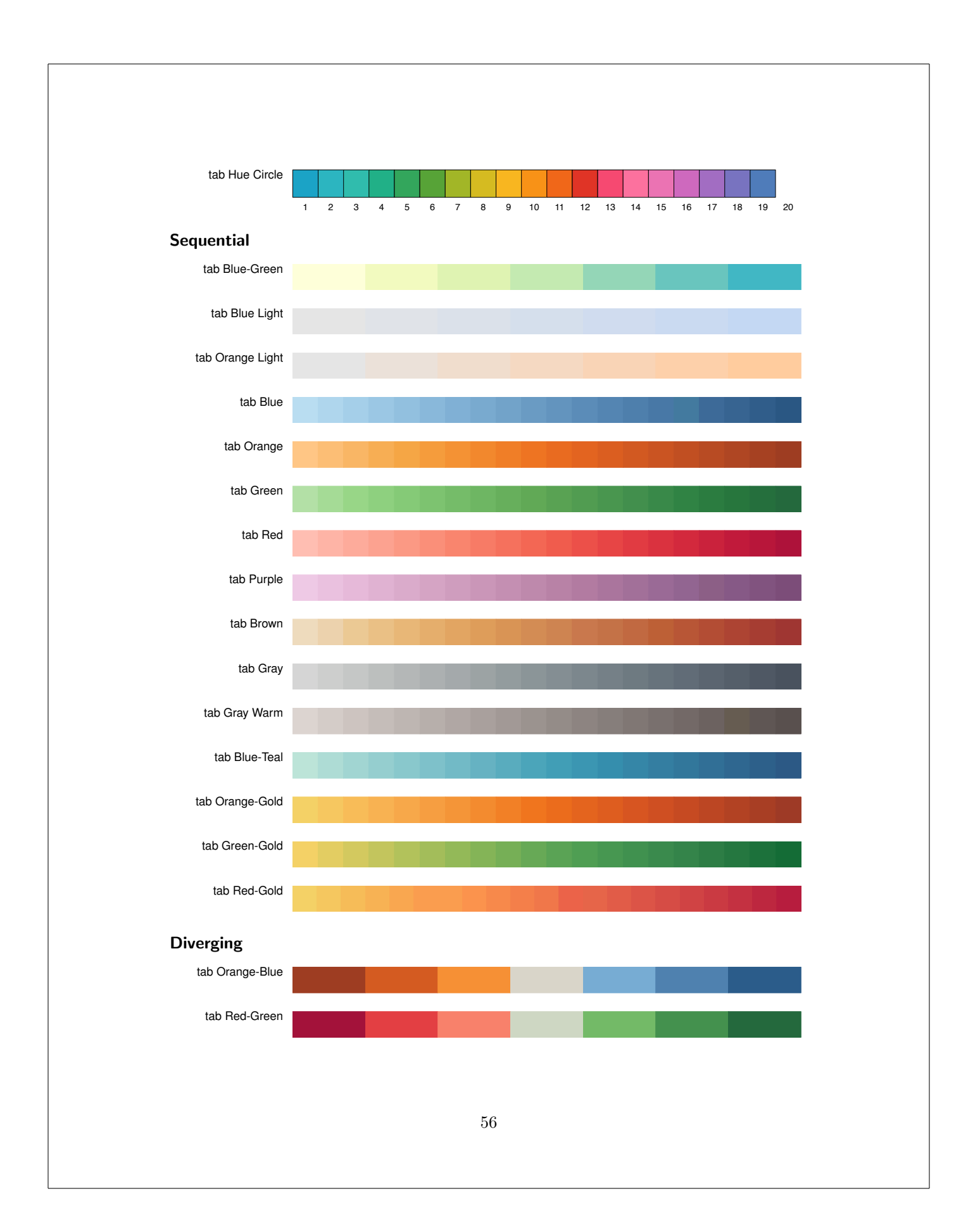

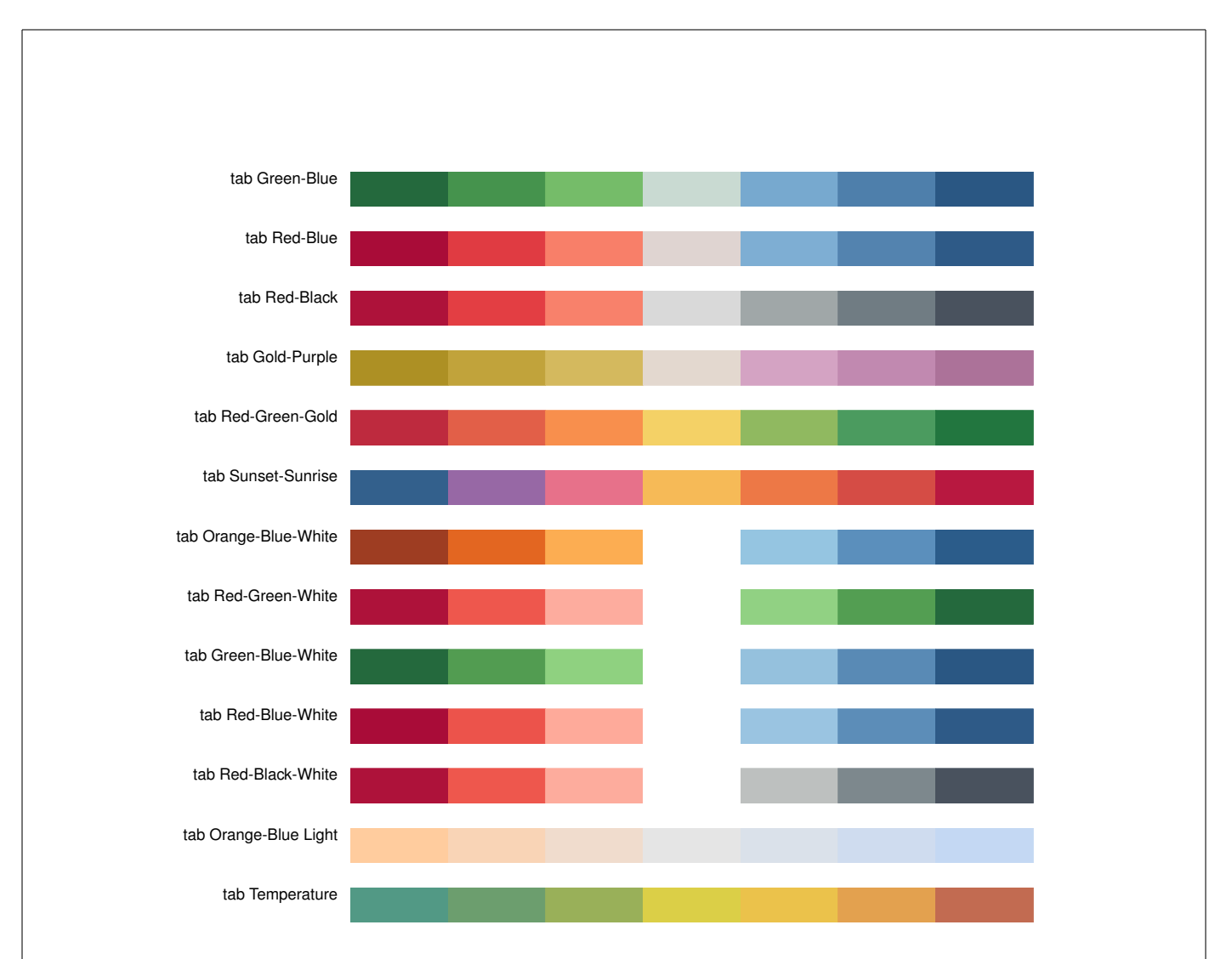

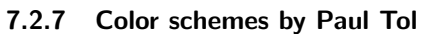

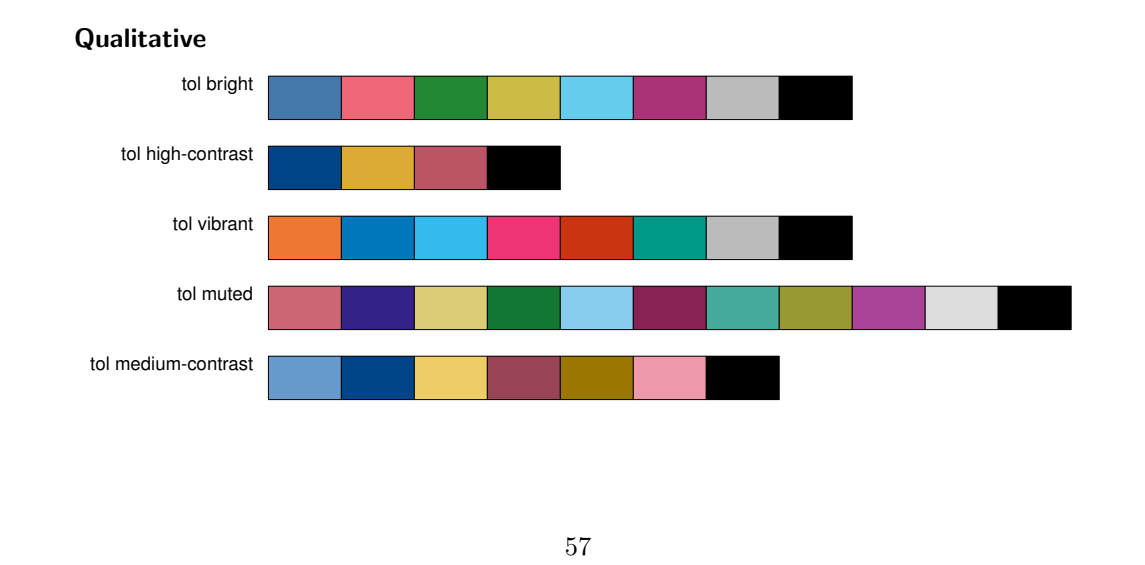

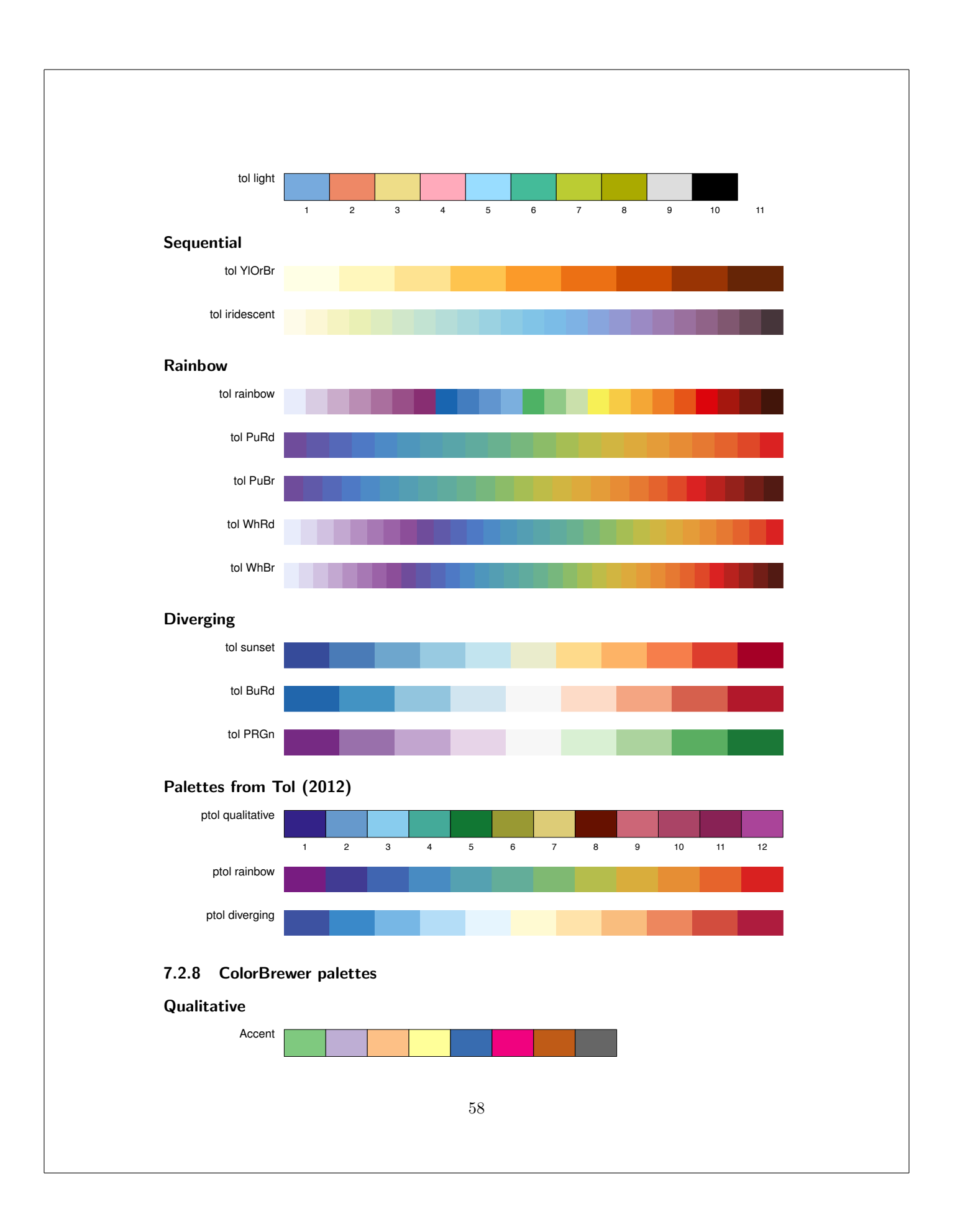

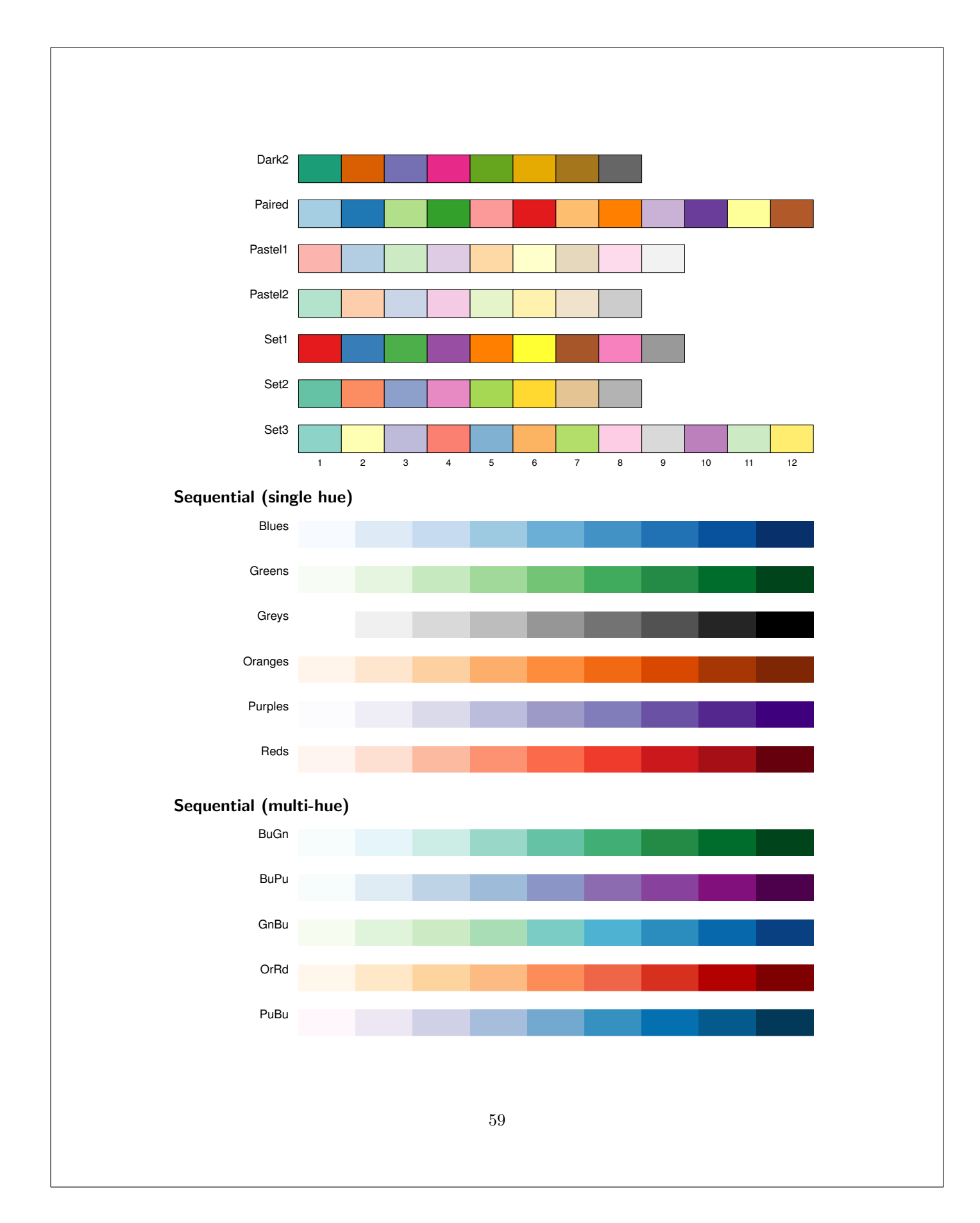

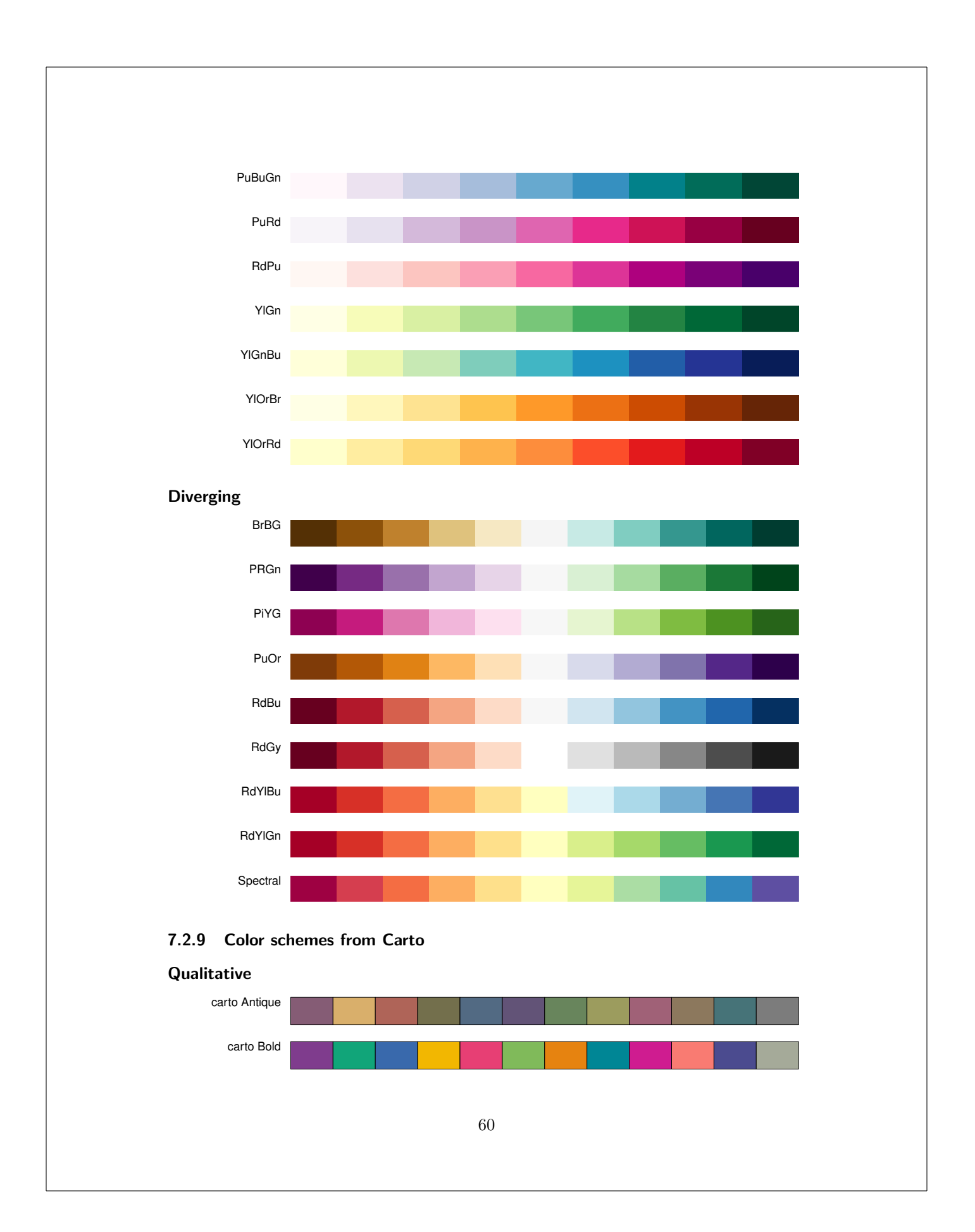

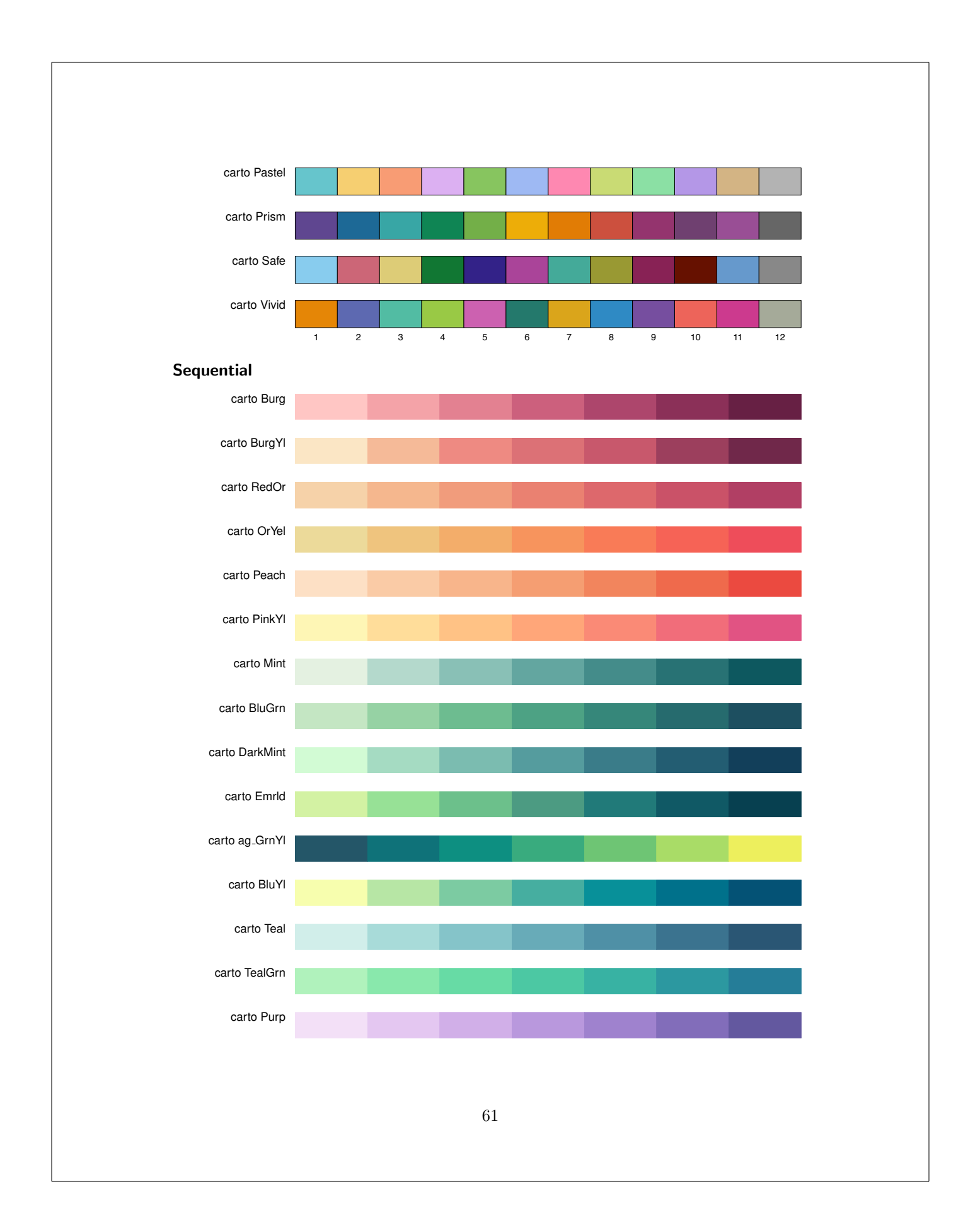

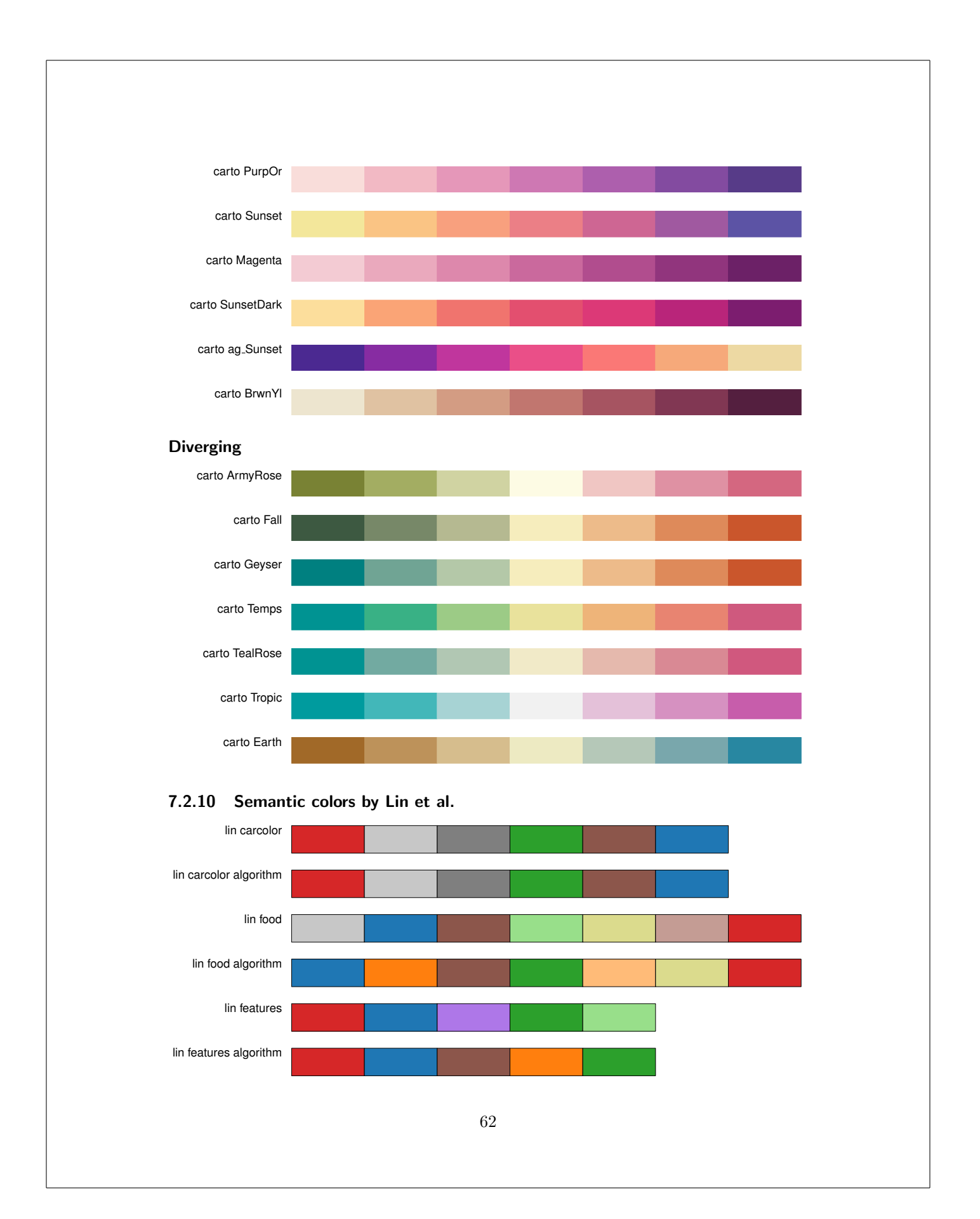

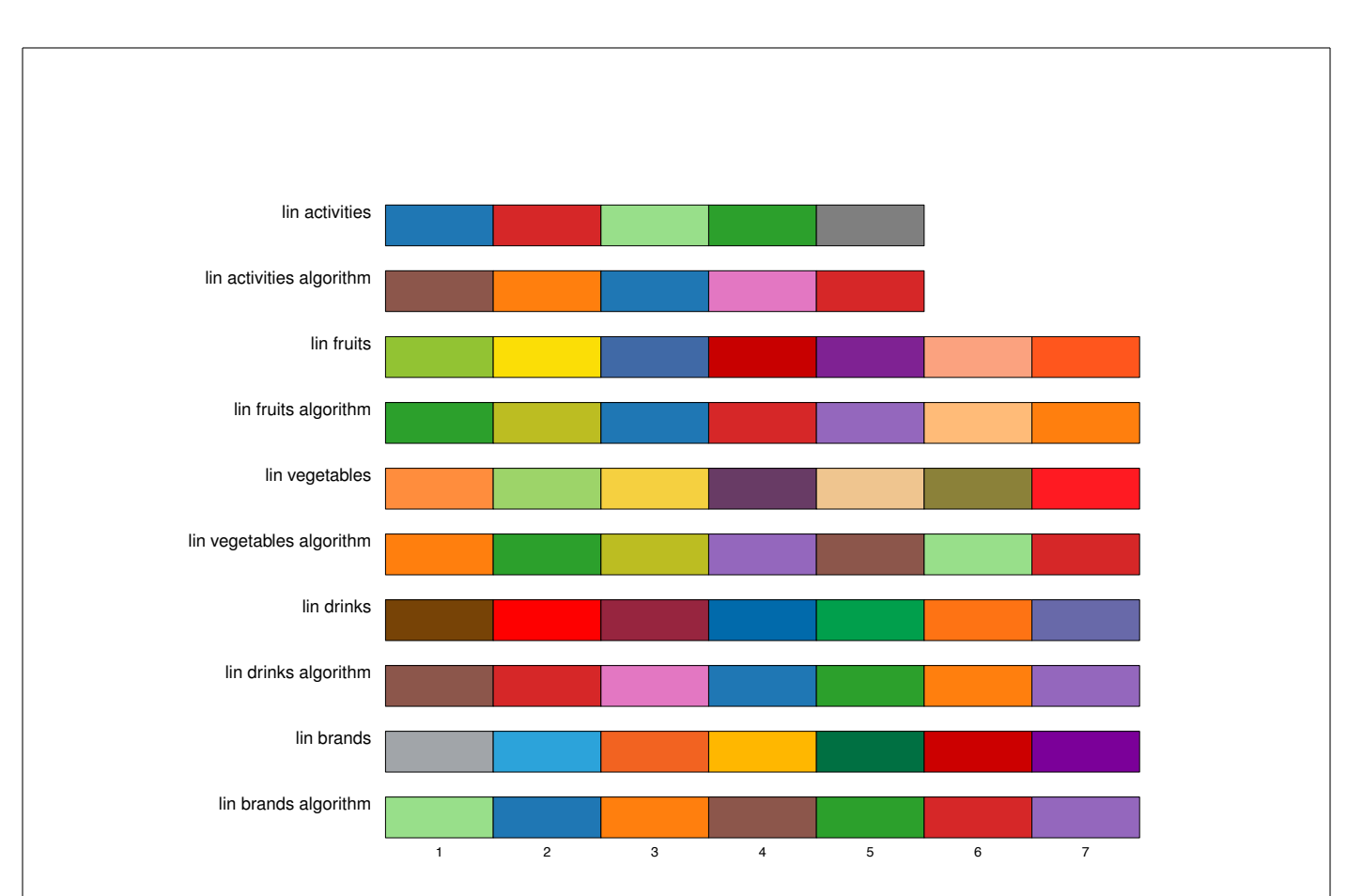

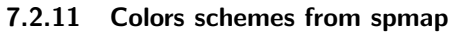

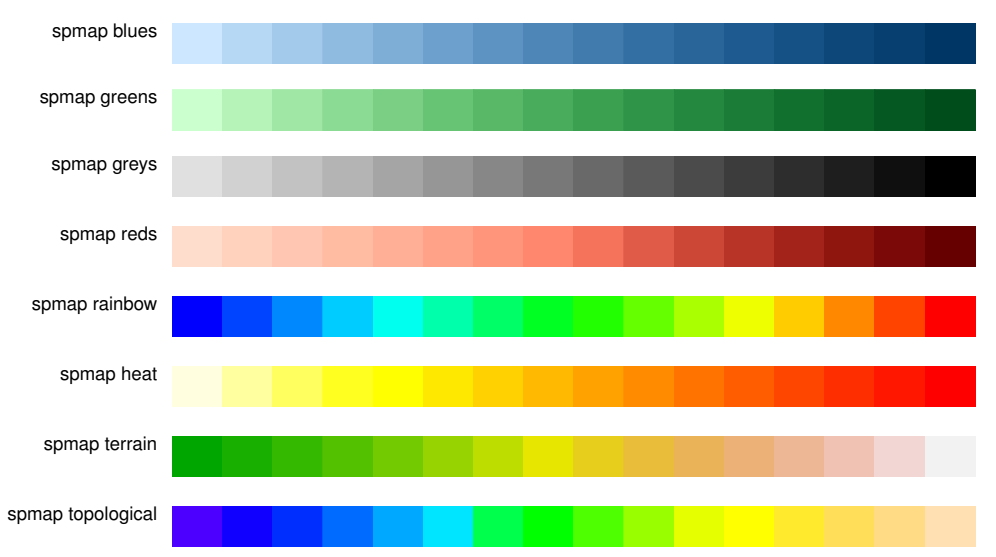

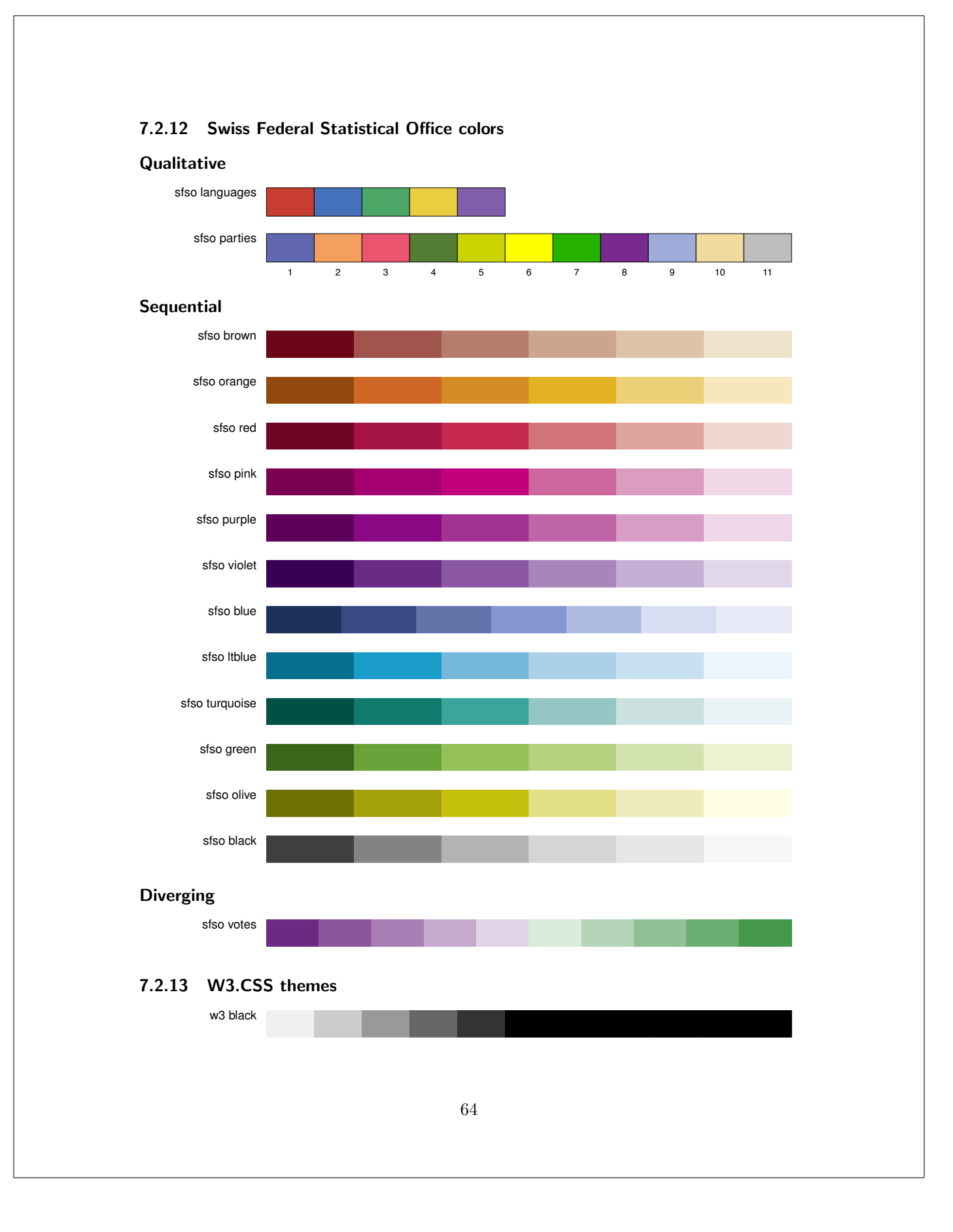

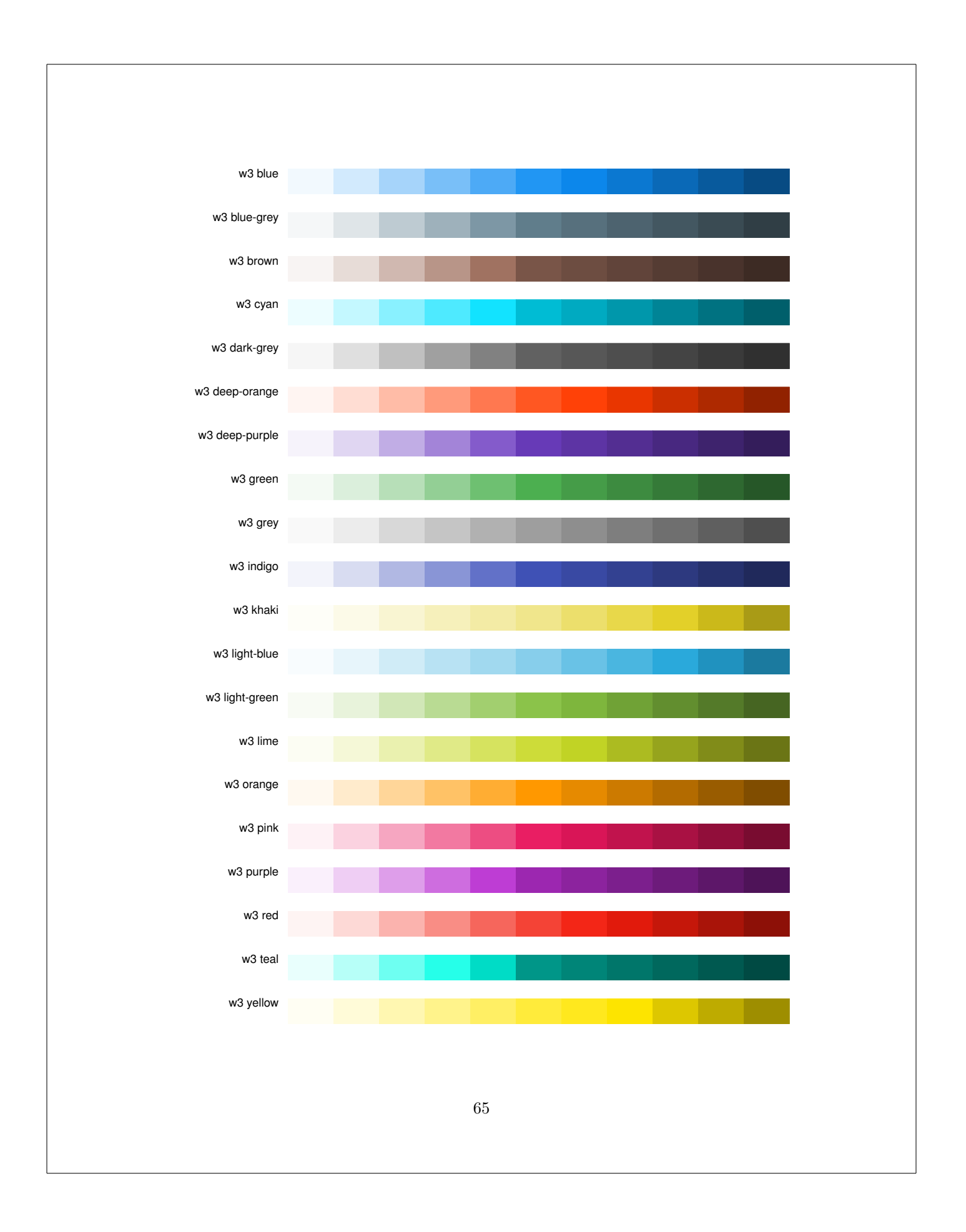

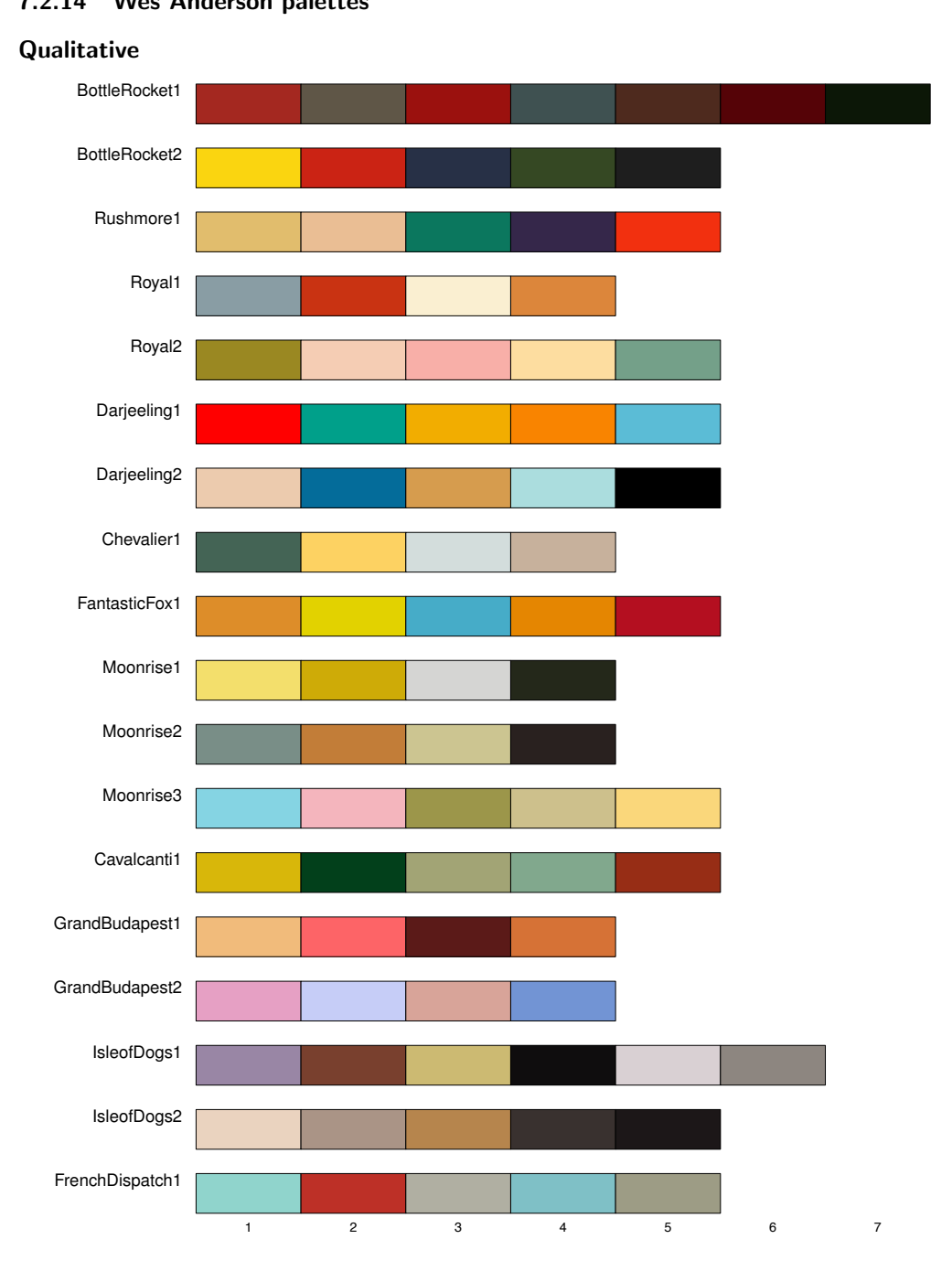

7.2.14 Wes Anderson palettes

<span id="page-67-1"></span><span id="page-67-0"></span>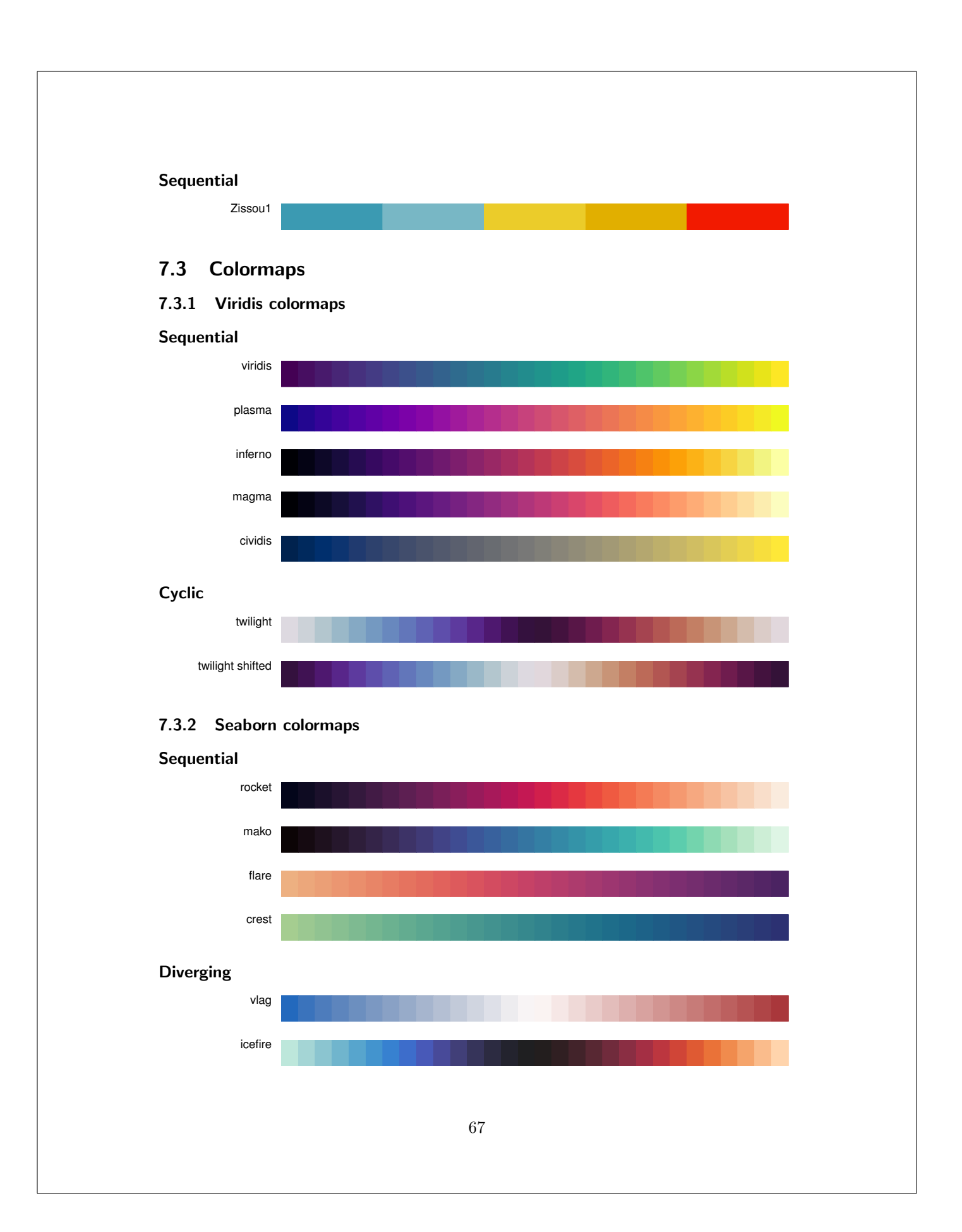

<span id="page-68-0"></span>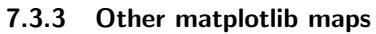

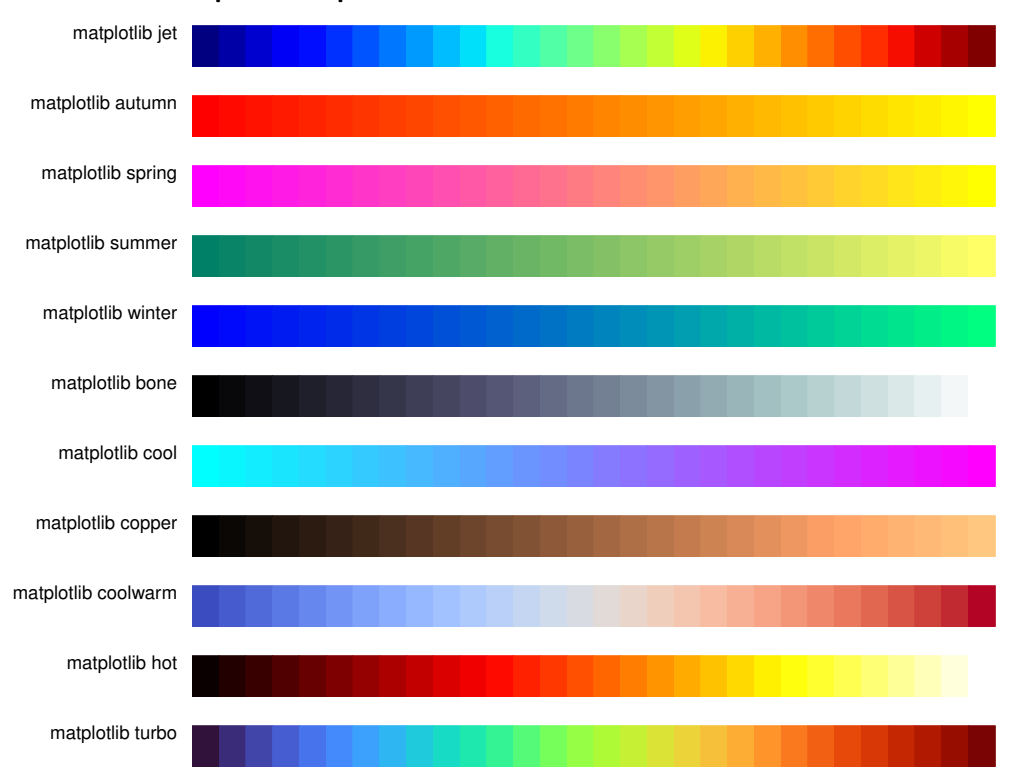

<span id="page-68-1"></span>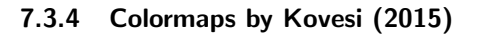

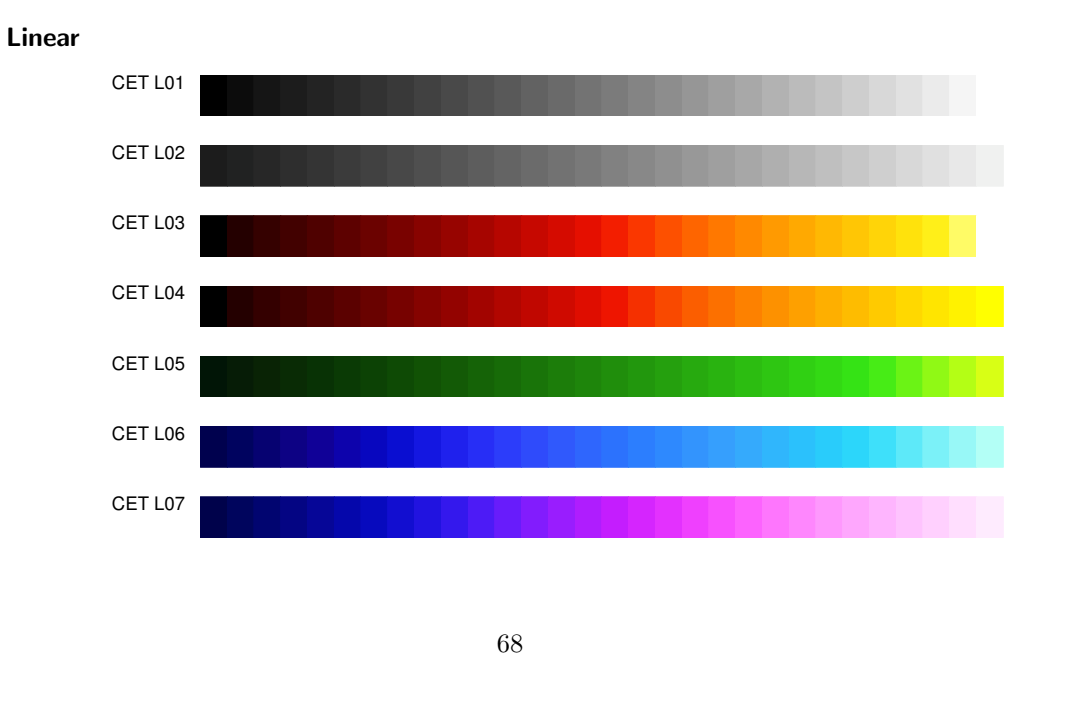

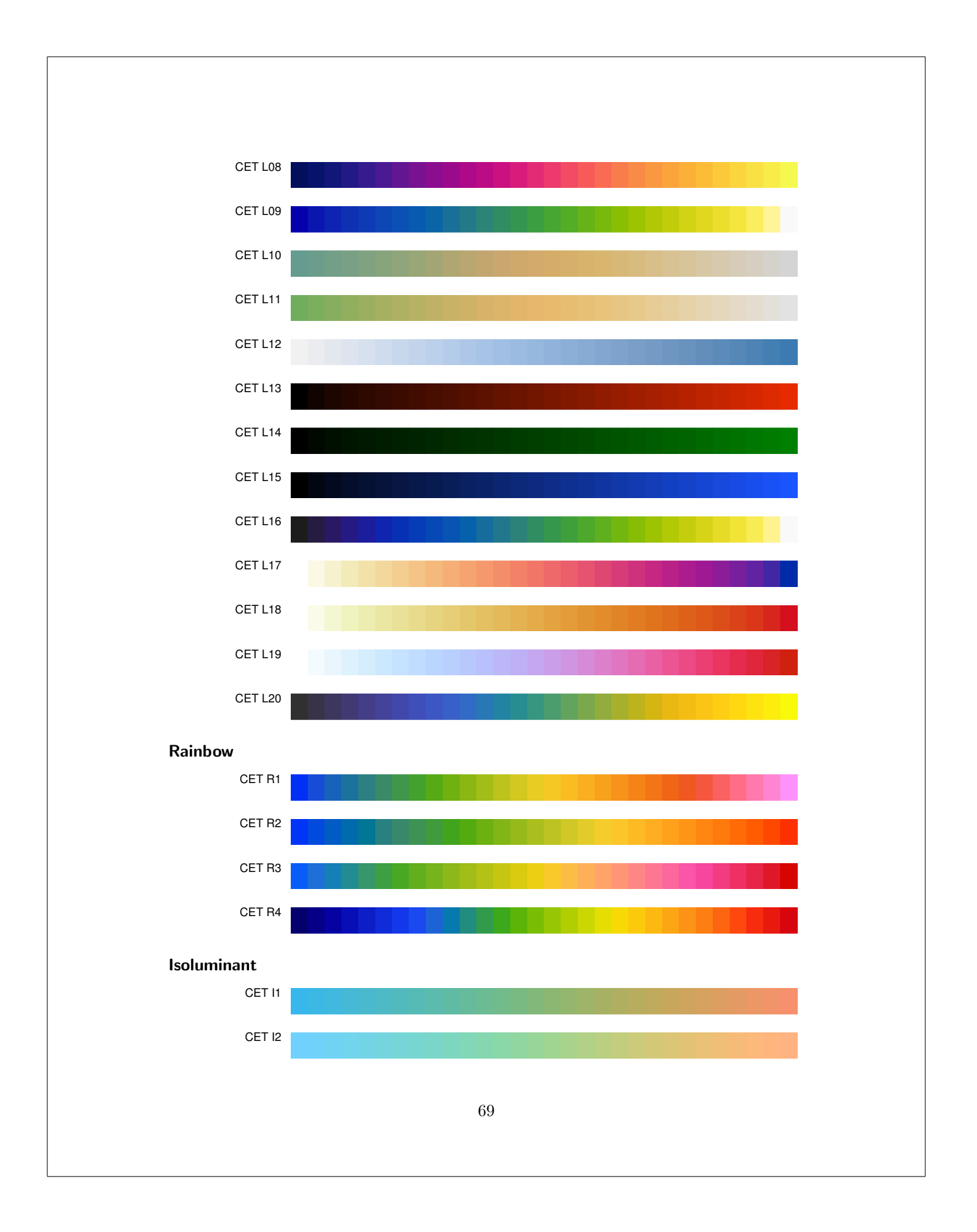

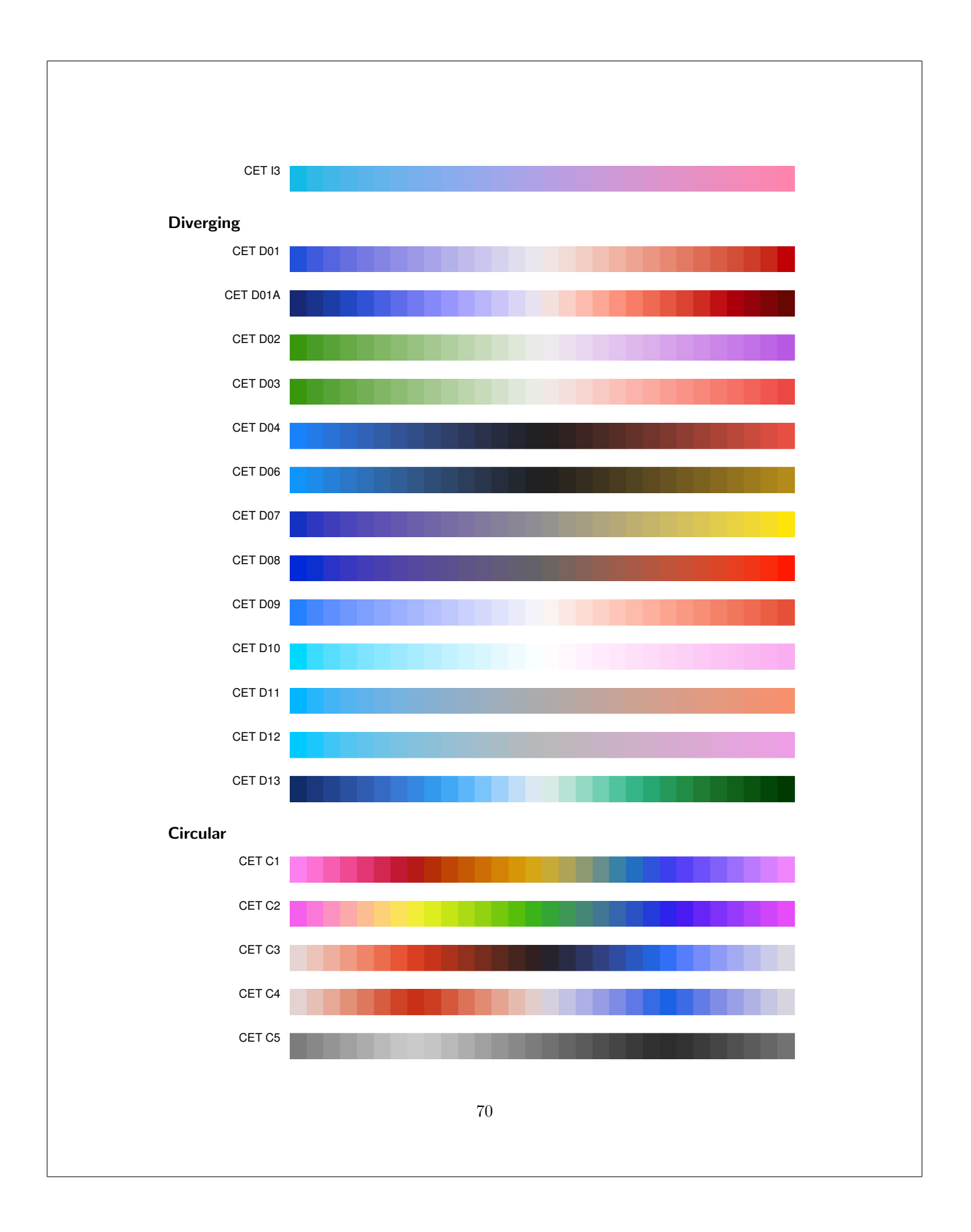

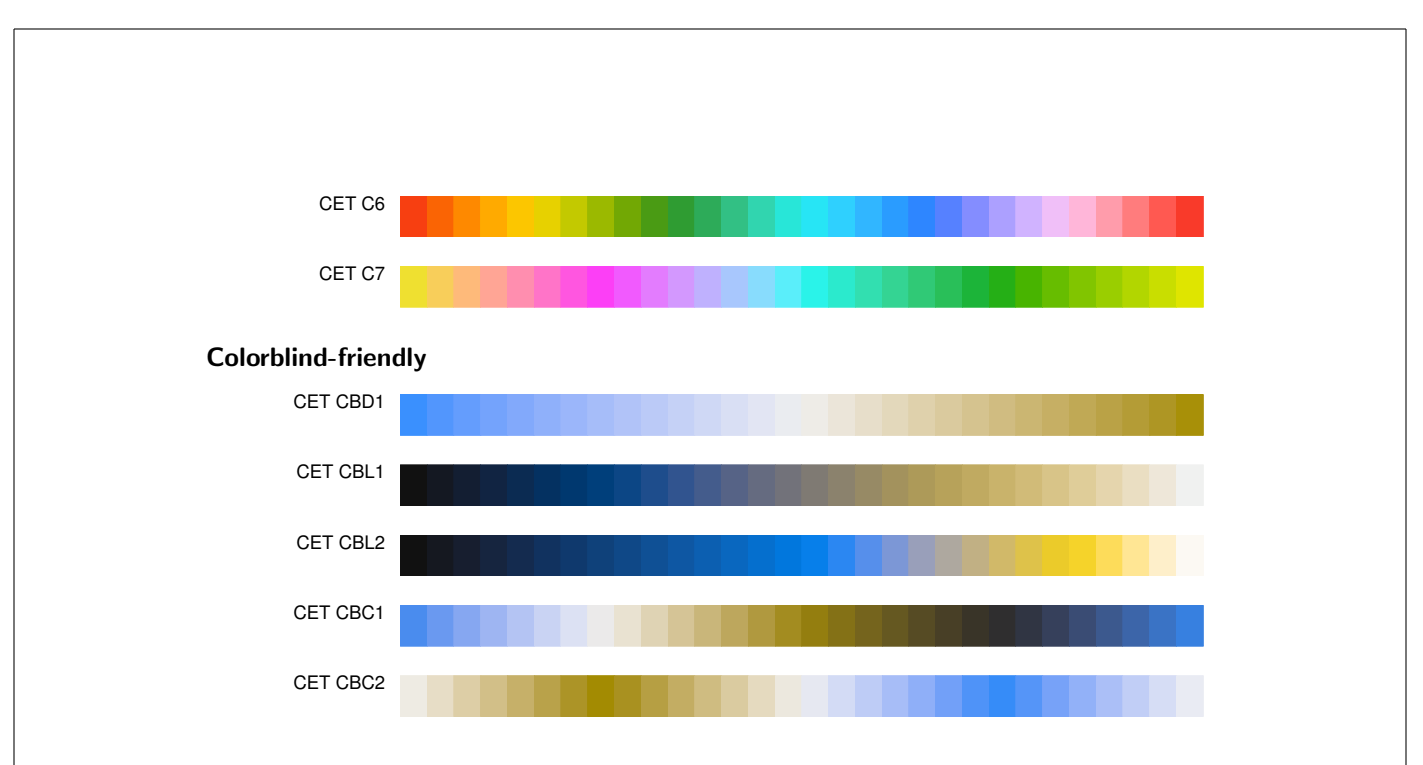

## <span id="page-71-0"></span>7.3.5 Scientific colour maps (Crameri 2018)

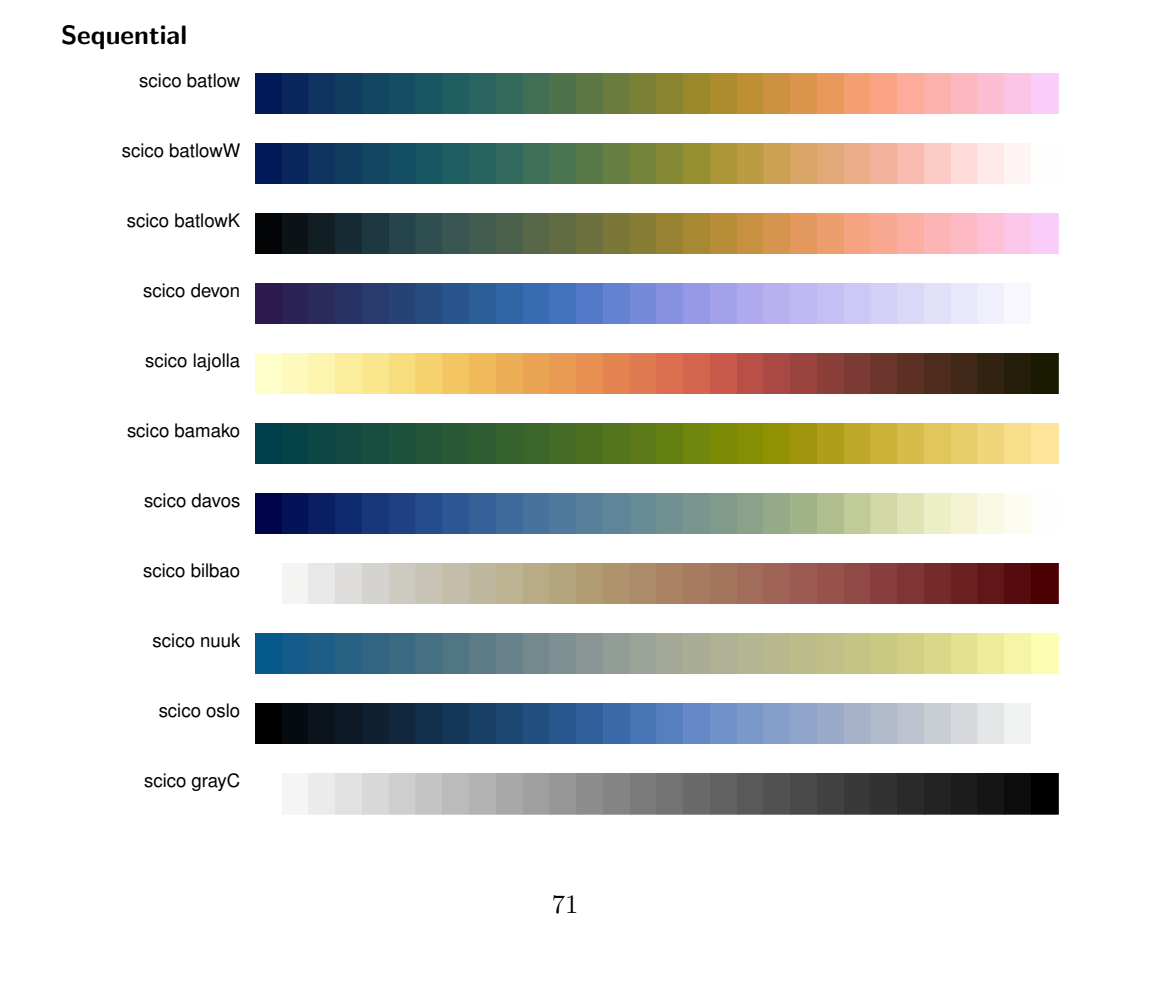
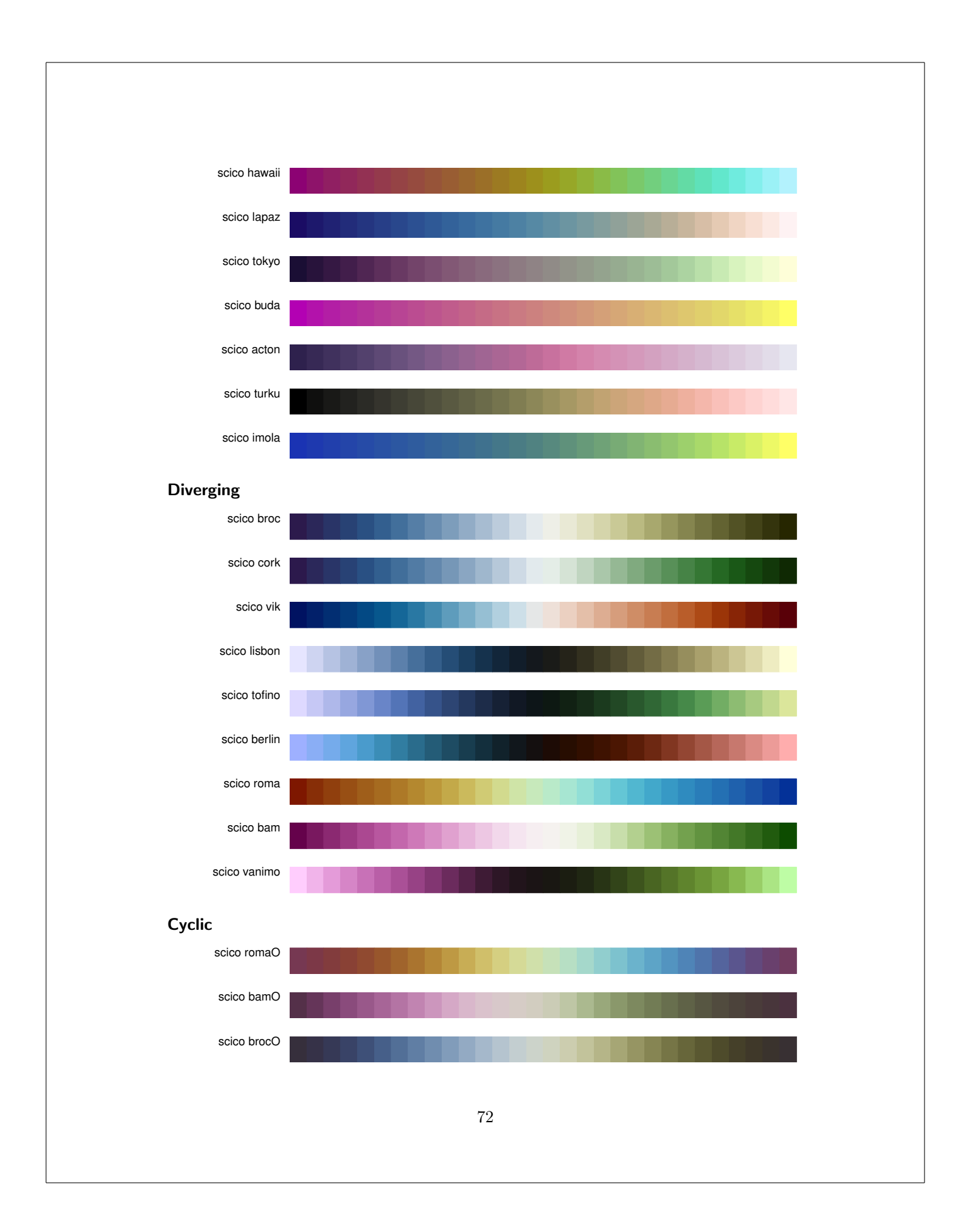

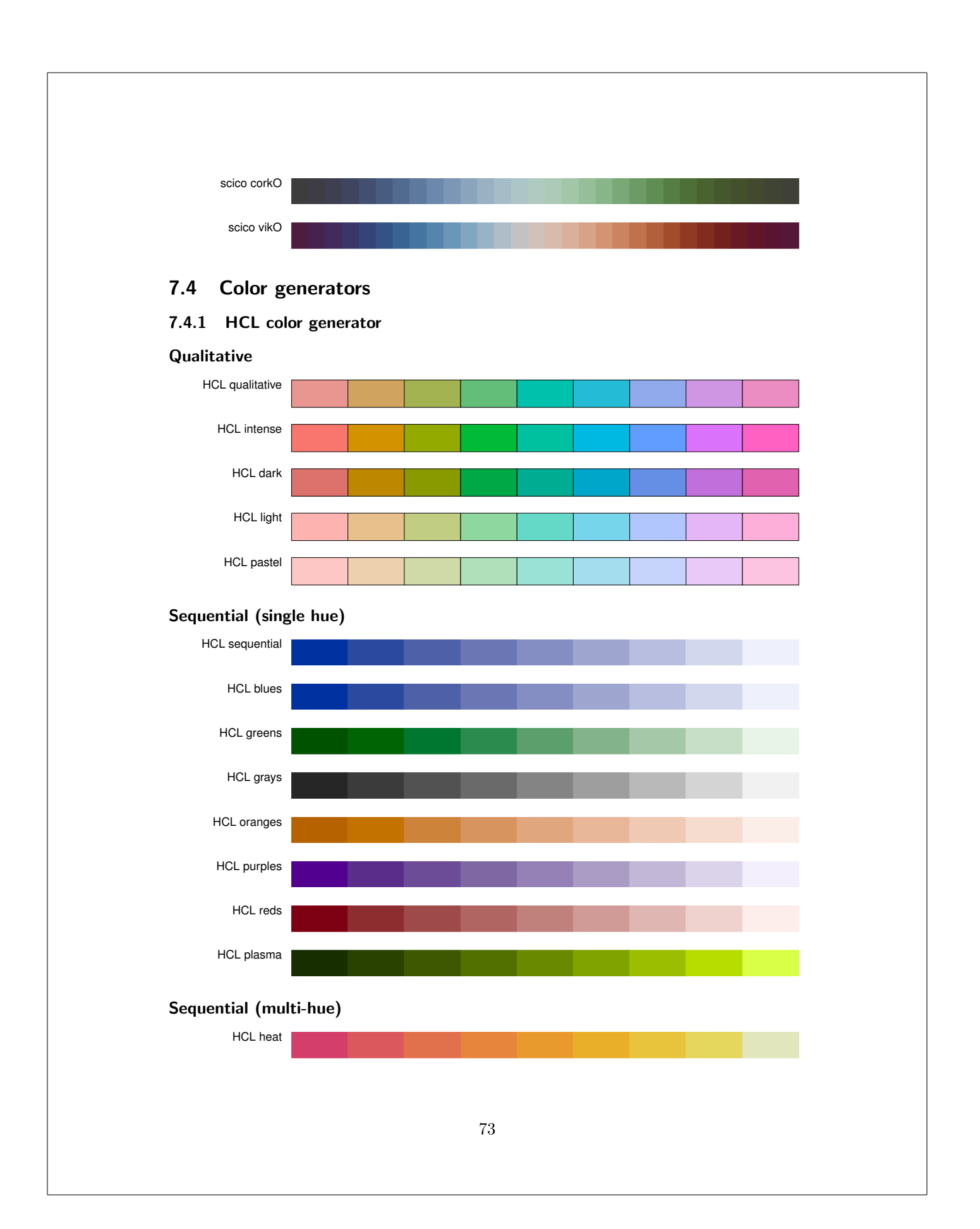

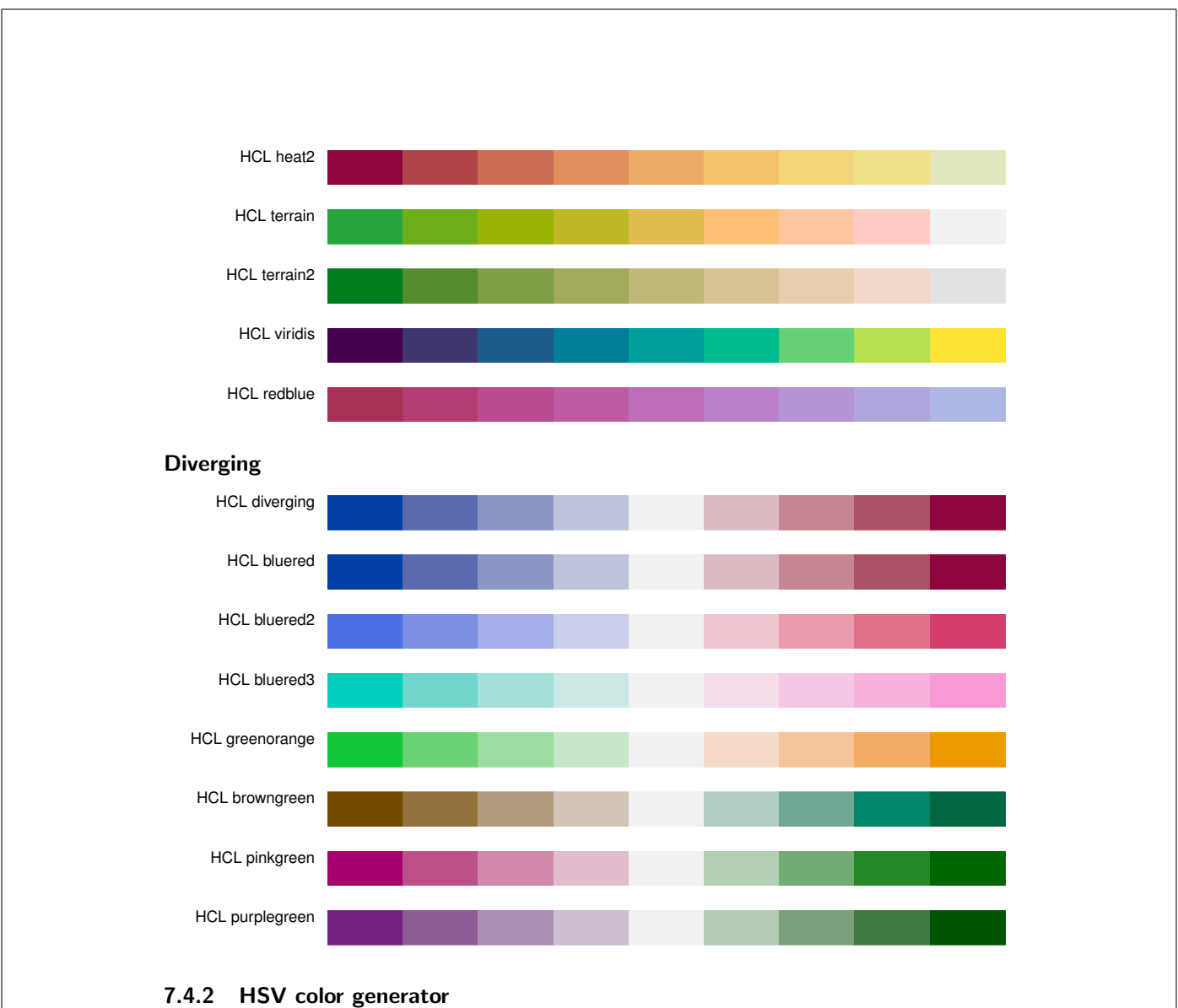

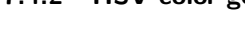

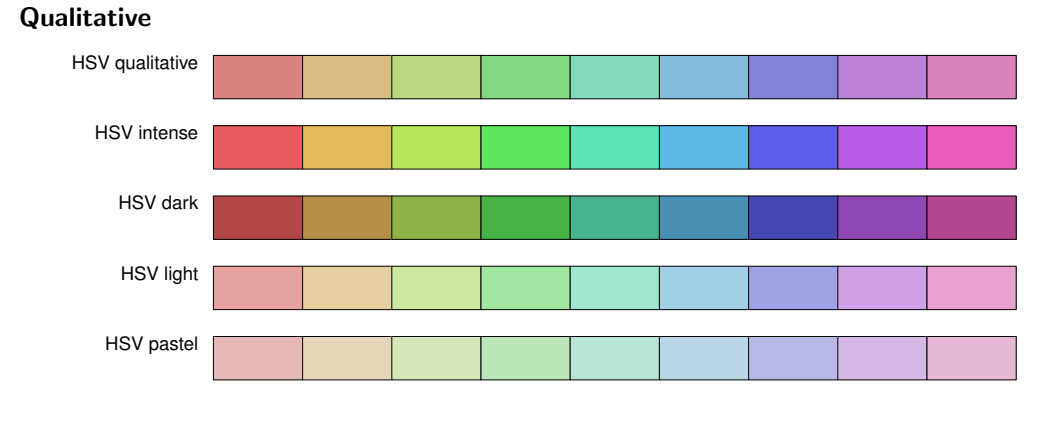

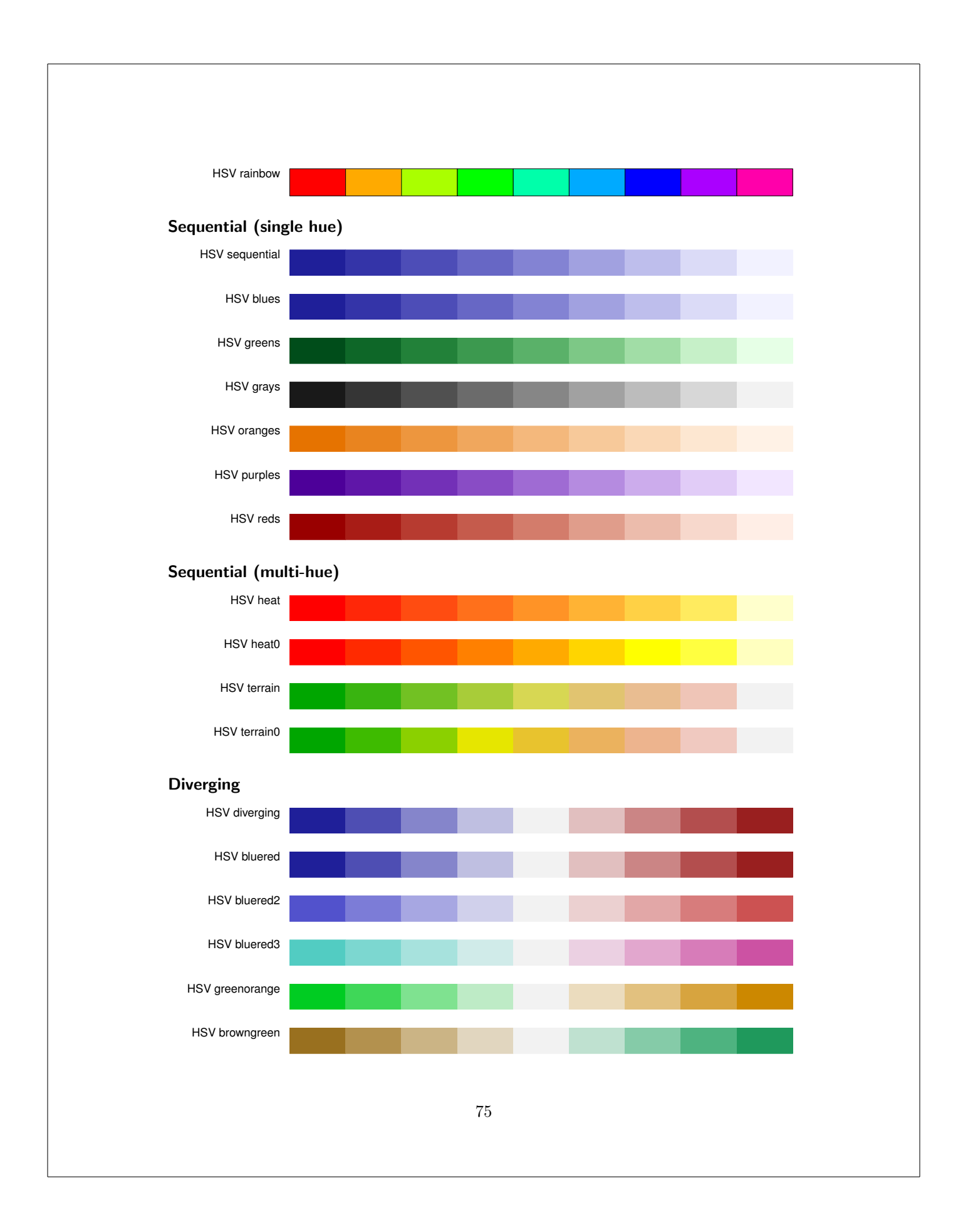

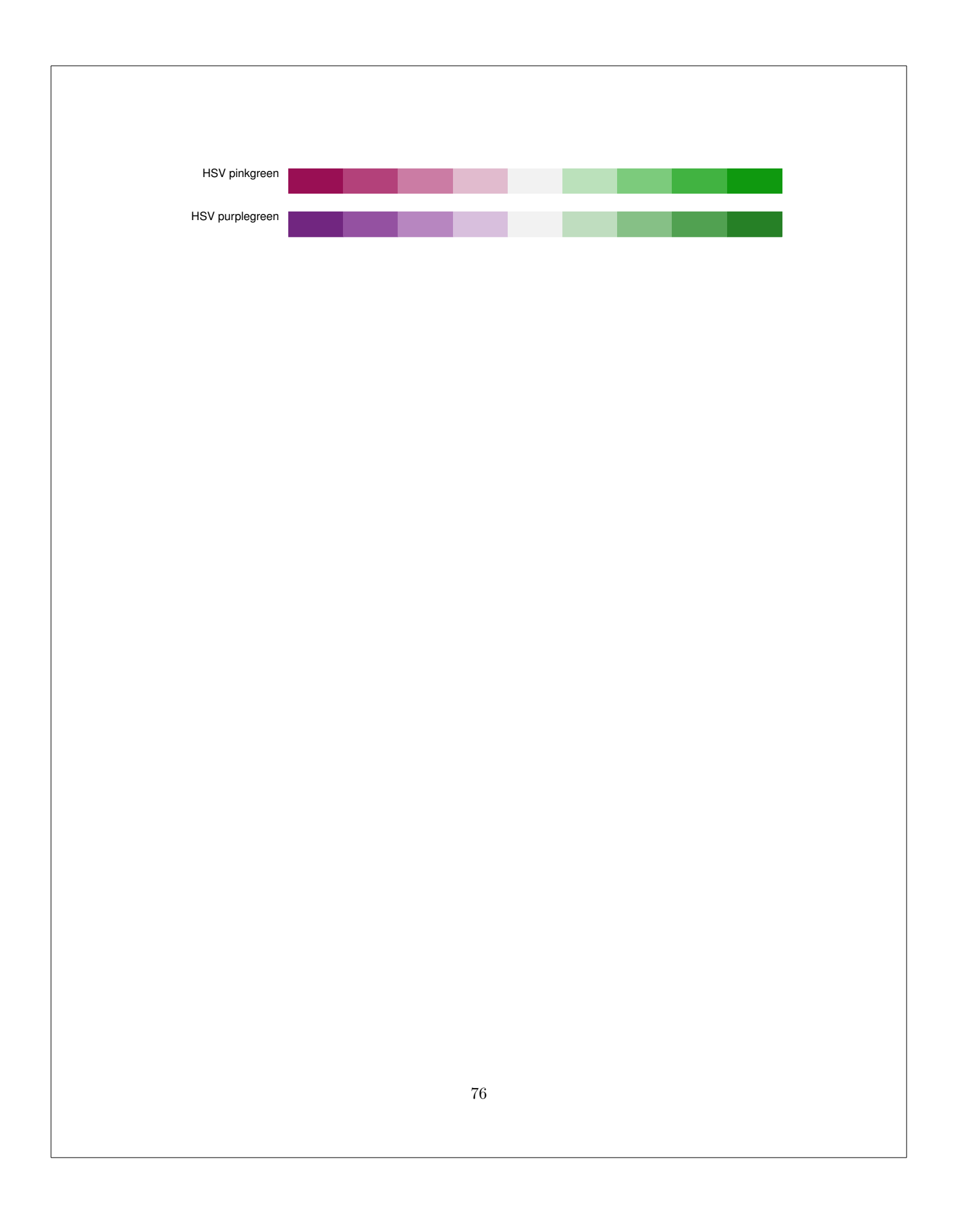